# Model 340

Data Channel Synchronous Controller

# Technical Manual

Document Number: 600-250-00 Revision: A Date: 3/4/86 Serial No.:

 $\mathcal{L}^{\text{max}}_{\text{max}}$  ,  $\mathcal{L}^{\text{max}}_{\text{max}}$ 

#### NOTICE

ZETACO, Inc. has prepared This Technical Manual for use oy ZETACO ZETACO, Inc. has prepared this Technical Manual for use by<br>personnel and its customers to assist in the installation. ersonnel and its customers to assist in the installation,<br>operation and maintenance of the Model PE-730 Memory Expansion<br>Unit. The information contained herein is the property of operation and maintenance of the Model PE-730 Memory Expansion<br>Unit. The information contained herein is the property of ZETACO, Inc. and shall not be reproduced in whole nor in part<br>without prior written approval of ZETACO, Inc.

without prior wittien approval of zetACO, inc.<br>ZETACO. Inc. makes every effort to produce quality products and ZETACO, Inc. makes every effort to produce quality products and<br>documentation, however, the reader must be cautioned that changes documentation, however, the reader must be cautioned that changes may be made to the product not reflected in the supplied may be made to the product not reflected in the supplied<br>documentation. If you find errors or omissions, please notify<br>ZETACO, Inc. to remedy the problem. ZETACO, Inc. shall not be ZETACO, Inc. to remedy the problem. ZETACO, Inc. shall not be<br>responsible for any damages (including consequential) caused by responsible for any damages (including consequential) caused by<br>reliance on this material as presented.

lf installation proolems arise after you thoroughly review the If installation problems arise after you thoroughly review th<br>manual, please contact the ZETACO Customer Support Hotline at (612) 941-9480.

Copyright 1986. All rights reserved.

sector Slip" and Virtual Mapping" are tradenames of ZETACO, Inc.

Eclipse®, Nova®, and iiV® are registered trademarks of Data General Corporation.

FAST<sup>"</sup> is a trademark of Fairchild Camera & Instrument Corporation.

# REVISION HISTORY

 $\sim$   $\sim$ 

 $\frac{1}{2} \frac{1}{2} \frac{d^2}{dx^2}$ 

 $\sim$ 

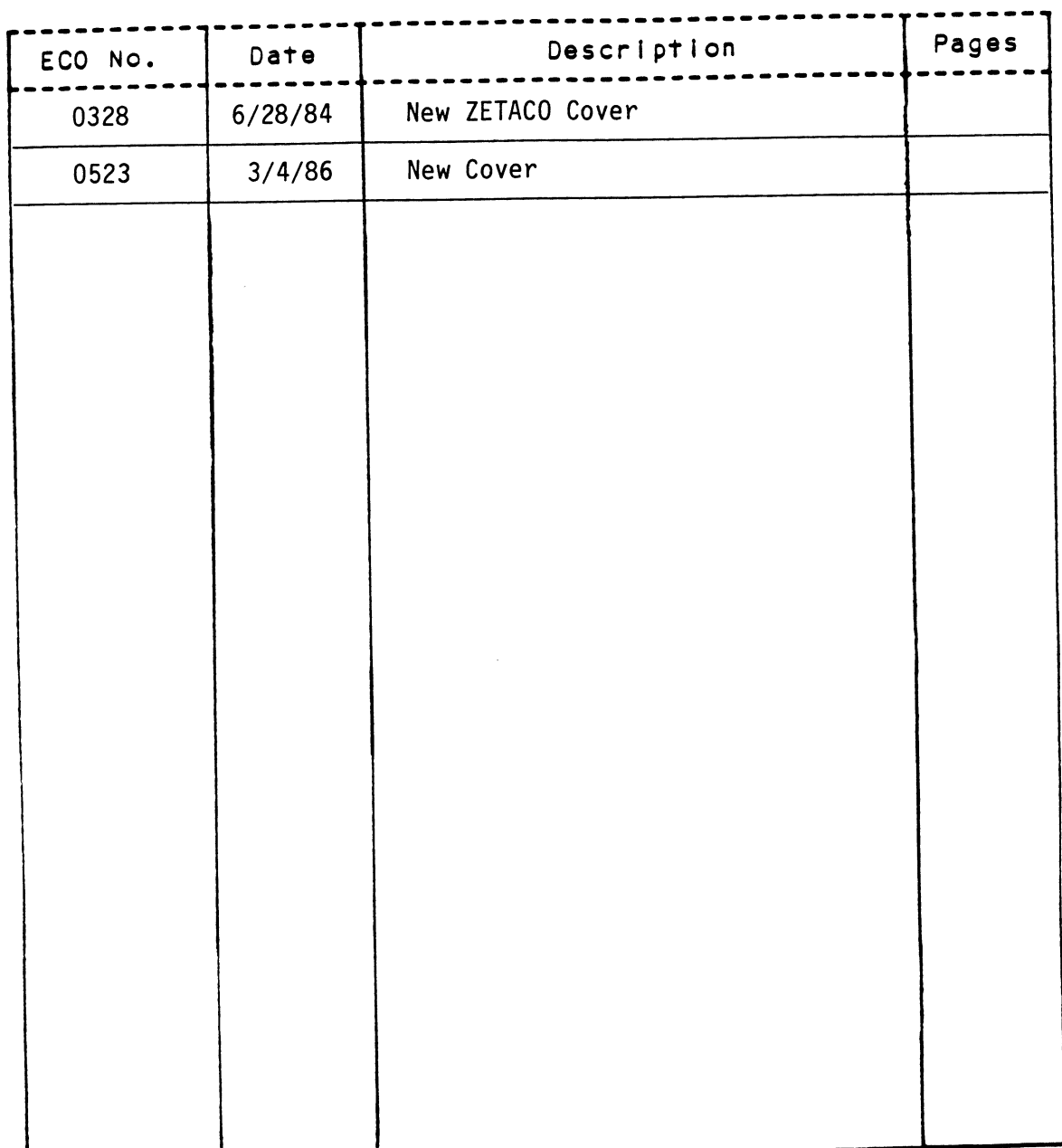

 $\label{eq:2.1} \frac{1}{\sqrt{2}}\int_{\mathbb{R}^3}\frac{1}{\sqrt{2}}\left(\frac{1}{\sqrt{2}}\right)^2\frac{1}{\sqrt{2}}\left(\frac{1}{\sqrt{2}}\right)^2\frac{1}{\sqrt{2}}\left(\frac{1}{\sqrt{2}}\right)^2.$ 

 $\label{eq:2.1} \frac{1}{\sqrt{2}}\int_{\mathbb{R}^3}\frac{1}{\sqrt{2}}\left(\frac{1}{\sqrt{2}}\right)^2\frac{1}{\sqrt{2}}\left(\frac{1}{\sqrt{2}}\right)^2\frac{1}{\sqrt{2}}\left(\frac{1}{\sqrt{2}}\right)^2\frac{1}{\sqrt{2}}\left(\frac{1}{\sqrt{2}}\right)^2.$  $\mathcal{L}^{\text{max}}_{\text{max}}$  and  $\mathcal{L}^{\text{max}}_{\text{max}}$ 

 $\hat{\mathbf{e}}$ 

 $\mathcal{L}(\mathcal{L})$  and  $\mathcal{L}(\mathcal{L})$  . In the  $\mathcal{L}(\mathcal{L})$ 

#### CUSTOMER SERVICE

Our warranty attests the quality of materials and workmanship in our products. If malfunction does occur, our service personnel will assist products. If malfunction does occur, our service personnel will assist<br>in any way possible. If the difficulty can not be eliminated by use of the following service instructions and technical advise is required, please phone the Custom Systems sales department (612-941-9480) giving the serial number, board name, model number, and problem description. You will be placed in contact with the appropriate technical assistance. CUSTOMER SERVICE<br>Our warranty attests the quality of materials and workmanship in o<br>products. If malifunction does occur, our service personnel will a<br>in any way possible. If the difficulty can not be eliminated by u<br>pleas

#### PRODUCT RETURN

Pre-return Checkout.

If controller malfunction is suspected, the use of test software is needed If controller malfunction is suspected, the use of test software is neede<br>to determine if the controller is the problem and what in particular is<br>wrong with the controller. The tests applicable to this board are listed wrong with the controller. The tests applicable to this board are listed on the next page of the manual. Please run the test sequence before considering product return.

Returned Material Authorization.

Before returning a product to Custom Systems for repair, please ask our sales secretary for a "Returned Material Authorization" number. Each sales secretary for a "Returned Material Authorization" number. Each product returned requires a separate RMA number. Use of this number in correspondence and on a tag attached to the product will ensure proper

Returned Material Information.

Information concerning the problem description, system configuration, information concerning the problem description, system configuration,<br>diagnostic program name, revision level, and results, i.e., error program<br>counter number should be included with the returning material. A form counter number should be included with the returning material. A form is provided for this information on the next page of the manual.

Packaging.

To safeguard your materials during shipment, please use packaging that is adequate to protect it from damage. Mark the box "Delicate Instrument" adequate to protect it from damage. Mark the box "Delicate Instrument" and indicate the RMA number(s) on the shipping label.

 $\label{eq:2.1} \frac{1}{\sqrt{2}}\int_{\mathbb{R}^3}\frac{1}{\sqrt{2}}\left(\frac{1}{\sqrt{2}}\right)^2\frac{1}{\sqrt{2}}\left(\frac{1}{\sqrt{2}}\right)^2\frac{1}{\sqrt{2}}\left(\frac{1}{\sqrt{2}}\right)^2\frac{1}{\sqrt{2}}\left(\frac{1}{\sqrt{2}}\right)^2\frac{1}{\sqrt{2}}\left(\frac{1}{\sqrt{2}}\right)^2\frac{1}{\sqrt{2}}\frac{1}{\sqrt{2}}\frac{1}{\sqrt{2}}\frac{1}{\sqrt{2}}\frac{1}{\sqrt{2}}\frac{1}{\sqrt{2}}$ 

 $\label{eq:2.1} \frac{1}{\sqrt{2}}\int_{\mathbb{R}^3}\frac{1}{\sqrt{2}}\left(\frac{1}{\sqrt{2}}\right)^2\frac{1}{\sqrt{2}}\left(\frac{1}{\sqrt{2}}\right)^2\frac{1}{\sqrt{2}}\left(\frac{1}{\sqrt{2}}\right)^2\frac{1}{\sqrt{2}}\left(\frac{1}{\sqrt{2}}\right)^2\frac{1}{\sqrt{2}}\left(\frac{1}{\sqrt{2}}\right)^2\frac{1}{\sqrt{2}}\frac{1}{\sqrt{2}}\frac{1}{\sqrt{2}}\frac{1}{\sqrt{2}}\frac{1}{\sqrt{2}}\frac{1}{\sqrt{2}}$ 

 $\label{eq:2.1} \frac{1}{\sqrt{2}}\int_{\mathbb{R}^3}\frac{1}{\sqrt{2}}\left(\frac{1}{\sqrt{2}}\right)^2\frac{1}{\sqrt{2}}\left(\frac{1}{\sqrt{2}}\right)^2\frac{1}{\sqrt{2}}\left(\frac{1}{\sqrt{2}}\right)^2.$ 

 $\label{eq:2.1} \mathcal{L}(\mathcal{L}^{\text{max}}_{\text{max}}(\mathcal{L}^{\text{max}}_{\text{max}}))$ 

 $\label{eq:2.1} \frac{1}{\sqrt{2}}\left(\frac{1}{\sqrt{2}}\right)^{2} \left(\frac{1}{\sqrt{2}}\right)^{2} \left(\frac{1}{\sqrt{2}}\right)^{2} \left(\frac{1}{\sqrt{2}}\right)^{2} \left(\frac{1}{\sqrt{2}}\right)^{2} \left(\frac{1}{\sqrt{2}}\right)^{2} \left(\frac{1}{\sqrt{2}}\right)^{2} \left(\frac{1}{\sqrt{2}}\right)^{2} \left(\frac{1}{\sqrt{2}}\right)^{2} \left(\frac{1}{\sqrt{2}}\right)^{2} \left(\frac{1}{\sqrt{2}}\right)^{2} \left(\$ 

 $\mathcal{A}_{\mathcal{A}}$ 

#### MATERIAL RETURN INFORMATION

All possible effort to test a suspected malfunctioning controller should All possible errort to test a suspected malrunctioning controller snould<br>be made before returning the controller to Custom Systems, Inc. for repair.<br>This will: 1) Determine if in fact the board is defective (many boards This will: 1) Determine if in fact the board is defective (many boards returned for repair are not defective, causing the user unnecessary system down-time, paper work, and handling while proper testing would indicate returned for repair are not defective, causing the user unnecessary syste<br>down-time, paper work, and handling while proper testing would indicate<br>the board is working properly). 2) Increase the speed and accuracy of a product's repair which is often dependent upon a complete understanding of the user checkout test results, problem characteristics, and the user product's repair which is often dependent upon a compiete understanding<br>of the user checkout test results, problem characteristics, and the user<br>system configuration. Checkout results for the Data Channel Sync. Controller ot the user checkout test results, problem characteristics, and the user<br>system configuration. Checkout results for the Data Channel Sync. Controller<br>should be obtained by performing the following tests. (Include error p should be obtained by performing the following tests. (Include error program counter  $\#$ 's and accumulator contents if applicable). MATERIAL RETURN INFORMATION<br>e effort to test a suspected malfunctioning<br>ore returning the controller to Custom Syst<br>l) Determine if in fact the board is defe<br>r repair are not defective, causing the use<br>paper work, and hand

4015 CCT Diagnostic

Other tests performed:

Please allow our service department to do the best job possible by answering the following questions thoroughly and returning this sheet with the mal<sup>2</sup> functioning board.

- 1. Does the problem appear to be intermittent or heat sensitive? (If yes, explain).
- 2. What operating system are you running under? (AOS RDOS, DDOS, DTOS).
- 3. Describe the system configuration (i.e., peripherals, I/0 controllers, model of computer, etc. 3. Describe the system configuration (i.e., peripherals, I/O controller model of computer, etc.

To be filled out by CUSTOMER:

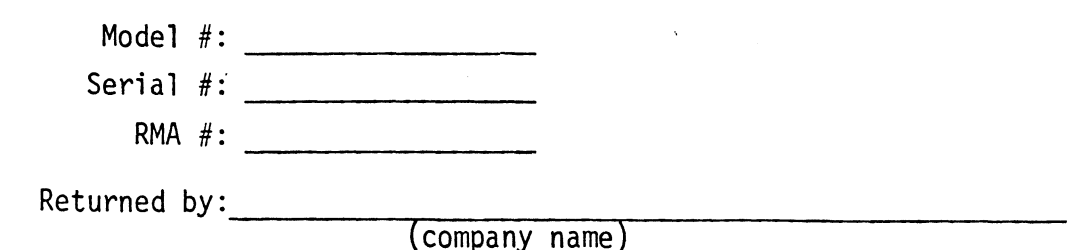

 $\label{eq:2.1} \frac{1}{\sqrt{2}}\int_{0}^{\infty}\frac{1}{\sqrt{2\pi}}\left(\frac{1}{\sqrt{2\pi}}\right)^{2\alpha} \frac{1}{\sqrt{2\pi}}\int_{0}^{\infty}\frac{1}{\sqrt{2\pi}}\left(\frac{1}{\sqrt{2\pi}}\right)^{\alpha} \frac{1}{\sqrt{2\pi}}\frac{1}{\sqrt{2\pi}}\int_{0}^{\infty}\frac{1}{\sqrt{2\pi}}\frac{1}{\sqrt{2\pi}}\frac{1}{\sqrt{2\pi}}\frac{1}{\sqrt{2\pi}}\frac{1}{\sqrt{2\pi}}\frac{1}{\sqrt{2\pi}}$  $\sim$   $\sim$ 

 $\mathcal{L}(\mathcal{L}(\mathcal{L}))$  and  $\mathcal{L}(\mathcal{L}(\mathcal{L}))$  and  $\mathcal{L}(\mathcal{L}(\mathcal{L}))$  . The contribution of

#### WARRANTY

The Custom Systems' Model 340 Data Channel Sync Controller is warranted against defects in material or workmanship for a period of one year from the date of shipment. Defective units covered by this warranty shall be the date of shipment. Defective units covered by this warranty shall be returned to Custom Systems prepaid. Upon Custom Systems' confirmation of the defect, the defective parts or the entire unit shall be repaired or replaced and returned to the Purchaser.

#### SERVICE

Service of Custom Systems' products is provided at our Minneapolis facility. Products returned to the factory are in most cases repaired and shipped within two days. Service at the Purchaser's facility is also available on a time and expenses basis.

Service of the product by a Purchaser or by skilled personnel in the Purchaser's locale following the warranty period is facilitated by the complete package of documentation provided with each unit.

 $\label{eq:2.1} \mathcal{L}(\mathcal{L}^{\mathcal{L}}_{\mathcal{L}}(\mathcal{L}^{\mathcal{L}}_{\mathcal{L}})) \leq \mathcal{L}(\mathcal{L}^{\mathcal{L}}_{\mathcal{L}}(\mathcal{L}^{\mathcal{L}}_{\mathcal{L}})) \leq \mathcal{L}(\mathcal{L}^{\mathcal{L}}_{\mathcal{L}}(\mathcal{L}^{\mathcal{L}}_{\mathcal{L}}))$ 

 $\label{eq:2.1} \frac{1}{\sqrt{2}}\int_{\mathbb{R}^3}\frac{1}{\sqrt{2}}\left(\frac{1}{\sqrt{2}}\right)^2\frac{1}{\sqrt{2}}\left(\frac{1}{\sqrt{2}}\right)^2\frac{1}{\sqrt{2}}\left(\frac{1}{\sqrt{2}}\right)^2\frac{1}{\sqrt{2}}\left(\frac{1}{\sqrt{2}}\right)^2.$ 

 $\epsilon_{\rm{max}}$ 

 $\label{eq:2.1} \frac{1}{\sqrt{2}}\int_{\mathbb{R}^3}\frac{1}{\sqrt{2}}\left(\frac{1}{\sqrt{2}}\right)^2\frac{1}{\sqrt{2}}\left(\frac{1}{\sqrt{2}}\right)^2\frac{1}{\sqrt{2}}\left(\frac{1}{\sqrt{2}}\right)^2\frac{1}{\sqrt{2}}\left(\frac{1}{\sqrt{2}}\right)^2.$ 

 $\mathcal{L}^{\text{max}}_{\text{max}}$  ,  $\mathcal{L}^{\text{max}}_{\text{max}}$  $\label{eq:2.1} \frac{1}{\sqrt{2}}\int_{\mathbb{R}^3}\frac{1}{\sqrt{2}}\left(\frac{1}{\sqrt{2}}\right)^2\frac{1}{\sqrt{2}}\left(\frac{1}{\sqrt{2}}\right)^2\frac{1}{\sqrt{2}}\left(\frac{1}{\sqrt{2}}\right)^2\frac{1}{\sqrt{2}}\left(\frac{1}{\sqrt{2}}\right)^2.$ 

# TABLE OF CONTENTS

 $\sim 400$ 

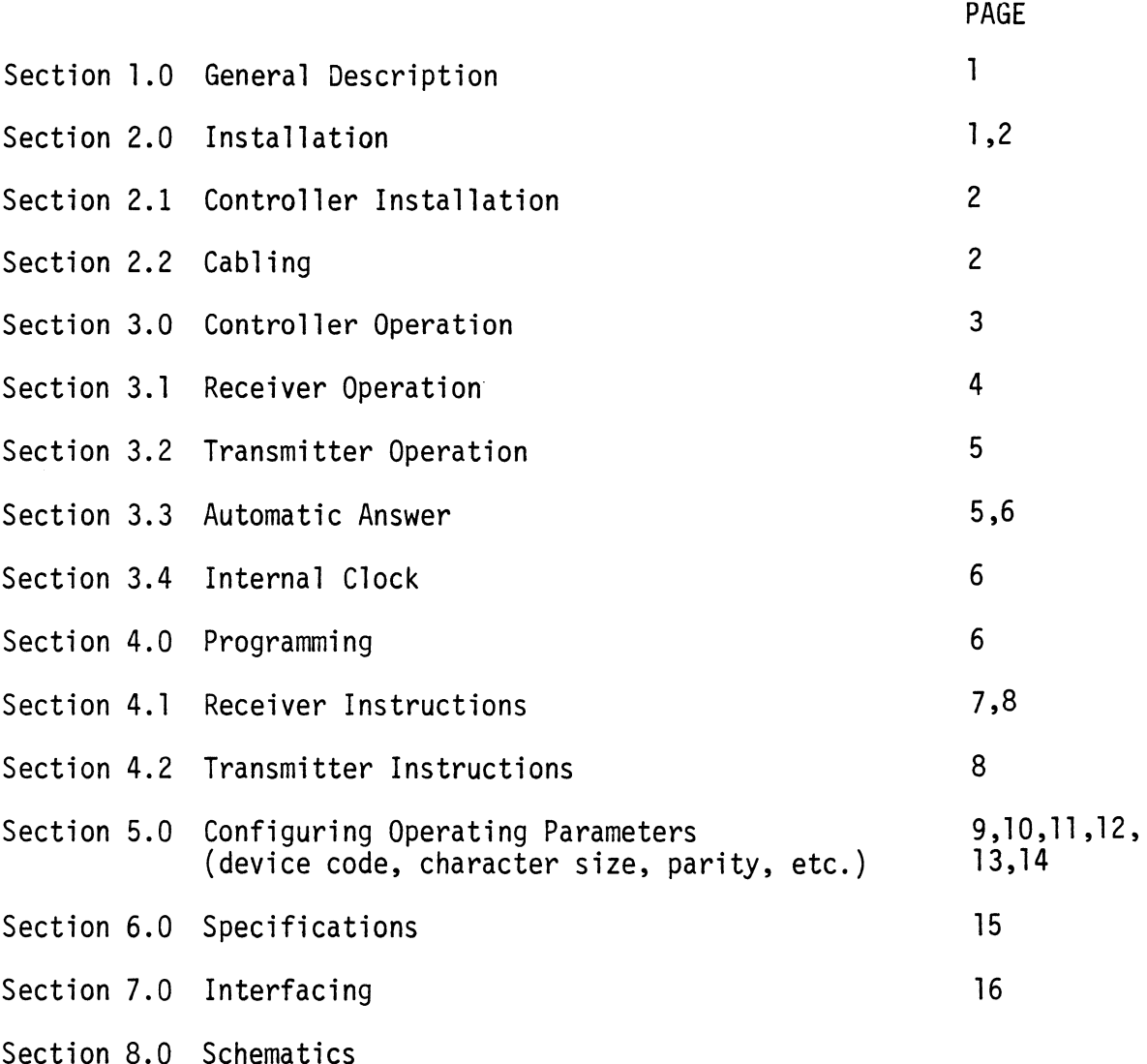

 $\sim$   $\sim$ 

 $\sim 10^{-1}$ 

 $\label{eq:2.1} \frac{1}{\sqrt{2\pi}}\int_{\mathbb{R}^3}\frac{1}{\sqrt{2\pi}}\int_{\mathbb{R}^3}\frac{1}{\sqrt{2\pi}}\int_{\mathbb{R}^3}\frac{1}{\sqrt{2\pi}}\int_{\mathbb{R}^3}\frac{1}{\sqrt{2\pi}}\int_{\mathbb{R}^3}\frac{1}{\sqrt{2\pi}}\int_{\mathbb{R}^3}\frac{1}{\sqrt{2\pi}}\int_{\mathbb{R}^3}\frac{1}{\sqrt{2\pi}}\int_{\mathbb{R}^3}\frac{1}{\sqrt{2\pi}}\int_{\mathbb{R}^3}\frac{1$  $\mathcal{L}^{\text{max}}_{\text{max}}$  and  $\mathcal{L}^{\text{max}}_{\text{max}}$  $\hat{\mathcal{A}}$  $\label{eq:2.1} \frac{1}{\sqrt{2}}\int_{\mathbb{R}^3}\frac{1}{\sqrt{2}}\left(\frac{1}{\sqrt{2}}\right)^2\frac{1}{\sqrt{2}}\left(\frac{1}{\sqrt{2}}\right)^2\frac{1}{\sqrt{2}}\left(\frac{1}{\sqrt{2}}\right)^2\frac{1}{\sqrt{2}}\left(\frac{1}{\sqrt{2}}\right)^2.$ 

 $\sim$ 

#### Section 1.0 General Description

Custom Systems' Data Channel Synchronous Controller Model 340 provides complete full-duplex interfacing between a Data General Nova line computer and a Bell 201, Bell 301 or equivalent synchronous data set (modem). The unit occupies one subassembly slot in any Nova-line computer chassis.

Data transmission and reception is in synchronous serial form at a maximum rate of 50K BPS (bits-per-second), and operation may be half or full duplex over 2 wire dial-up or 4 wire dedicated phone lines. Full modem duplex over 2 wire dial-up or 4 wire dedicated phone lines. Full modem<br>control capability is provided to accomodate manual or automatic answer data sets.

The controller features automatic line synchronization, parity genera-tion and checking and end-of-transmission detection. Sync and EOT (end of transmission) characters for the receiver are programmable and are determined by the program. The unit accomodates character widths of 6, 7 or 8 data by the program. The unit accomodates character widths of  $6$ ,  $7$  or  $8$  data<br>bits, plus an optional parity bit (odd or even), for maximum character widths of 9 bits.

Data transfers between the controller and computer memory are handled automatically by the Nova's direct memory access facility (data channel) after block transfer initialization by the program. Seperate channels are used for transmitted and received data.

Also featured is an internal clock which allows data exchanges to be timed by the controller for use with an externally clocked data set or a data link operated without a data set. Five speeds are available from 2.4K to 38.4K BPS.

All data set interface signals are +12 volt EIA standard No. RS-232C. Section 2.0 Installation

This section provides information for installing the Model 340 Data Channel Sync Controller. Inspect the controller board for any in-transit Channel Sync Controller. Inspect the controller board for any in-transit<br>damage. Contact the carrier and Custom Systems if any damage is discovered, Specifying the nature and extent of the damage.

 $(1)$ 

#### Section 2.0 Installation (continued)

Included with the controller board are the following accessories:

1-Back panel-paddle board internal cable

1-Paddle board test plug

1-Paddle board to data set cable (optional)

#### Section 2.1 Controller Installation

Before installing the controller board in the computer chassis, be sure the switch and jumper configuration on the controller board is set to provide the proper device code, character size, parity selection, EOT character enable/disable selection, and internal clock speed if used (see Section 5.0).

Install the controller board by inserting it into one of the available input/output slots in the computer chassis. Be sure it is seated properly input/output slots in the computer chassis. Be sure it is seated properly<br>by pressing in the insertion levers until they are flush with the front board edge.

#### Section 2.2 Cabling

Using the back panel-paddle board cable, position the block connector over the corresponding row of back panel pins for the slot containing the controller board, aligning the arrow on the block directly above pin B69. Press the connector securely over the pins. Mount the paddle board to the external connector mounting bolts, provided on the computer frame, with stand-offs set between it and the back panel or the next paddle board connected. Mount it with the signal tabs away from the back panel and the ground tabs (those which are all connected together) towards the back panel.

Using the paddle board to data set cable, fasten the 50 pin connector to the paddle board. (Tabs on the paddle board are numbered 1 through 50, to the paddle board. (Tabs on the paddle board are numbered 1 through 50, bottom to top on the side facing away from the back panel.) Secure the<br>cable to the computer frame using ty-wraps. Connect the 25-D connector at the other end of the cable to the data set used and fasten securely with the holding screws.

#### Section 3.0 Controller Operation

The Model 340 Data Channel Sync Controller consists of two seperate The Model 340 Data Channel Sync Controller consists of two seperate<br>interfaces: the receiver (SCR), and the transmitter (SCT). Each portion interfaces: the receiver (SCR), and the transmitter (SCT). Each porti<br>connects seperately to the Nova data channel. Device codes for the reconnects seperately to the Nova data channel. Device codes for the receiver and transmitter are 40 and 41, respectively. Additional controllers,<br>if installed, use device code pairs 42-43, 44-45.....74-75. In each case, the receiver uses the even code, the transmitter the odd code.

The receiver portion of the circuitry assembles a serial bit stream from the data set into characters which are then stored, 2 characters per word, in the computers memory for subsequent processing. The transmitter portion of the circuitry disassembles a memory word into a bit stream which is sent serially to the data set.

All transfers between the controller and memory are in full words containing two characters right-justified in each byte; e.g., 6-bit charac-ters would be in bits 2-7 and 10-15 of a memory word. The transmitter takes two characters from the appropriate bits of each word from memory and transmits them, first the right byte and then the left byte. The receiver assembles each pair of characters into the appropriate bits of a word, right to left, for storage in memory. Characters are transmitted and received serially with the least significant bit first (i.e., bit 15 and bit 7).

Characters may contain 6, 7 or 8 data bits, plus one parity bit (odd or even), or no parity. Character format for transmitter and receiver are seperately selectable (Section 5.0).

The parity generation logic automatically appends a parity bit following the last (most-significant) bit of each transmitted character, and the parity checking logic automatically strips the parity bit from the received characters and checks for errors.

Data transfer may be in blocks of up to 4096 (octal 10000) words for receiver or transmitter. Data transfer begins with at least <sup>2</sup> sync characters, and may end with an EOT (end of transmission) character. These two characters are defined for the receiver by the program with a DOA, SCR instruction.

 $(3)$ 

#### Section 3.1 Receiver Operation

To set up the receiver to handle incoming date, the program must: specify a sync character, supply an initial memory address for data words, either supply a specific word count or specify an EOT character and a word count large enough to handle the entire message, and issue a start command.

Setting SCR busy causes the receiver to monitor the incoming bit Stream continuously until it successively receives two of the sync characters defined by the program, synchronizing the receiver to the bit stream. The receiver then ignores additional sync characters until some other character is received; it begins to assemble pairs of characters into words for transfer to the memory locations specified by the address counter. Since reception is serial, the data channel has one-half bit time in which to respond to a request before information is lost; if the channel is late, "TIMING ERROR" sets, but reception continues. If the receiver is so configured, "PARITY ERROR" sets if a character with incorrect parity is received, and reception continues.

If the controller is set for EOT-found enable, and the EOT character defined by the program appears in the input, the receiver accepts one more character, stores the final word (one or two characters) in memory, and terminates reception. The EOT character is stored. If the controller is set for E0T-found disable, the receiver will not recognize the EQT character, and reception will continue until a word count overflow occurs. If no EOT character appears, reception will end with word count overflow.

At termination of reception, the receiver clears BUSY and sets DONE, requestion an interrupt.

 $(4)$ 

#### Section 3.2 Transmitter Operation

To set up the transmitter to send data, the program must: supply an initial memory address for data words, supply a word count, and send a start command.

Setting SCT BUSY causes the transmitter to raise the Request To Send Signal. When the local data set returns the Clear To Send signal, the transmitter requests a data channel access for the first word and begins sending the pairs of characters taken from the memory locations specified by the address counter. Since transmission is serial, the data channel has one bit time in which to respond to a request before sync is lost; if the channel is late, XMIT ERROR sets and a garbled pair of characters may be Sent. Transmission continues to guarantee eventually reaching an EOT character at the end of the block.

If no errors occur during transmission, the word counter overflows as the last word is received from the channel; overflow clears BUSY and sets DONE, requesting an interrupt, even though the transmitter has one more word to send. The program then has two character times to supply a new initial address and word count and restart the transmitter before losing sync. If the transmitter is not restarted within this time, the Request sync. If the transmitter is not restarted within this time, the Request<br>To Send signal to the data set is dropped, and sync must be reestablished by transmitting a succession of sync characters before further data transmission can take place.

#### Section 3.3 Automatic Answer

The controller includes circuitry that allows the computer to answer incoming calls if the local data set is so configured. The program can sense data set control lines through use of bits 11-13 of the receiver Status word. Status bit 11 (Carrier Detect) indicates that a carrier is status word. Status bit 11 (Carrier Detect) indicates that a carrier is<br>being received from the remote station; bit 12 (Data Set Ready) indicates the local data set is connected and is capable of handling data.

### Section 3.3 Automatic Answer (continued)

The program detects a ringing signal from a remote station by periodically examining bit 13, the Ring Indicator. The program answers a call by sending examining bit 13, the Ring Indicator. The program answers a call by sending<br>a Data Terminal Ready signal to the local data set; the program must also dismiss the call when completed.

#### Section 3.4 Internal Clock

The controller board Featured an internal clock to allow data exchanges to be timed when operating with an externally clocked data set or when a data link without a data set is used. The following speeds are available and are selectable via switches on the controller board (refer to section 5.0).

> 2409 baud 4800 baud 9600 baud 19,200 baud 38,400 baud

#### Section 4.0 Programming

The instructions for the 340 Data Channel Sync Controller are in the The instructions for the 340 Data Channel Sync Controller are in the<br>standard I/O format. The primary device codes of receiver and transmitter standard I/O format. The primary device codes of receiver and transmitter<br>are 40 and 41, and the mnemonics are SCR and SCT, respectivelv. The prioritv mask bit is 8 for both SCR and SCT. mming<br>
ns for the 340 Data Channel Sync Co<br>
. The primary device codes of rece<br>
the mnemonics are SCR and SCT, resp<br>
oth SCR and SCT.<br>
ransfers for both received and tran<br>
word and are arranged as follows:<br>
LEFT BYTE RIGHT rmat. The primary device codes of recei<br>and the mnemonics are SCR and SCT, respe<br>or both SCR and SCT.<br>el transfers for both received and trans<br>per word and are arranged as follows:<br>LEFT BYTE RIGHT BYTE<br>MSB LSB MSB LSB

Data channel transfers for both received and transmitted data contain two characters per word and are arranged as follows:

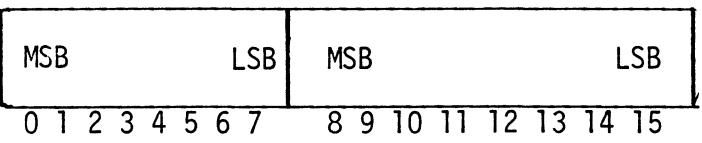

 $(6)$ 

#### Section 4.1 Receiver Instructions

 $\frac{\text{Section 4.1} }{\text{Receiver Instructions}}$  constructions the receiver sync and termination (EOT) characters  $\frac{f}{f}$  ac. SCR Defines the receiver sync and term<br>according to the following format: Example 1 Receiver Instructions<br>
ac., SCR Defines the receiver sync and<br>
according to the following for<br>
SYNC TERM, (FOT)

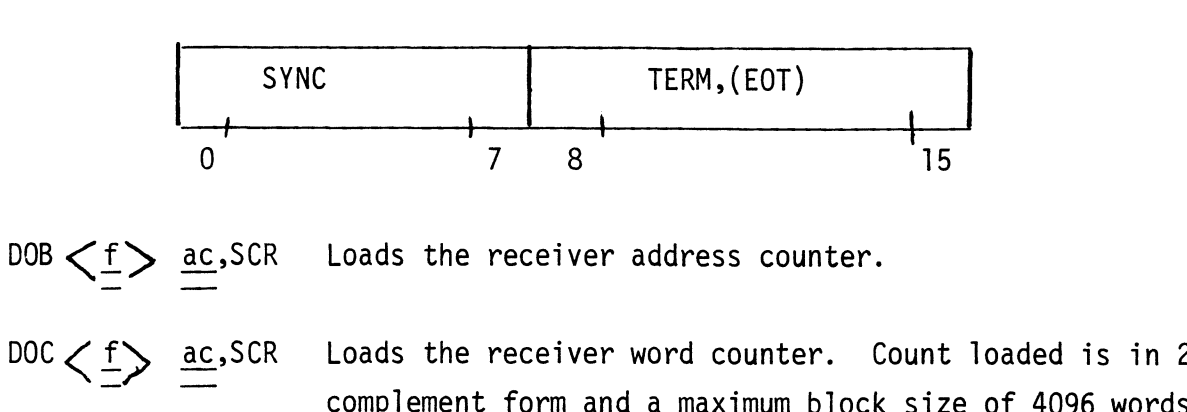

 $DC < f$  ac, SCR Loads the receiver word counter. Count loaded is in 2's  $(ac = 000000)$  may be loaded.

0 0 0 0 RCV WORD COUNT (2'S COMP.) i i 1 , i \ 4 { { { i \ i GURY +—+—\_\_+—\_—\_+——-++ <sup>a</sup> FN 012 3 4 5 6 7 8 9 10 11 #12 #13 «+214 «+215

 $0$   $1$   $2$   $3$   $4$   $5$   $6$   $7$   $8$   $9$   $10$   $11$   $12$   $13$   $14$   $15$ <br>DIA  $\diagup$  f  $\diagup$  ac.SCR areads the receiver status word as follows:

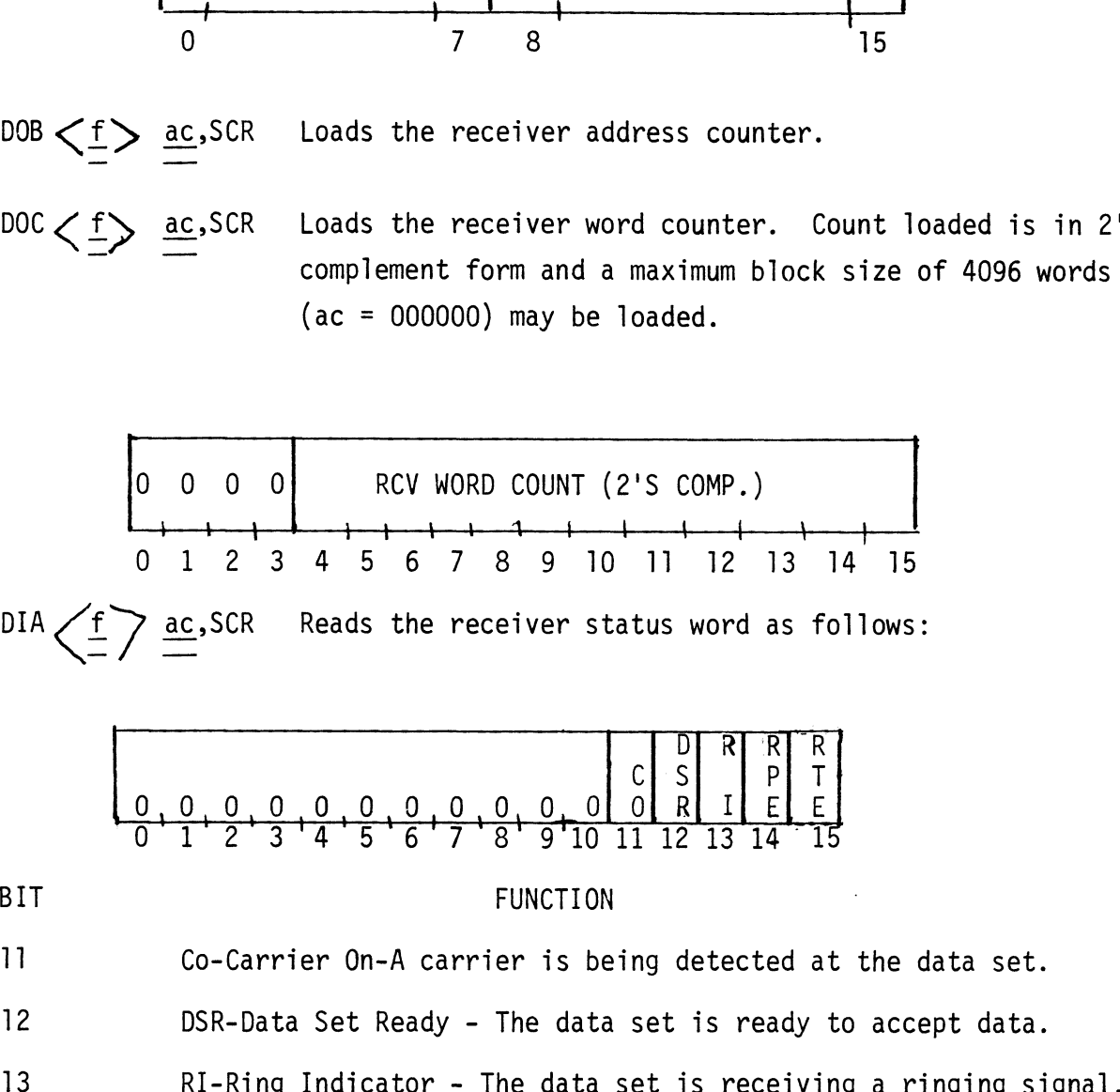

14 15 14 15<br>
14 FUNCTION<br>
11 Co-Carrier On-A carrier is being detected at the data set.<br>
12 DSR-Data Set Ready - The data set is ready to accept data.<br>
13 RI-Ring Indicator - The data set is receiving a ringing signa<br>
14 R

- RPE-Receiver Parity Error A character with incorrect parity has been received.
- 15 RTE-Receiver Timing Error The computer data channel has failed to respond in time to a request for access by the receiver and incoming data has been lost.

Section 4.1 Receiver Instructions (Continued)<br>DIB/f > ac.SCR Reads the receiver address counter.

### Section 4.2 Transmitter Instructions

DOA  $\left\langle \frac{f}{I}\right\rangle \stackrel{\text{ac}}{=}$  SCT Controls the data Terminal Ready line to the data set as follows. eceiver Instructions (Continued)<br>
SCR Reads the receiver address counter.<br>
ransmitter Instructions<br>
SCT Controls the data Terminal Ready line<br>
as follows.

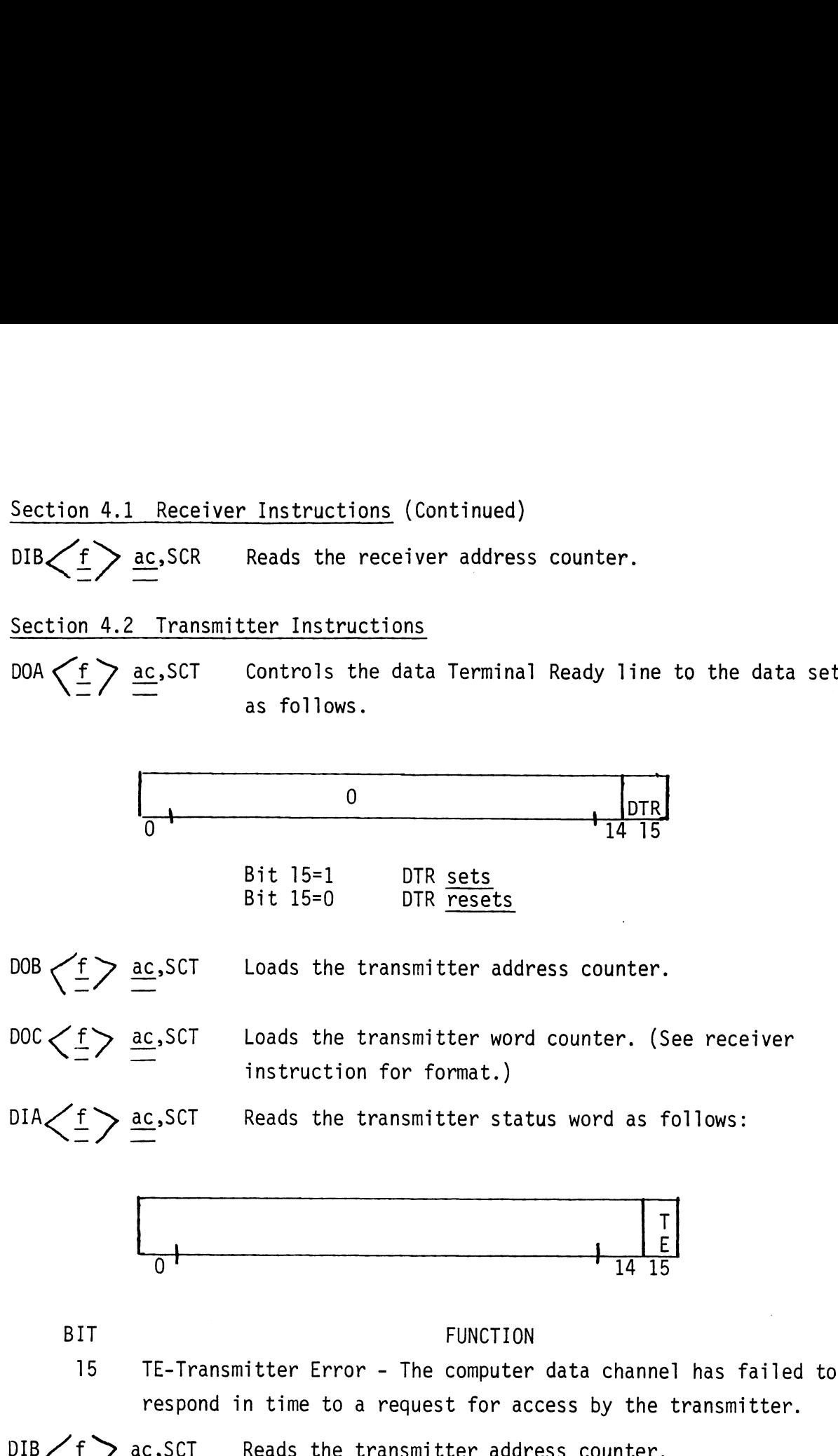

#### Section 5.0 Configuring Operating Parameters

 $\bar{z}$ 

The following tables are used to set switches and jumpers on the controller board for selection of:

Device Code Transmitter Character Size and Parity Receiver Character Size and Parity Internal Clock Speed EOT Character Found Enable/Disable O Configuring Operating Parameters<br>
Following tables are used to set switches are<br>
people of:<br>
Device Code<br>
Transmitter Character Size and Parity<br>
Receiver Character Size and Parity<br>
Internal Clock Speed<br>
EOT Character Fou ng tables are used to set switches and jump<br>for selection of:<br>Device Code<br>Transmitter Character Size and Parity<br>Receiver Character Size and Parity<br>Internal Clock Speed<br>EOT Character Found Enable/Disable<br>gure 1 in locating figuring Operating Parameters<br>
ng tables are used to set switches and jum<br>
for selection of:<br>
Device Code<br>
Transmitter Character Size and Parity<br>
Receiver Character Size and Parity<br>
Internal Clock Speed<br>
EOT Character Fou For selection of:<br>
Device Code<br>
Transmitter Character Size and Parity<br>
Receiver Character Size and Parity<br>
Internal Clock Speed<br>
EOT Character Found Enable/Disable<br>
gure 1 in locating the switches and jumpers<br>
tches, For

Refer to Figure 1 in locating the switches and jumpers on the controller board.

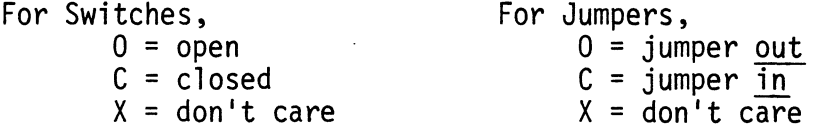

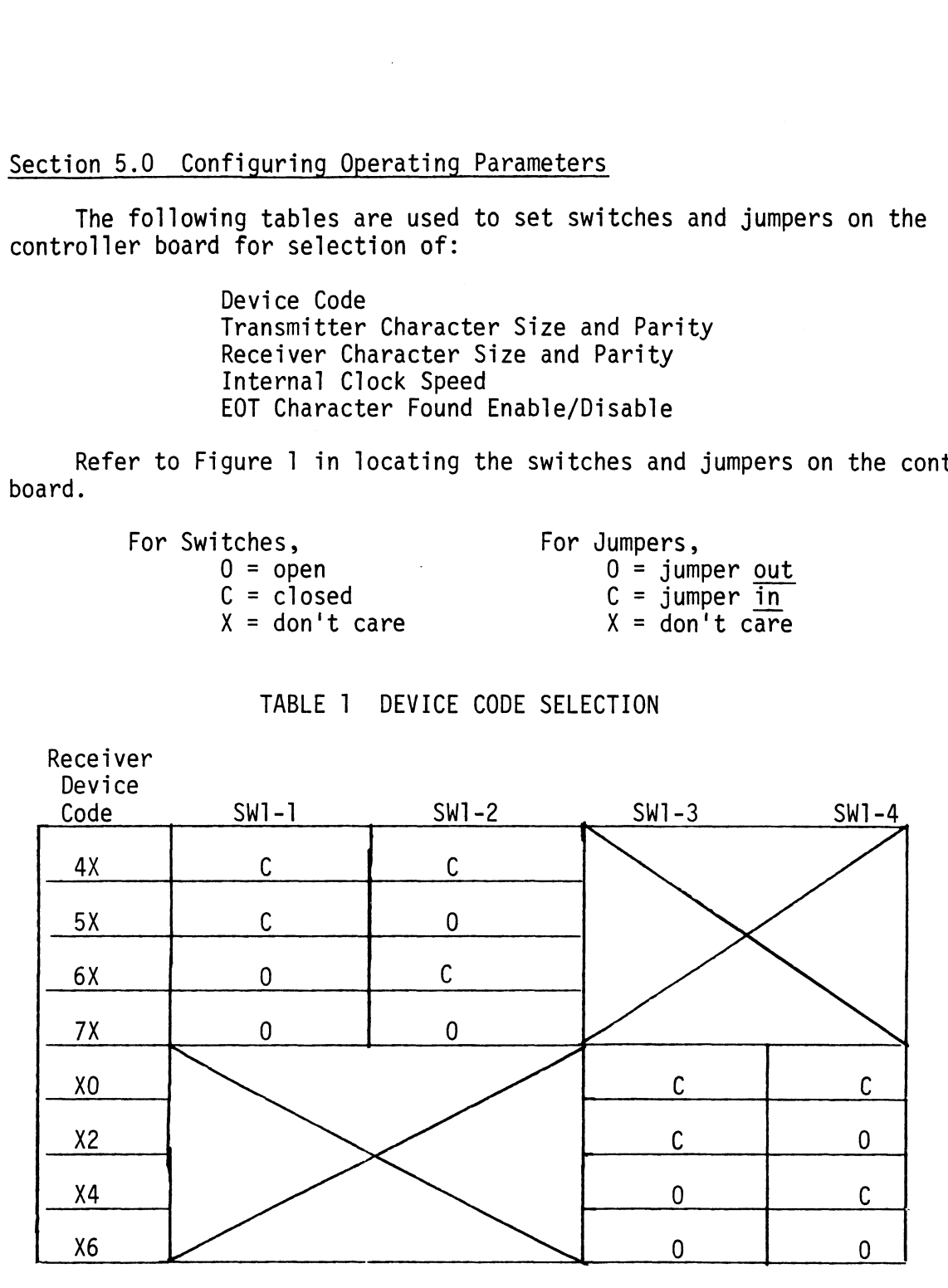

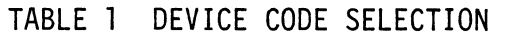

# Section 5.0 Configuring Operating Parameters

 $\cdot$ 

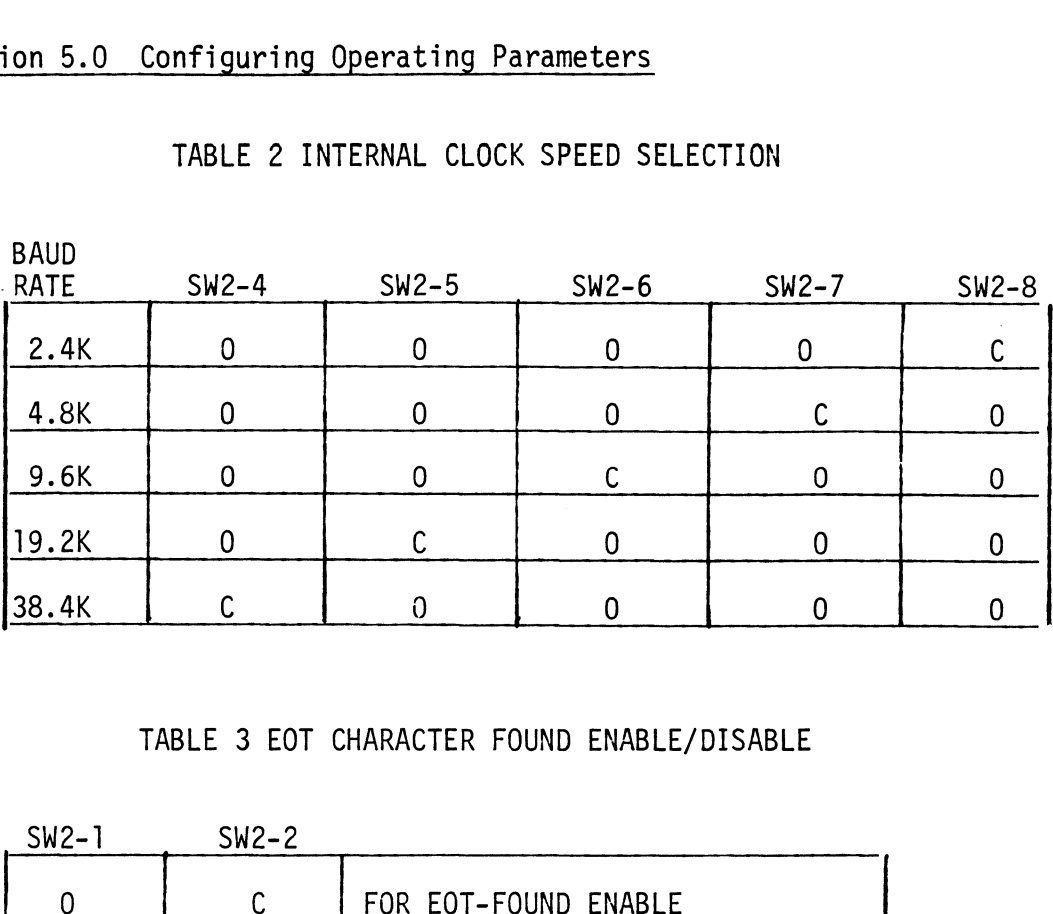

# TABLE 2 INTERNAL CLOCK SPEED SELECTION

# TABLE 3 EOT CHARACTER FOUND ENABLE/DISABLE

SW2=1 SW2-2

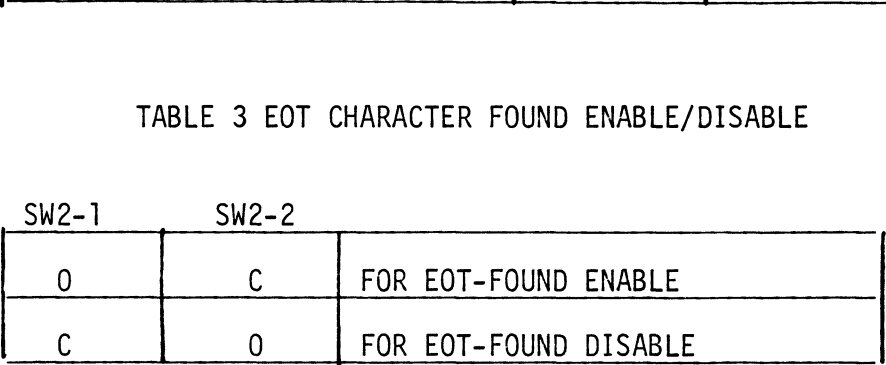

Section 5.0 Configuring Operating Parameters (continued)

 $\label{eq:2} \frac{1}{\sqrt{2}}\left(\frac{1}{\sqrt{2}}\right)^{2} \left(\frac{1}{\sqrt{2}}\right)^{2} \left(\frac{1}{\sqrt{2}}\right)^{2}$ 

# TABLE 4 RECEIVER CHARACTER SIZE AND PARITY SELECTION

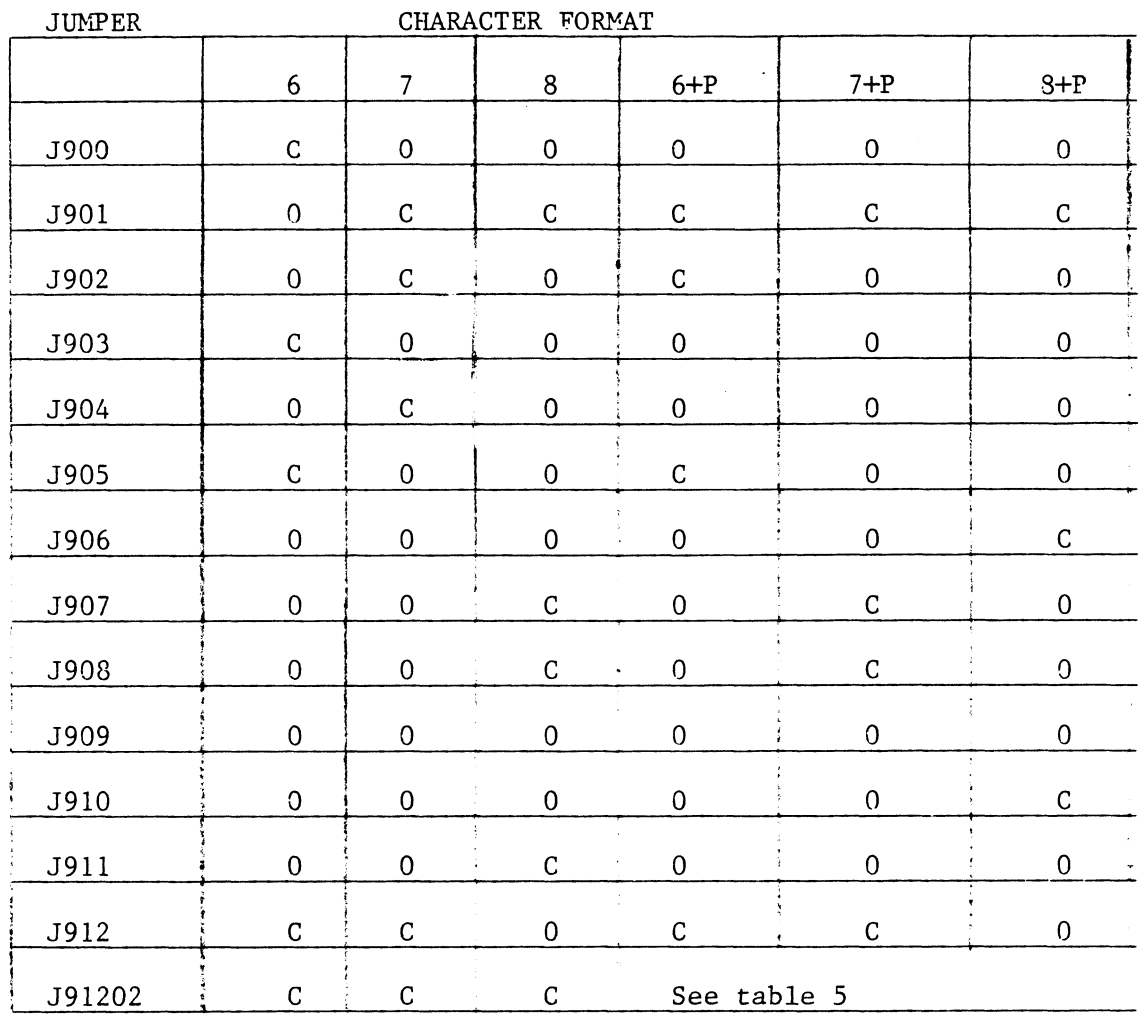

 $\sim 10^{-11}$ 

# TABLE 5 RECEIVER PARITY SELECTION

 $\ddot{\phantom{a}}$ 

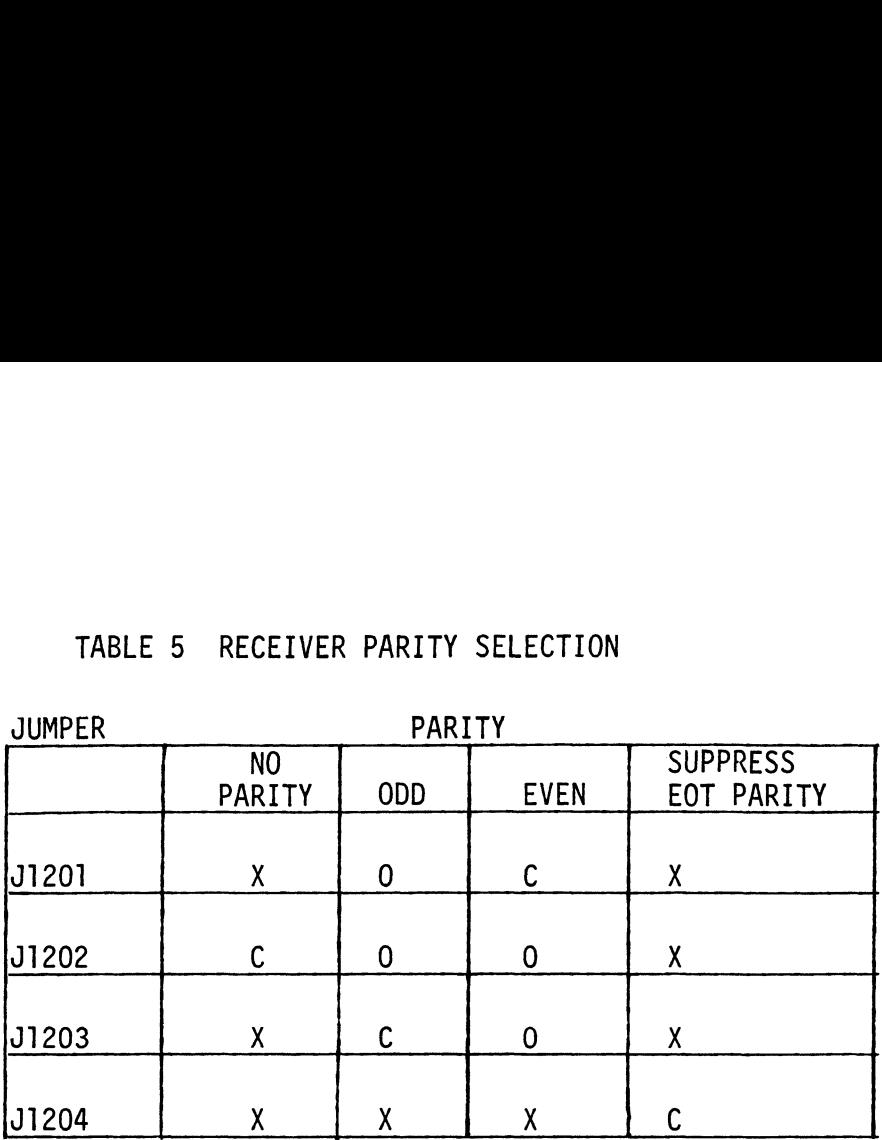

 $\hat{\mathcal{A}}$ 

| <b>JUMPER</b>     | FORMAT       |                |                           |                |                  |                |
|-------------------|--------------|----------------|---------------------------|----------------|------------------|----------------|
|                   | 6            | $\overline{7}$ | 8                         | $6 + P$        | $7+P$            | $8 + P$        |
| <u>1601</u>       | $\pmb{0}$    | C              | $\mathsf C$               | ${\bf 0}$      | $\overline{C}$   | $\mathsf{C}$   |
| J602              | $\mathsf{C}$ | 0              | $\pmb{0}$                 | 0              | $\mathbf 0$      | $\mathbf 0$    |
| J603              | $\pmb{0}$    | 0              | $\pmb{0}$                 | $\mathsf{C}$   | $\pmb{0}$        | $\mathbf 0$    |
| J604              | $\pmb{0}$    | 0              | $\mathsf{C}$              | 0              | 0                | $\mathbf 0$    |
| <u> 1605</u>      | $\pmb{0}$    | 0              | $\bf{0}$                  | $\pmb{0}$      | $\mathsf C$      | $\mathsf{C}$   |
|                   | $\pmb{0}$    | 0              | $\pmb{0}$                 | $\bf{0}$       | $\overline{0}$   | $\overline{c}$ |
| <u> 1607 </u>     | $\pmb{0}$    | $\mathbf 0$    | $\mathsf{C}$              | $\pmb{0}$      | $\mathsf{C}$     | $\mathbf{0}$   |
| <u>1608</u>       | $\pmb{0}$    | $\mathsf{C}$   | $\mathbf{0}$              | $\mathsf{C}$   | $\pmb{0}$        | 0              |
| J609              | $\mathsf C$  | $\pmb{0}$      | $\pmb{0}$                 | $\pmb{0}$      | $\pmb{0}$        | $\pmb{0}$      |
| <mark>J610</mark> | $\mathsf C$  | $\mathsf{C}$   | $\pmb{0}$                 | $\mathsf{C}$   | $\pmb{0}$        | $\mathbf 0$    |
| U611              | $\pmb{0}$    | $\mathbf 0$    | $\pmb{0}$                 | 0              | $\pmb{0}$        | $\mathsf{C}$   |
| <b>J</b> 612      | $\mathbf 0$  | $\pmb{0}$      | C                         | $\pmb{0}$      | $\mathsf C$      | $\pmb{0}$      |
| U613              | $\mathbf 0$  | $\overline{C}$ | $\mathbf 0$               | $\pmb{0}$      | $\pmb{0}$        | $\mathbf 0$    |
| <u> 1614</u>      | $\mathsf C$  | $\bf{0}$       | $\overline{0}$            | $\pmb{0}$      | $\mathbf 0$      | $\mathbf 0$    |
|                   | $\mathbf 0$  | $\bf{0}$       | $\mathsf{C}$              | $\pmb{0}$      | $\pmb{0}$        | $\pmb{0}$      |
| U616              | $\pmb{0}$    | $\overline{0}$ | $\pmb{0}$                 | $\overline{C}$ | $\mathsf{C}$     | $\mathsf C$    |
| U617              | 0            | 0              | 0                         | $\mathbf 0$    | $\boldsymbol{0}$ | C              |
| U618              | $\mathbf 0$  | $\pmb{0}$      | $\mathsf C$               | $\mathbf 0$    | C                | $\pmb{0}$      |
| <b>J</b> 619      | $\pmb{0}$    | $\mathsf{C}$   | $\pmb{0}$                 | $\mathsf C$    | 0                | 0              |
| U620              | $\mathsf C$  | $\pmb{0}$      | $\pmb{0}$                 | $\pmb{0}$      | $\pmb{0}$        | $\pmb{0}$      |
|                   | $\mathsf C$  | $\mathsf C$    | $\pmb{0}$                 | C              | $\pmb{0}$        | $\pmb{0}$      |
| J1207             | $\pmb{\chi}$ | $\mathsf{X}$   | $\boldsymbol{\mathsf{X}}$ | $\pmb{0}$      | $\mathsf C$      | $\mathsf C$    |
| J1208             | $\pmb{\chi}$ | χ              | $\mathsf{X}_{\mathsf{A}}$ | 0              | $\pmb{0}$        | $\mathsf C$    |

TABLE 6 TRANSMITTER CHARACTER SIZE AND PARITY SELECTION

 $\mathcal{A}$ 

TABLE 6 (continued)

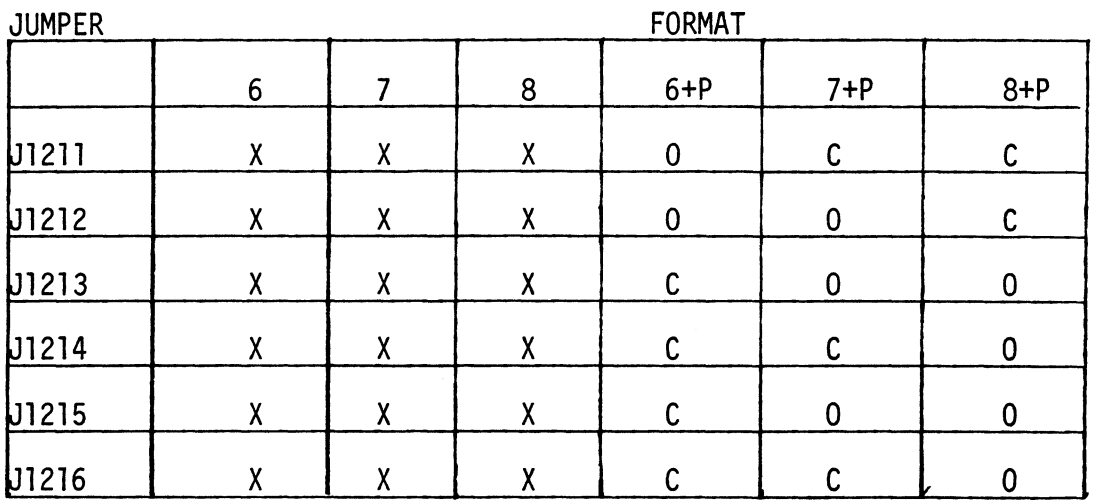

# TABLE 7 TRANSMITTER PARITY SELECTION

 $\mathcal{A}$ 

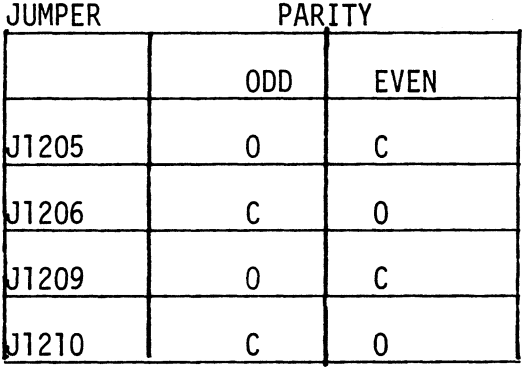

 $\sim$ 

 $\bar{z}$ 

#### 6.0 SPECIFICATIONS

### POWER REQUIREMENTS

Power is supplied by the Nova +5 Volt and +15 power supplies.

+5 Volt Input Current= 3.5A Max +15 Volt Input Current= 30MA Max

#### COMMUNICATIONS INTERFACE

Communications with the data set is in accordance with EIA Standard RS-232C levels. <u>ONS INTERFACE</u><br>ons with the data set is in a<br>-232C levels.<br>mit<br>Mark -12 Volts Nominal

Transmit

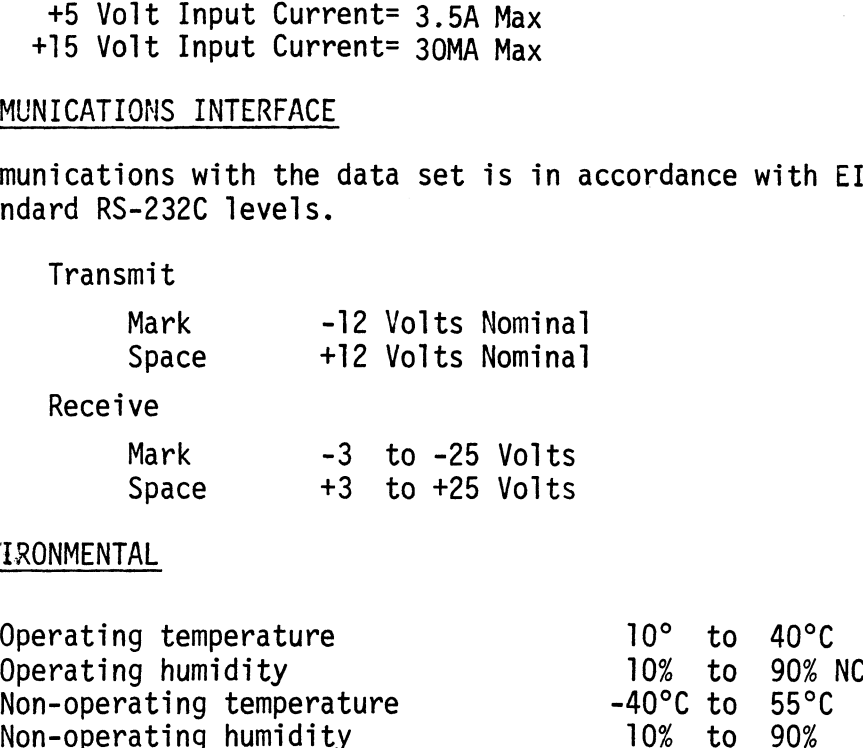

#### ENVIRONMENTAL

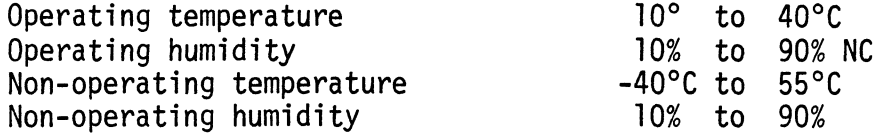

# 7.0 INTERFACING

# ALL SIGNALS ARE EIA STANDARD RS-232C

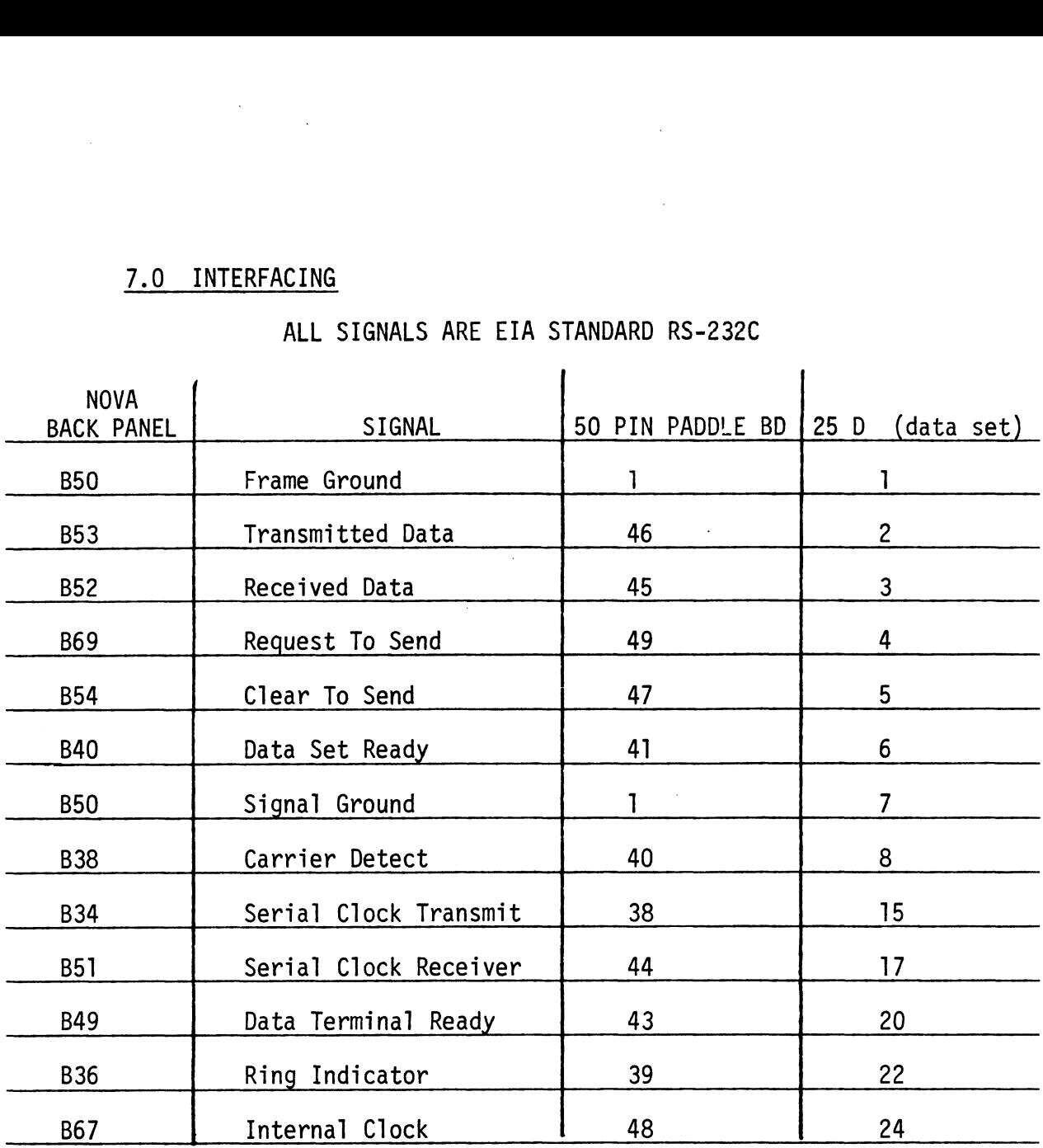

 $\sim 10^7$ 

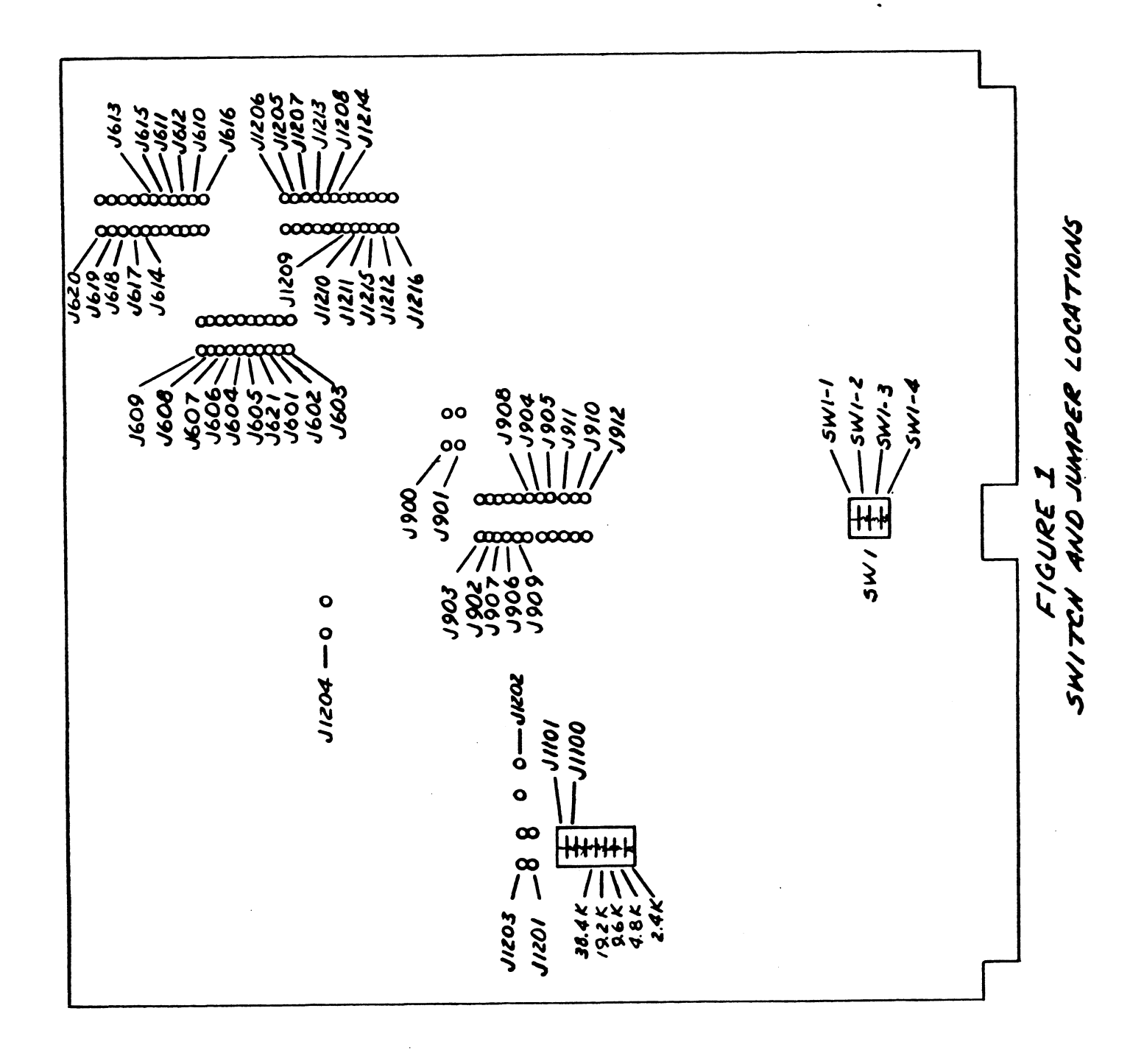

# Model 110

1/4" Cartridge Tape Coupler

 $\mathcal{L}^{\text{max}}_{\text{max}}$  and  $\mathcal{L}^{\text{max}}_{\text{max}}$ 

 $\sim 10^{-1}$ 

 $\sim 10^{11}$ 

Copyright 1984.

All rights reserved. No material herein may be reprinted, copied or otherwise reproduced without permission from ZETACO.

600-260-00 A

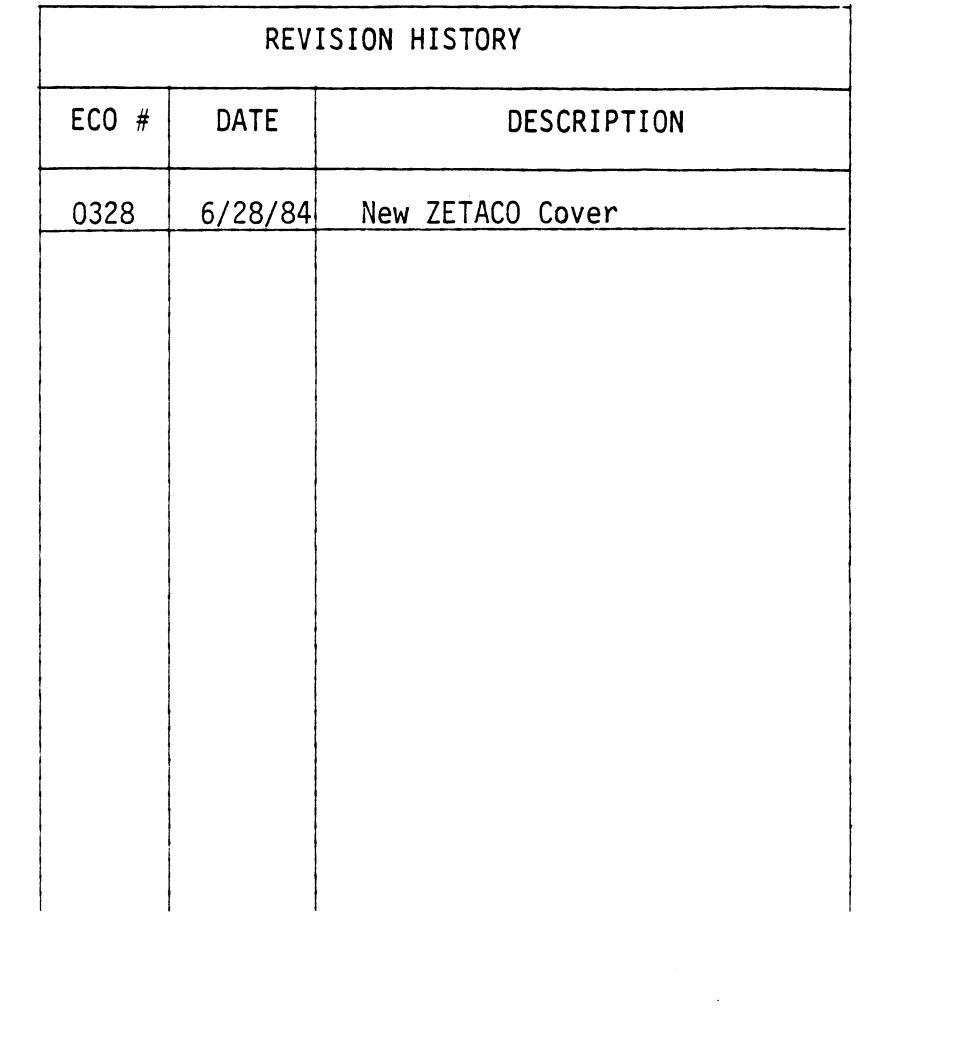

 $\mathcal{L}(\mathcal{L}(\mathcal{L}))$  and  $\mathcal{L}(\mathcal{L}(\mathcal{L}))$  . The contribution of  $\mathcal{L}(\mathcal{L})$ 

 $\mathcal{L}^{\text{max}}_{\text{max}}$ 

 $\label{eq:2.1} \frac{1}{\sqrt{2}}\int_{0}^{\infty}\frac{1}{\sqrt{2\pi}}\left(\frac{1}{\sqrt{2\pi}}\right)^{2\alpha} \frac{1}{\sqrt{2\pi}}\int_{0}^{\infty}\frac{1}{\sqrt{2\pi}}\left(\frac{1}{\sqrt{2\pi}}\right)^{\alpha} \frac{1}{\sqrt{2\pi}}\int_{0}^{\infty}\frac{1}{\sqrt{2\pi}}\frac{1}{\sqrt{2\pi}}\frac{1}{\sqrt{2\pi}}\frac{1}{\sqrt{2\pi}}\frac{1}{\sqrt{2\pi}}\frac{1}{\sqrt{2\pi}}\frac{1}{\sqrt{2\pi}}$ 

 $\label{eq:2.1} \frac{1}{\sqrt{2}}\int_{\mathbb{R}^3}\frac{1}{\sqrt{2}}\left(\frac{1}{\sqrt{2}}\right)^2\frac{1}{\sqrt{2}}\left(\frac{1}{\sqrt{2}}\right)^2\frac{1}{\sqrt{2}}\left(\frac{1}{\sqrt{2}}\right)^2\frac{1}{\sqrt{2}}\left(\frac{1}{\sqrt{2}}\right)^2.$ 

 $\label{eq:2.1} \frac{1}{\sqrt{2}}\int_{\mathbb{R}^3}\frac{1}{\sqrt{2}}\left(\frac{1}{\sqrt{2}}\right)^2\frac{1}{\sqrt{2}}\left(\frac{1}{\sqrt{2}}\right)^2\frac{1}{\sqrt{2}}\left(\frac{1}{\sqrt{2}}\right)^2.$ 

 $\label{eq:2.1} \frac{1}{\sqrt{2}}\sum_{i=1}^n\frac{1}{\sqrt{2}}\sum_{j=1}^n\frac{1}{\sqrt{2}}\sum_{j=1}^n\frac{1}{\sqrt{2}}\sum_{j=1}^n\frac{1}{\sqrt{2}}\sum_{j=1}^n\frac{1}{\sqrt{2}}\sum_{j=1}^n\frac{1}{\sqrt{2}}\sum_{j=1}^n\frac{1}{\sqrt{2}}\sum_{j=1}^n\frac{1}{\sqrt{2}}\sum_{j=1}^n\frac{1}{\sqrt{2}}\sum_{j=1}^n\frac{1}{\sqrt{2}}\sum_{j=1}^n\frac$ 

 $\label{eq:2.1} \frac{1}{\sqrt{2}}\int_{\mathbb{R}^3}\frac{1}{\sqrt{2}}\left(\frac{1}{\sqrt{2}}\int_{\mathbb{R}^3}\frac{1}{\sqrt{2}}\left(\frac{1}{\sqrt{2}}\int_{\mathbb{R}^3}\frac{1}{\sqrt{2}}\left(\frac{1}{\sqrt{2}}\int_{\mathbb{R}^3}\frac{1}{\sqrt{2}}\right)\frac{1}{\sqrt{2}}\right)\frac{1}{\sqrt{2}}\right)=\frac{1}{2}\int_{\mathbb{R}^3}\frac{1}{\sqrt{2}}\int_{\mathbb{R}^3}\frac{1}{\sqrt{2}}\left(\frac{1$  $\label{eq:2.1} \frac{1}{\sqrt{2}}\int_{\mathbb{R}^3}\frac{1}{\sqrt{2}}\left(\frac{1}{\sqrt{2}}\right)^2\frac{1}{\sqrt{2}}\left(\frac{1}{\sqrt{2}}\right)^2\frac{1}{\sqrt{2}}\left(\frac{1}{\sqrt{2}}\right)^2.$ 

 $\mathcal{L}^{\text{max}}$ 

 $\label{eq:2.1} \frac{1}{\sqrt{2}}\int_{\mathbb{R}^3}\frac{1}{\sqrt{2}}\left(\frac{1}{\sqrt{2}}\right)^2\frac{1}{\sqrt{2}}\left(\frac{1}{\sqrt{2}}\right)^2\frac{1}{\sqrt{2}}\left(\frac{1}{\sqrt{2}}\right)^2\frac{1}{\sqrt{2}}\left(\frac{1}{\sqrt{2}}\right)^2.$ 

 $\sim 10^{11}$ 

 $\label{eq:2.1} \frac{1}{\sqrt{2}}\int_{\mathbb{R}^3}\frac{1}{\sqrt{2}}\left(\frac{1}{\sqrt{2}}\right)^2\frac{1}{\sqrt{2}}\left(\frac{1}{\sqrt{2}}\right)^2\frac{1}{\sqrt{2}}\left(\frac{1}{\sqrt{2}}\right)^2\frac{1}{\sqrt{2}}\left(\frac{1}{\sqrt{2}}\right)^2.$ 

### TABLE OF CONTENTS

- SECTION 1 Introduction
- SECTION 2 Specifications
- SECTION 3 Installation Instructions
- SECTION 4 Addressing —
- SECTION 5 Programming Notes
- SECTION 6 Command Summary
- SECTION 7 Diagnostic and Testing
- APPENDIX A - Performance Chart
	- B Tape Format
	- C Recording Format
	- D Cabling Pinouts
	- E Diagnostic Support Package General Information

 $\sim$  $\mathcal{A}^{\text{max}}$  $\label{eq:2.1} \frac{1}{\sqrt{2}}\int_{\mathbb{R}^3}\frac{1}{\sqrt{2}}\left(\frac{1}{\sqrt{2}}\right)^2\frac{1}{\sqrt{2}}\left(\frac{1}{\sqrt{2}}\right)^2\frac{1}{\sqrt{2}}\left(\frac{1}{\sqrt{2}}\right)^2\frac{1}{\sqrt{2}}\left(\frac{1}{\sqrt{2}}\right)^2.$  $\mathcal{L}(\mathcal{L}(\mathcal{L}))$  and  $\mathcal{L}(\mathcal{L}(\mathcal{L}))$  . The contribution of  $\mathcal{L}(\mathcal{L})$  $\sim 200$ 

#### 1.0 INTRODUCTION

The Custom Systems Model 110 Cartridge Tape Coupler (CTC) interfaces any Data General Nova\* or Eclipse\* Minicomputer to a Kennedy Model 6450 or 6455 1/4" Cartridge Tape System. It offers the capability of storing up to 20Mb of data on a 600 foot cartridge utilizing a 4K word block size. The CTC 600 foot cartridge utilizing a 4K word block size. The CTC<br>uses the Data Channel to transfer up to 4K word blocks of data to or from the Tape System.

The Model 110 fully supports the Data General 9 Track Tape Subsystem (6026) as well as all the disk back-up functions: DUMP, F-DUMP, BURST, BACK-UP, etc.

Data is written on the tape in a true "serpentine" fashion using 4 tracks. This, in effect, allows a 600 foot cartridge using 4 tracks. This, in effect, allows a 600 foot cartridge<br>to look like a 2400 foot continuous reel of tape. Track management and all command functions are controlled by an onboard Microprocessor for complete transparency to the operating system.

#### $1.1$ FEATURES

- Microprocessor based design allows extensive self-test with led indicator for visual fault isolation.
- Memory Addressing to 32K words.
- Transfer up to 4K word blocks.
- Supports two (2) Drives.
- Fully transparent to Data General operating Systems: RDOS, AOS, etc.

\*Trademark of Data General
# 1.1 FEATURES (continued)

 $\sim$ 

 $\bar{\mathcal{A}}$ 

÷,

- Emulates 6026 9 Track PE Tape Subsystem.
- Low power design requires only +5V.

 $\hat{\boldsymbol{\theta}}$ 

# 2.0 SPECIFICATIONS 2.0 SPECIFICATI<br>2.1 PERFORMANCE

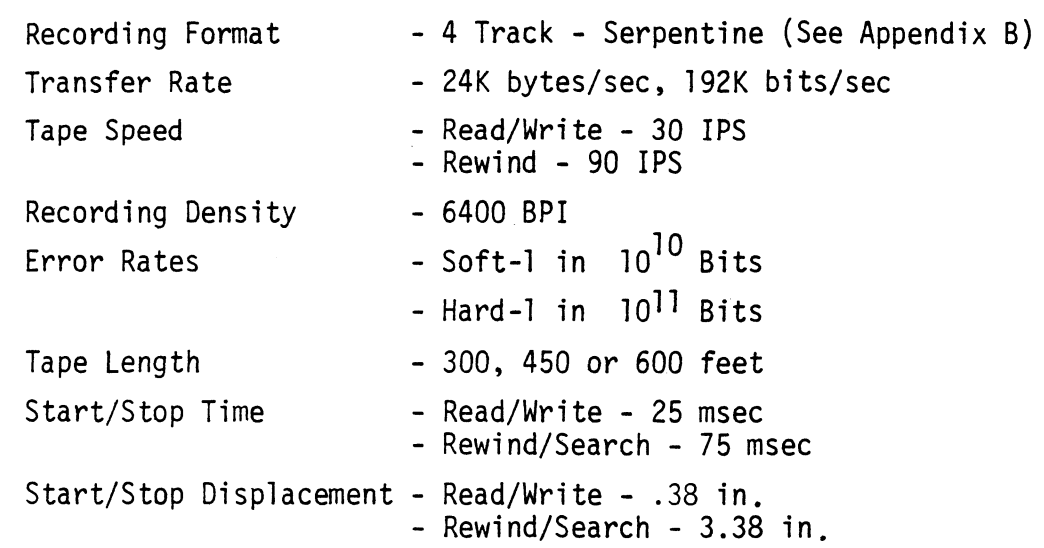

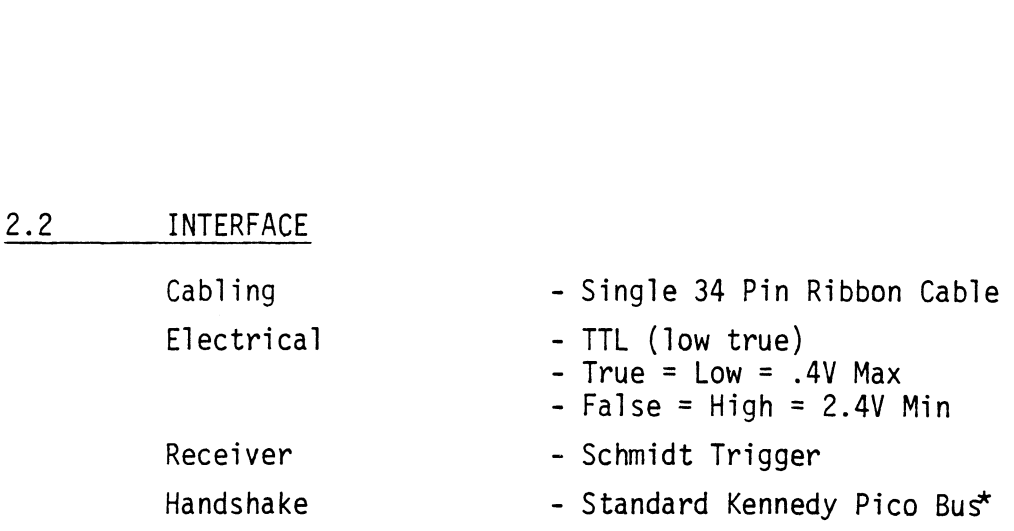

\*Trademark of Kennedy

 $\epsilon$ 

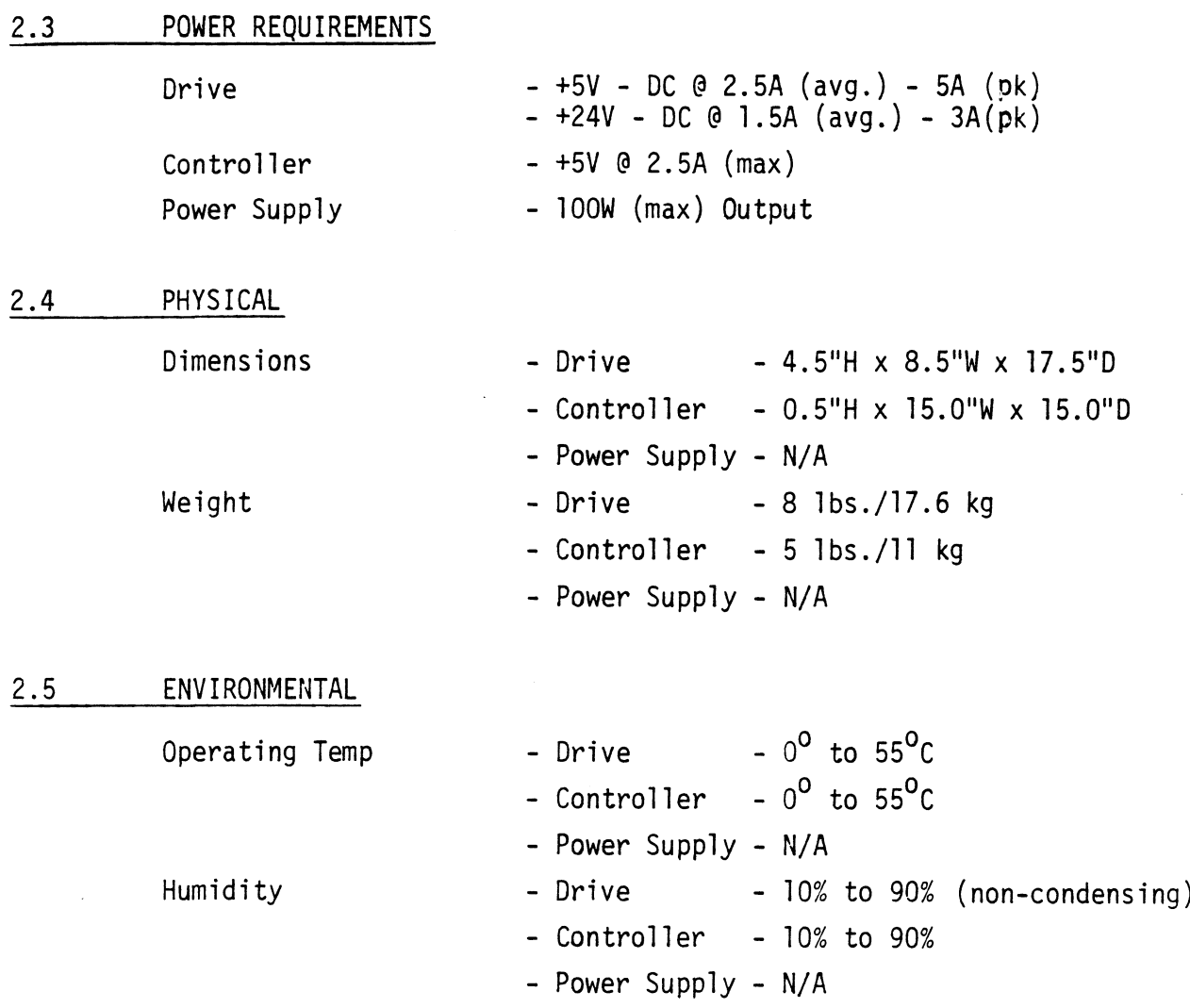

 $\hat{\mathcal{A}}$ 

 $\frac{1}{2}$ 

 $\mathcal{L}$ 

2-2

 $\ddot{\phantom{0}}$ 

#### 3.0 INSTALLATION INSTRUCTIONS

#### 3.1] INSPECTION

.<br>Upon arrival the package and board should be inspected for any<br>obvious damage. If any damage is apparent contact the carrier and Custom Systems stating the nature and extend of the damage. Upon arrival th<br>
obvious damage.<br>
<u>and</u> Custom Syst<br>
3.2 BOARD INSERTION

Since the CTC is a Data Channel Device its placement in the CPU or Expansion Chassis is critical. The closer to the CPU, the or Expansion Chassis is critical. The closer to the CPU, the<br>higher the priority guaranteeing minimal Data Channel latency.

Once a slot has been chosen, the board should be carefully guided into the slot with the edges of the board resting in the Card Guides on either side of the Chassis. When the board meets the edge connector, the lock tabs are used in conjunction with the two outside edges to provide additional leverage. Use with the two outside edges to provide additional leverage. Use<br>equal pressure on both lock tabs and seat the board firmly into the backplane connectors. with the two out<br>equal pressure c<br>into the backpla<br>3.3 PRIORITY JUMPERS

With the board installed in the proper slot, two priority signals are required to allow the CTC to communicate with the system. These signals are Data Channel Priority In - (DCHPIN - A94) and Interrupt Priority In -  $(\overline{INTPIN} - A96)$ . If any vacant slots exist between the CTC and the processor, priority jumpers must be installed to maintain priority continuity between controllers. To jumper across these slots, connect a jumper between A94 and A93 (DCHPOUT) and between A96 and A95 (INTPOUT) of the vacant slot(s).

#### 3.4 CABLING

The CTC requires only one external cable to interface to the Kennedy Model 645X 1/4" Cartridge Tape Unit. This 34 Pin Ribbon Cable connects the Drive to either Jl] or J2 on the handle end of the CTC board. If the Drive is plugged into Jl it appears to the operating system as Unit 0, plugging the Drive into J2 makes it appear as Unit 1.

CAUTION: When installing cables, carefully check to be sure the When installing cables, carefully check to be sure the<br>arrows on the connectors and cables match. If installed arrows on the connectors and cables match. If installed wrong the units will appear not ready.

#### 3.5 CONFIGURATION

The only configuration of the CTC is determined by the operating system. If the CTC is being operated in an AOS environment cut J4, (near Location L8) otherwise leave it in.

NOTE: With J4 cut one recoverable parity error will be seen when crossing track boundries. This is considered a "soft error".

#### 4.0 ADDRESSING

The Cartridge Tape Coupler responds to Device Code 22. (Primary) The Cartridge Tape Coupler responds to Device Code 22<sub>8</sub> (Primary)<br>and 62, (Secondary). Jumper Jl (near Location C2) is used to select and  $62<sub>8</sub>$  (Secondary). Jumper J1 (near Location C2) is used to select between the two Device Codes as follows:

 $J1$  - Out = Device Code 22 $_8$ <br> $J2$  - In = Device Code 62 $_8$ 

Two non-standard Device Codes are available for use in special applications. These non-standard Device Codes: 20<sub>8</sub> (Primary)  $60<sub>8</sub>$  (Secondary) are set up by removing Jumper J2 (near Location E2). and following the procedure described above.

# 5.0 PROGRAMMING NOTES 5.0 PROGRAMMING NOTES<br>5.1 FUNCTION COMMANDS

- Functions C (Clear) Clears all error flags (except EOT/BOT) and Done and Busy flags. Resets the Command to Read and Select Unit 0. Ifa CLR is issued during a Command the operation is aborted and Done is not set. Resets the Command to<br>
Unit 0. If a CLR is is<br>
a Command the operati<br>
and Done is not set.<br>
S (Start) - Clear all errors (excount the set Busy and Clear Do<br>
that was issued by a<br>
executed.<br>
P (Pulse) - Not Used<br>
Mask Bit<br> THINDS<br>
C (Clear) - Clears all error flags (except<br>
EOT/BOT) and Done and Busy flags.<br>
Resets the Command to Read and Select<br>
Unit 0. If a CLR is issued during<br>
a Command the operation is aborted<br>
and Done is not set.<br>
S
- S (Start) Clear all errors (except illegal), Set Busy and Clear Done. Command that was issued by a DOA, will be executed. S<br>
S<br>
Mask Bit<br>
Mask Bit<br>
10 that<br>
exec<br>
P (Pulse) - Not<br>
Mask Bit<br>
10<br>
5.2 INSTRUCTIONS<br>
1) DOA(F) AC, MTA - SEND COMMAND -

P (Pulse) - Not Used

Mask Bit<br>19.2 INSTRUCTIONS

Before execution, Accumulator AC should contain:

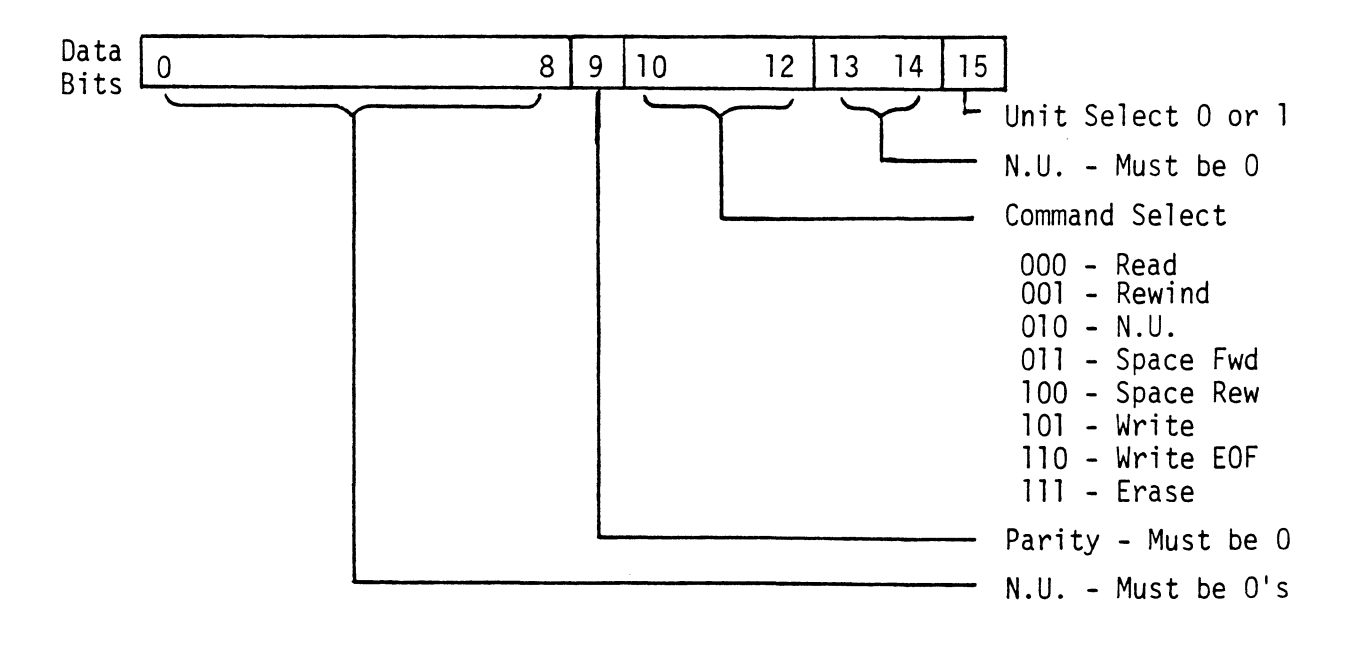

# 5.2 INSTRUCTIONS (continued)

DOA(F) AC, MTA (continued)

- NOTE: Command Default after a Clear or IORESET will be Read Operation, Unit 0.
	- The controller will only access two (2) drives, Units 0 and 1. Only one command may be executed at a time with the exception of rewind.
	- If only one Drive is attached it should be Unit0.
- 2) DOB(F) AC, MTA LOAD STARTING ADDRESS -Before execution, Accumulator AC should contain:

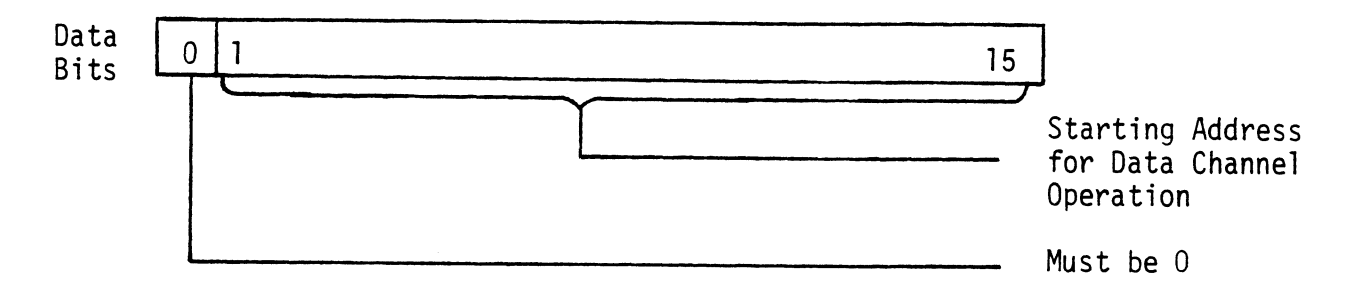

NOTE: The contents of the accumulator is loaded into the Address Counter of the controller, which is then used as <sup>a</sup> base or Starting Address for subsequent Data Channel transfers.

 $5 - 2$ 

## 5.2 INSTRUCTIONS (continued)

3) DOC(F) AC, MTA - LOAD WORD COUNT -Before execution, Accumulator AC should contain:

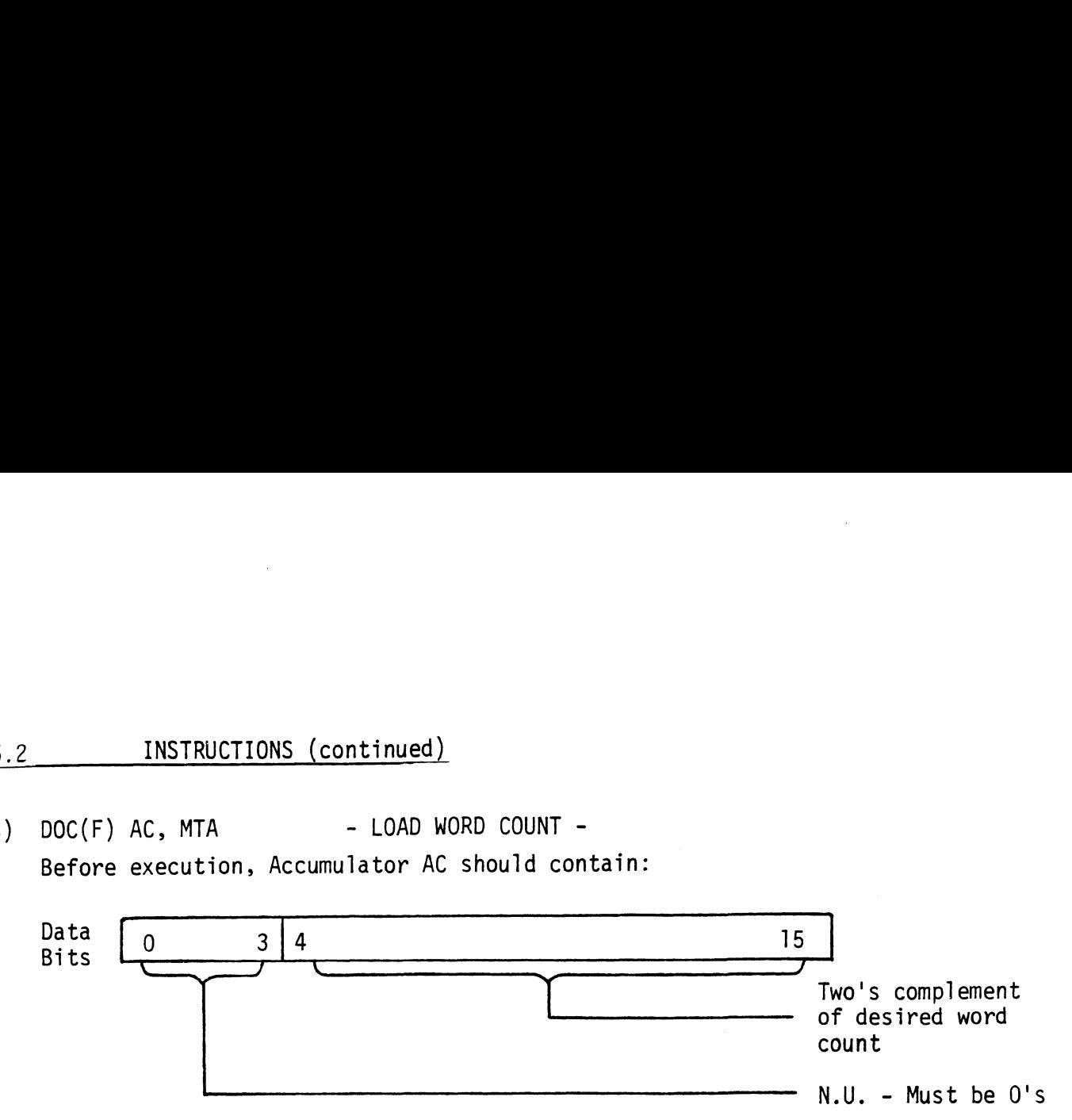

NOTE: Two's complement of the number of words to be transferred during the next Data Channel operation.

- If a space FWD/REW Command is issued the above accumulator should contain the two's complement of the number of records to be spaced.
- The maximum number of words to be transferred or records to be spaced is 4096.

#### 5.2 INSTRUCTIONS (continued)

4) DIA(F) AC, MTA -READ CURRENT STATUS -Following execution, Accumulator AC will contain:

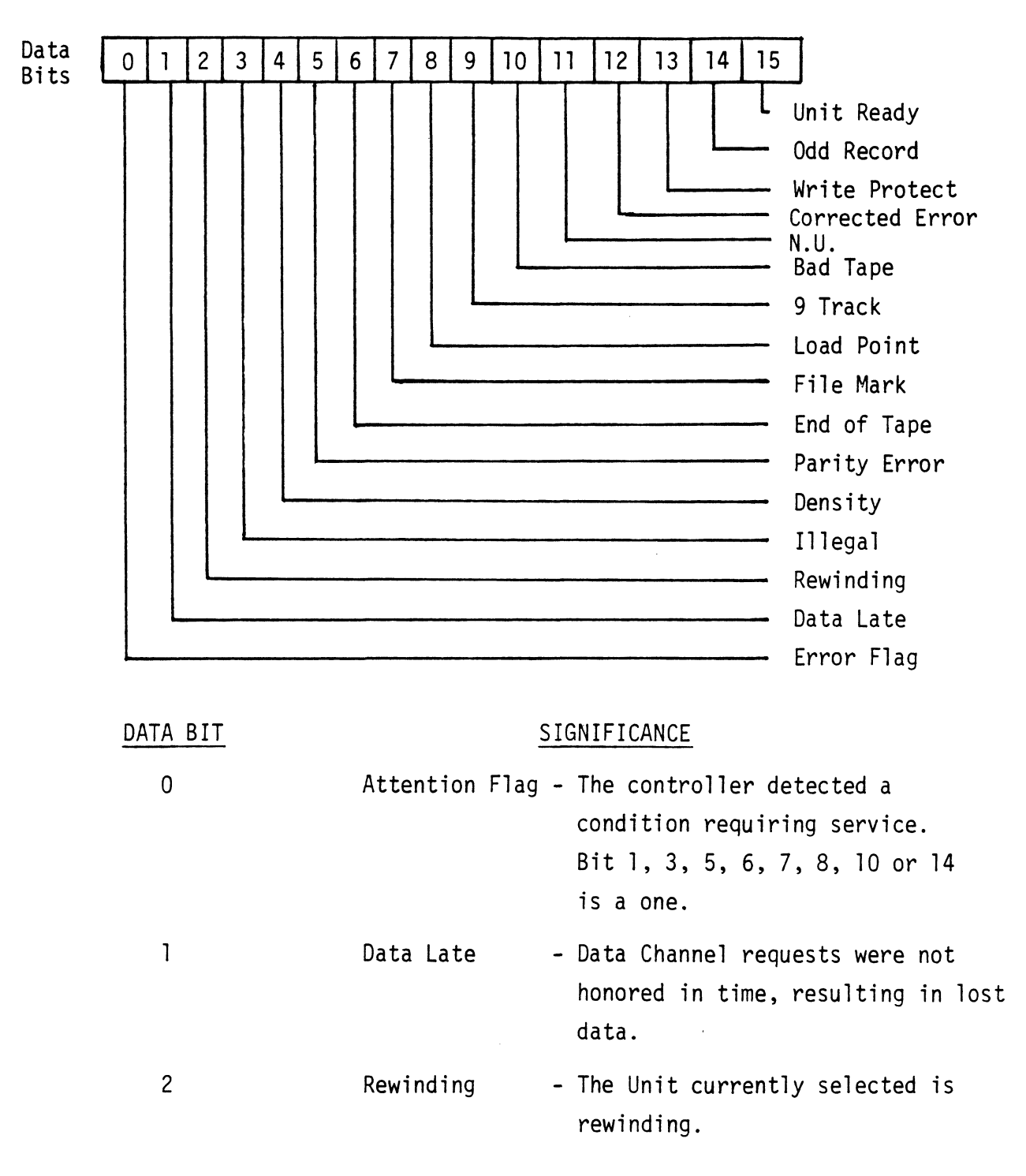

# 5.2 INSTRUCTIONS (continued)

4) DIA(F) AC, MTA (continued)

 $\Delta \sim 10^{11}$ 

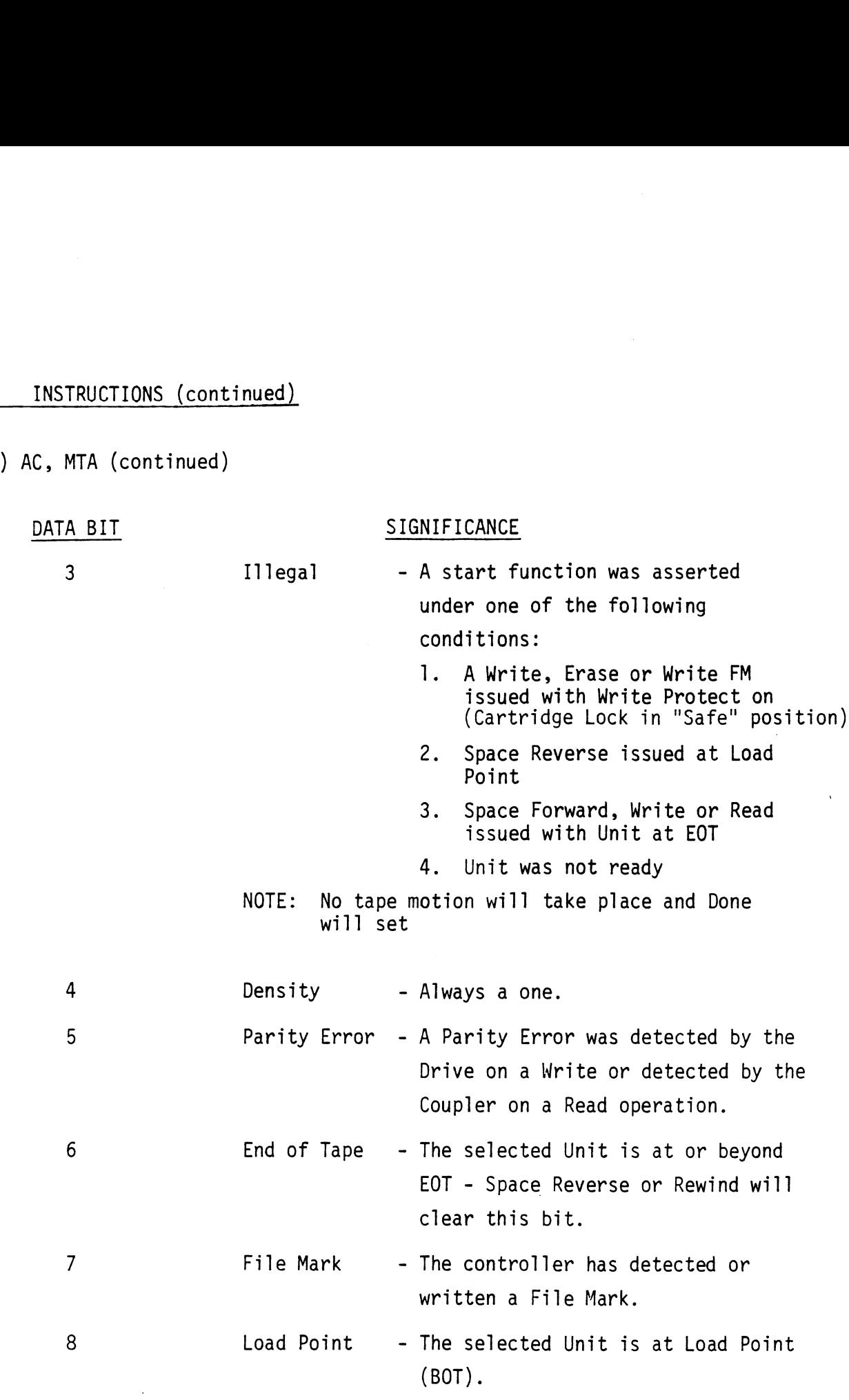

 $\sim 10^{-10}$ 

# 5.2 INSTRUCTIONS (continued)

 $\mathcal{A}$ 

# 4) DIA(F) AC, MTA (continued)

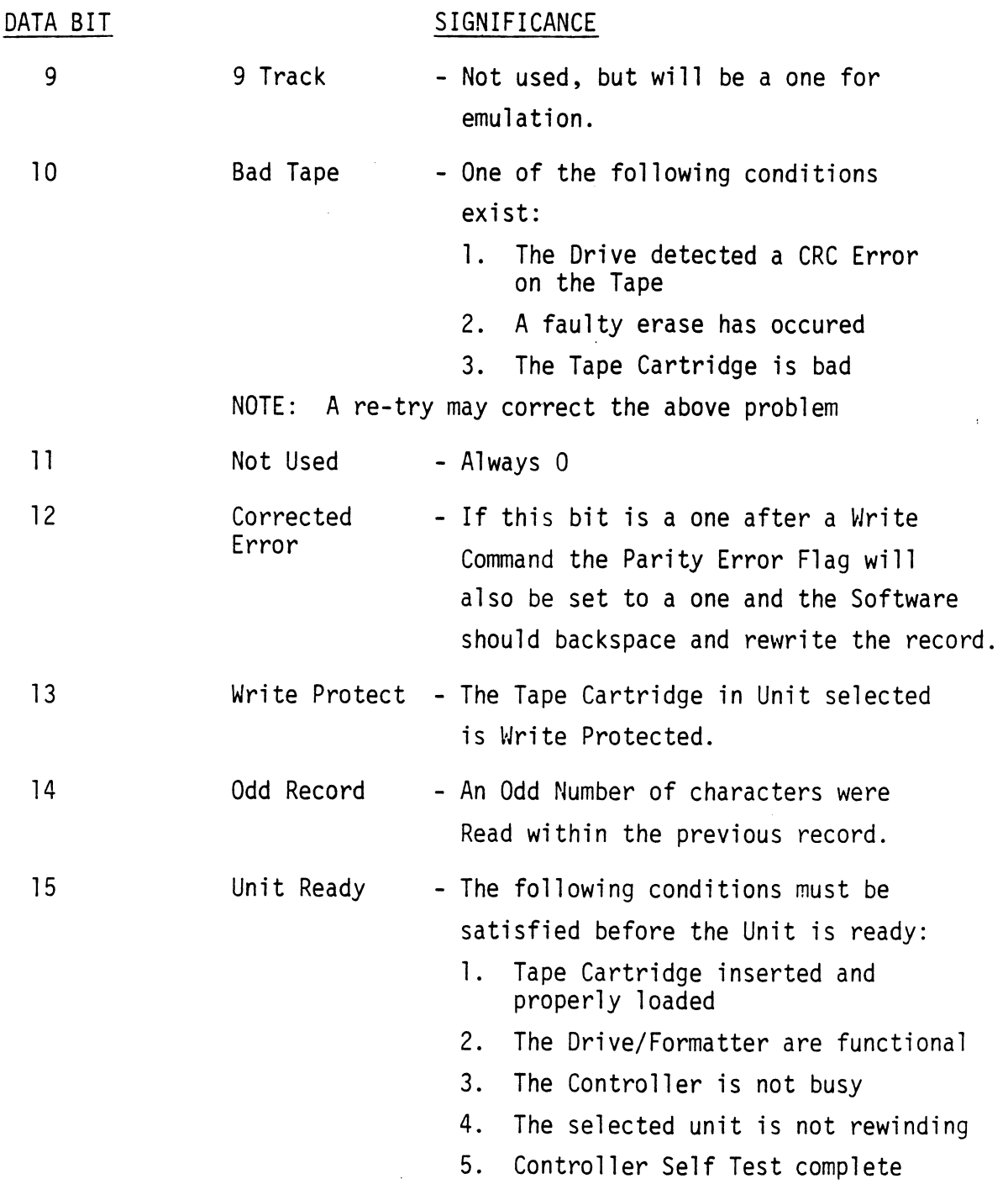

 $\sim$   $\sim$ 

 $\epsilon$ 

#### 5.2 INSTRUCTIONS (continued)

5) DIB(F) AC, MTA INSTRUCTIONS (continued)<br>DIB(F) AC, MTA - READ CURRENT ADDRESS -Following execution, Accumulator AC will contain:

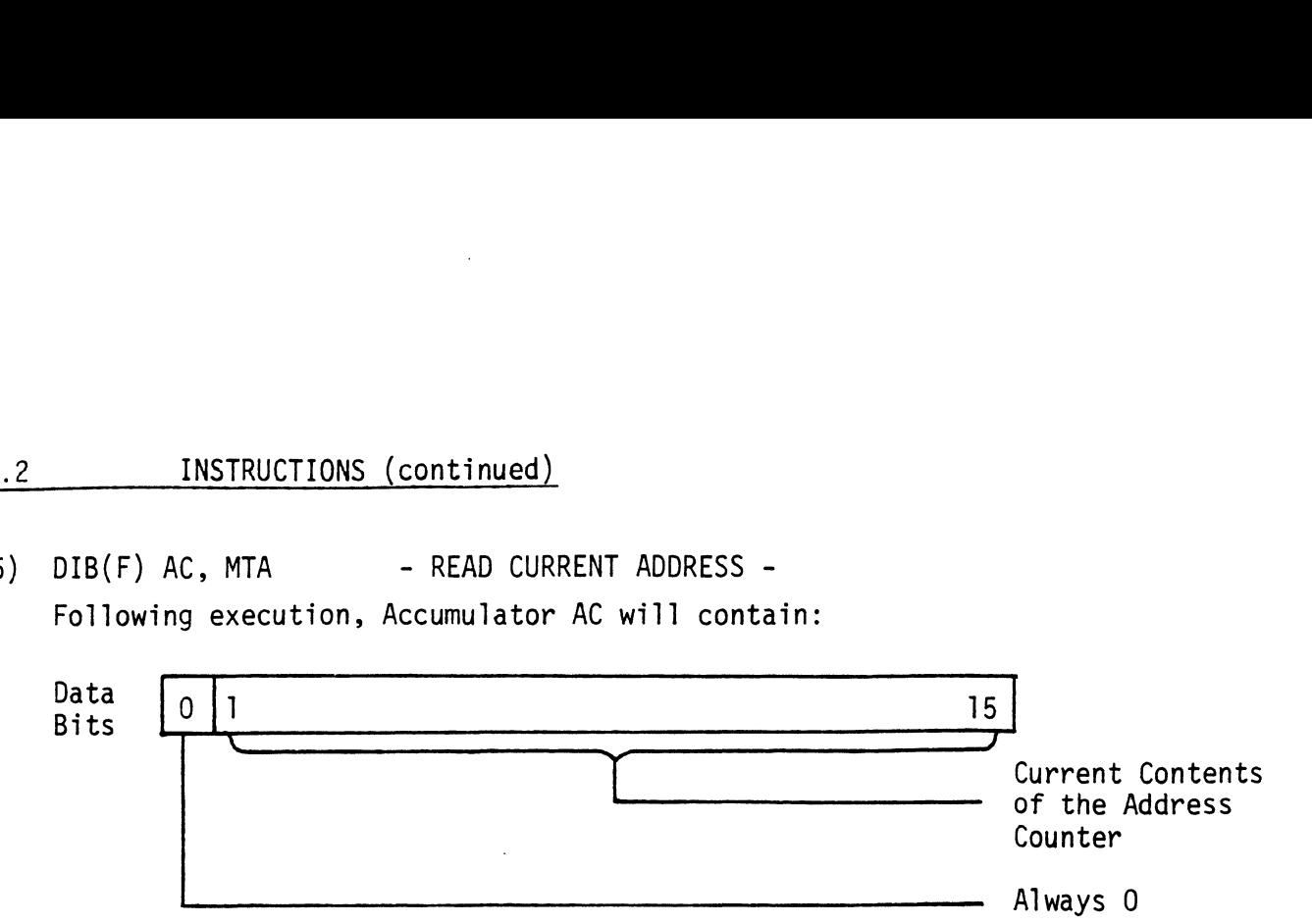

Read or Write Operation - Contains the Memory Address which will<br>be involved in the next Data Channel operation. This counter is be involved in the next Data Channel operation. This counter is incremented by one after every Data Channel transfer.

Spacing Forward/Reverse - The Address Counter becomes a Record Counter during Space Forward or Reverse operations. The difference between the contents of the Counter before and after the Space Command will indicate the number of records spaced over.

#### 6.0 COMMAND SUMMARY

#### 6.1] READ

The program specifies a two's complement word count and a Starting Address. When Start sets Busy, tape motion begins. Data is then transferred a byte at a time to the controller, which then transfers data a word (2 bytes) at a time to the Mini's Memory. This operation continues until it reaches the end of the record or the Word Counter overflowed. If the record encountered is a filemark, Done sets and no data is transferred.

Possible Errors -

- 1. Unit not ready
- 2. Parity Erro<mark>r</mark><br>3. Bad Tape
- 
- 4. Data Late

#### 6.2 REWIND

Start does not set Busy. Selected Unit rewinds at 90 IPS and will not be ready until it reaches Load Point. The operation takes from | ms to 90 sec. The other Unit is available for commands while this Unit is rewinding. Done will not set when the operation is complete.

#### 6.3 SPACE FORWARD

The program specifies the two's complement of the number of records to be spaced forward. Start sets Busy and tape motion begins. The tape motion continues until one of the following occur:

- 1. End of tape was reached
- 2. A file mark was detected
- 3. The specified number of records were spaced over

#### Done will then set.

#### 6.4 SPACE REVERSE

The program specifies the two's complement of the number of records to back-up. Start sets Busy and tape motion will begin unless the to back-up. Start sets Busy and tape motion will begin unless the<br>Drive is at Load Point, in which case Done and Illegal will set. If not at Load Point, tape motion will continue until one of the foliowing occur:

- 1. Load Point was reached
- 2. A file mark was detected
- 3. The specified number of records were spaced over

Done will then set.

#### 6.5 WRITE

The program specifies a two's complement Word Count and a Starting Address. When Start sets Busy, tape motion begins. Data is then transferred a word at a time to the controller from the Mini's Memory. The controller splits each word into two bytes and transfers them to the Drive one at a time. This operation continues until the Word the Drive one at a time. This operation continues until the Word<br>Counter overflows or the Data Late condition occurs. If Write Protect was one, both Done and Illegal will set and no tape motion will result.

Possible Errors -

- 1. Unit not ready
- 2. Parity Error<br>3. Bad Tape
- 
- 4. Data Late

#### 6.6 WRITE END OF FILE

Start will set Busy, (unless Write Protect is on, which results in Start will set Busy, (unless Write Protect is on, which results in<br>Done and Illegal setting). Tape motion will begin and a file mark will be written. Done sets when operation is complete.

# 6./ ERASE

Start will set Busy (unless Write Protect is on, which results in Done and Illegal setting) and the next three inches of tape will be erased. Done sets when operation is complete.

 $\ddot{\phantom{a}}$ 

### 7.0 DIAGNOSTICS AND TESTING

The Model 110 Coupler comes with a Diagnostic and Reliability Program both resident on a Cartridge shipped with the board. The programs may be found on the tape in the following format: File 0 ABOOT - Bootstrap Loader Program File | DIRECTORY - List of Programs on the Tape

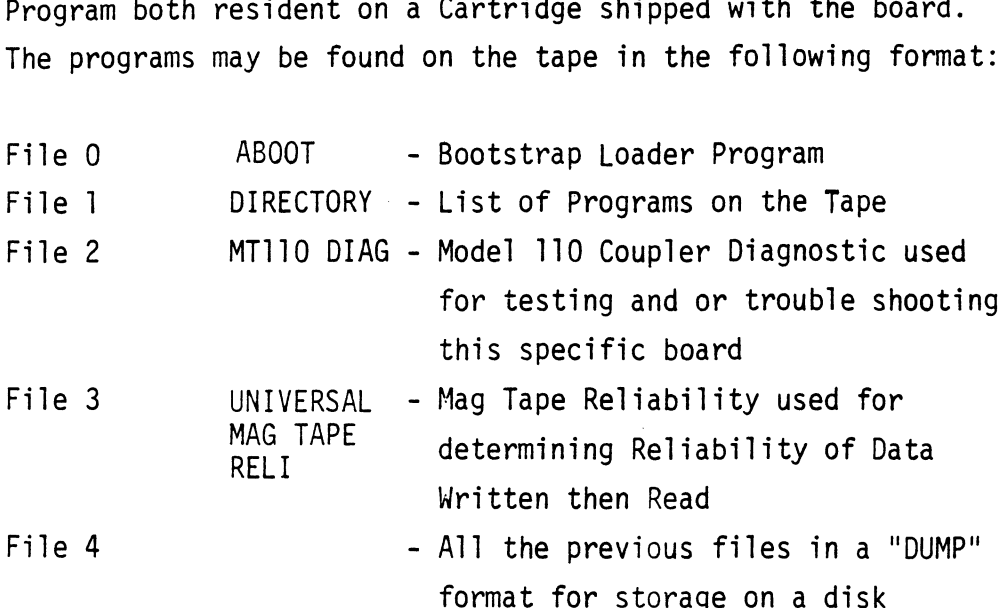

#### 7.1 TESTING

This board incorporates an On Board Self Test which is done automatically when the board is powered up. This test takes automatically when the board is powered up. This test takes approximately 2 seconds for a successful completion. If an<br>error exists on the board it will fail one of 5 tests. The test that has failed will be reported to the user by a blinking ted found on the left hand side of the handle. For example if Test 2 failed the led would blink 2 times, pause, and keep repeating the process. If no error is found, the led will be on repeating the process. If no error is found, the led will be on<br>for the duration of the Self Test. The Tests are:

#### 7.1 TESTING (continued)

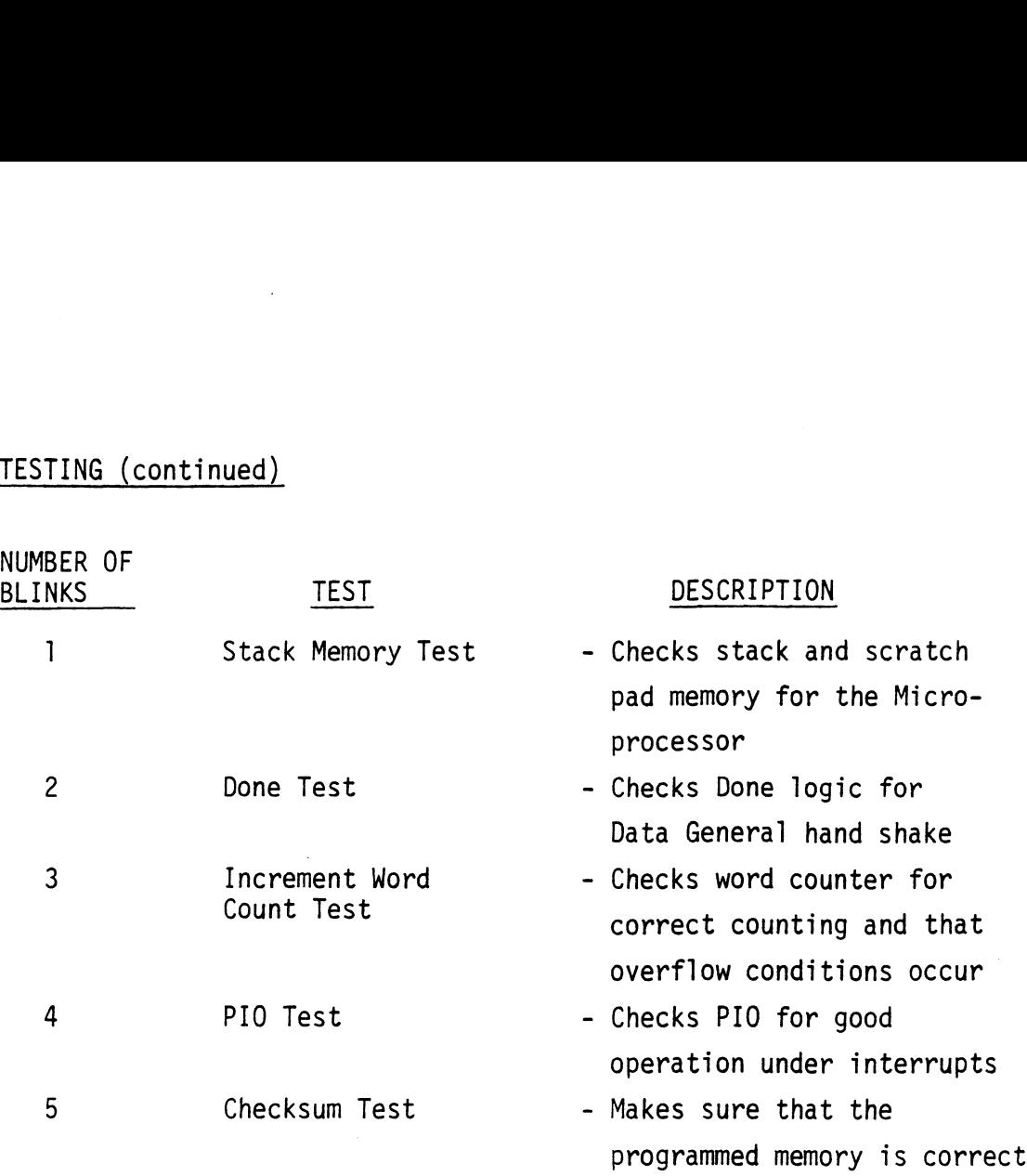

#### 7.2 DIAGNOSTICS

If the board runs Self Test but does not run with the system, run If the board runs SelfTest but does not run with the system, run<br>MTllO Diagnostics. This test resides on File 2 of the diagnostic MT110 Diagnostics. This test resides on File 2 of the diagnostic<br>cartridge supplied with the board. Upon loading of the program (see cartridge supplied with the board. Upon loading of the program (see<br>Appendix E for Program Loading) the following message will be displayed:

- ....C.S.1..... MTI10 Diag. (Kennedy 1/4") Rev.0X

- Mount a write enabled scratch tape, hit any key to cont

A Unit Request is made as follows:

- Drive Unit  $#$ Respond to the request by typing the number of the Unit you want to test. (0 or 1)

÷,

#### 7.2 DIAGNOSTICS (continued)

A Request for Device Code is made as follows: DIAGNOSTICS (continued)<br>A Request for Device Code is made as<br>- MTA Device Code

Respond to the request by typing either 22 or 62.

- A Request to Modify the Soft Switches is made as follows:
- Set switch register to desired value, type CR to continue. (Refer to diagnostic listing if you wish to modify.) (CR)

Run this Test until a Request is made to move Cartridge Switch to write lock position. It is done as follows:

- Move Cartridge Switch to the safe position Respond by not stopping the program, removing the cartridge, moving the switch and reinserting the tape.

A Request then will be made to return the cartridge to the write enabled position. This is done as follows:

- Move Cartridge Switch off the safe position. Reverse the previous instruction being careful not to stop the program.

The test will then proceed to write to end of tape and print a message as follows:

- End of Tape
- Cycle
- Pass |

After one pass is completed no more testing is done on the write lock or EQT detection.

NOTE: To successfully run the tape diagnostic, the AOS Jumper (J4) must be in.

#### 7.3 RELIABILITY

This program resides in File 3 of the Cartridge supplied with the board. The test reads and writes data in random record lengths, (Max 7 records), and random data patterns with all errors being reported. This process is continued through the entire data being reported. This process is continued through the entire data<br>cartridge until EOT is sensed at which time the error history is displayed along with a pass count. Before the test can be run, the User must answer the questions in the  $Text$ . The questions are as follows:

- ....C.S.I..... Multi-Mag Tape Reli Rev. OX

- STARTING ADDRESSES:
	- 500 Reliability
	- 501 Interchange Test (Write/Read)
	- 502 Interchange Test (Read Only)
	- 503 Command String Interpreter
	- 504 Error Log Printout

Set Switch Register to desired value, Type CR to Continue 0123 4 5 67 8 9 10 11 #12 #13 #14 «+215 ..<br>0 1 2 3 4 5 6 7 8 9 10 11 12 13 14 1<br>0 0 0 0 0 0 0 0 0 0 0 0 0 0 0 0 0 0 0 0 0 0 0 0 0 0 0 0 0 0<br>(Refer to Reliability Listing if you wish to modify) Reliability Test Enter Device Code 22 or 62, followed by a CR (22) Enter 0 to Test CRC (NRZI Only) 1 if not, followed by CR (1).

Mount Scratch Tape(s), enter CR to Continue (CR)

This test will print out any detected error whether it recovered or not. If it recovered the error, it will print how many passes it not. If it recovered the error, it will print how many passes it<br>took to recover it. If it did not recover the error will print "Hard Error" after the error report.

## APPENDIX A: PERFORMANCE CHART

 $\mathcal{L}^{\text{max}}_{\text{max}}$ 

 $\sim 10^{11}$ 

 $\mathcal{L}_{\text{max}}$  and  $\mathcal{L}_{\text{max}}$ 

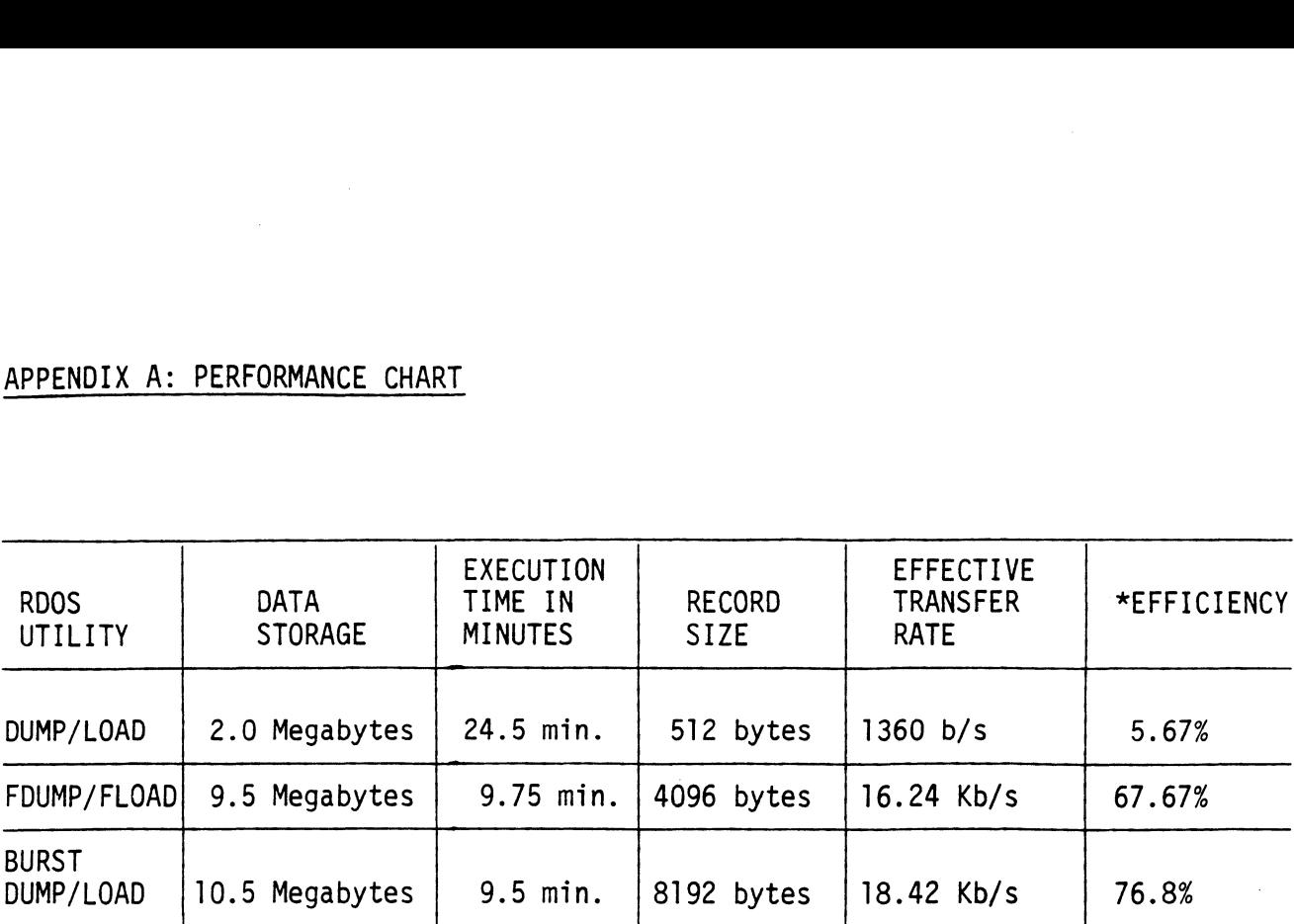

 $\sim 10^{-1}$ 

 $\Delta \sim 10^4$ 

\*Efficiency is a ratio of effective transfer rate divided by maximum transfer rate.

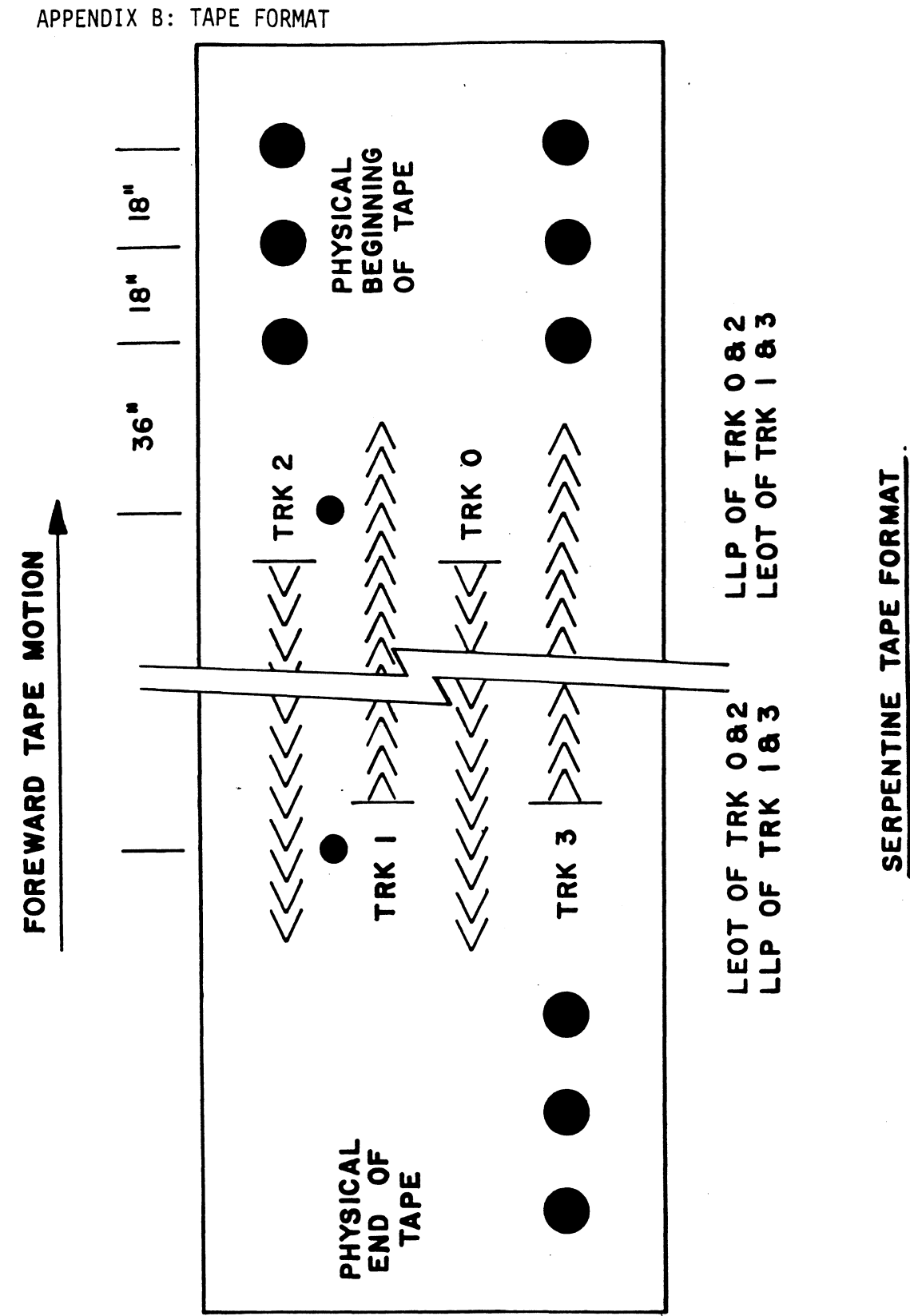

 $B-1$ 

DATA RECORD

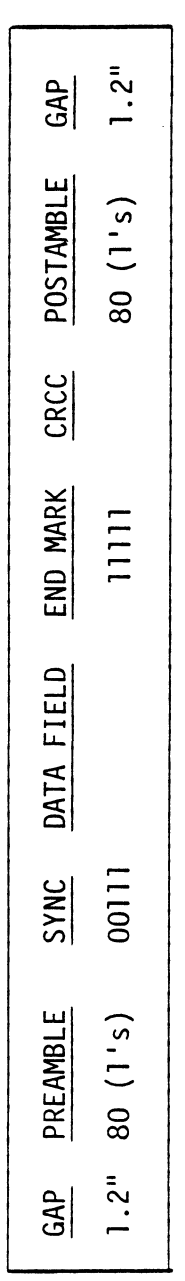

FILE MARK

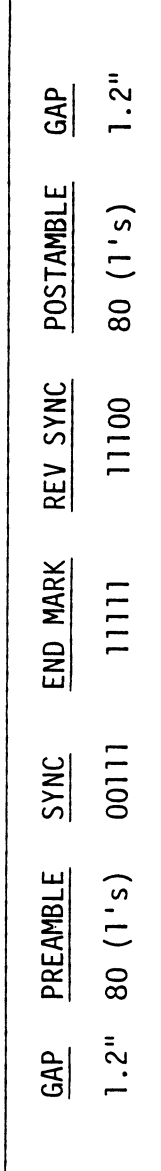

# APPENDIX C: RECORDING FORMAT

 $\hat{\boldsymbol{\beta}}$ 

 $C-1$ 

# APPENDIX D: CABLING PINOUTS

 $\sim$ 

 $\sim 10$ 

 $\bar{\beta}$ 

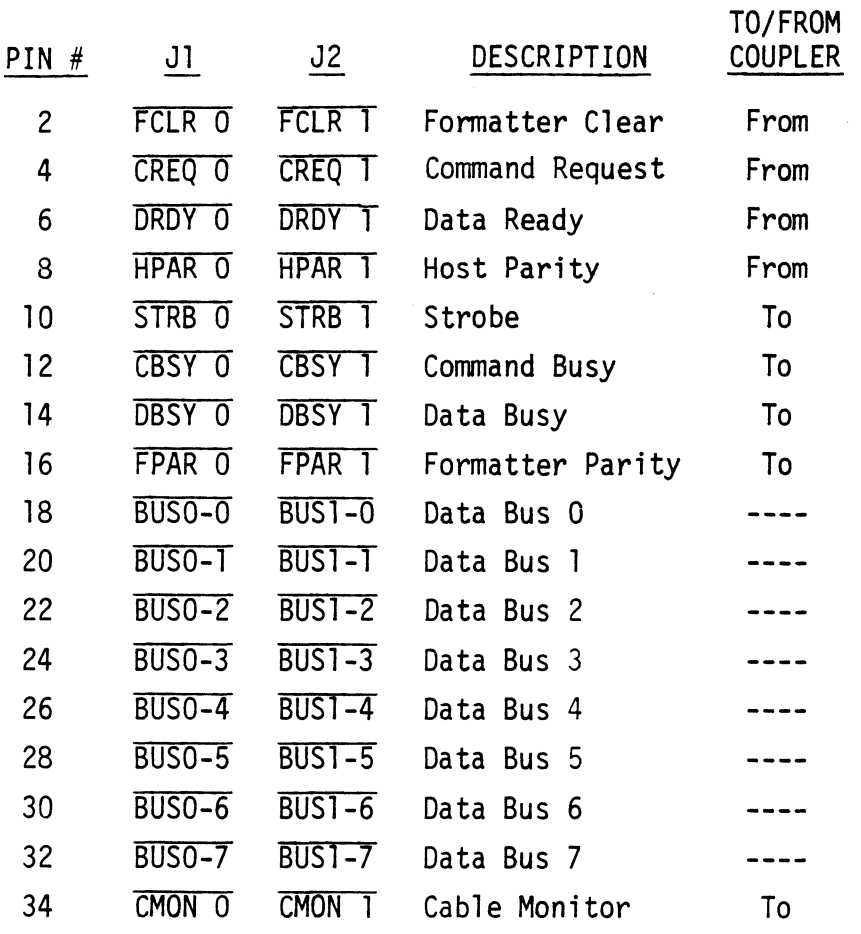

 $\mathcal{L}$ 

 $\bar{z}$ 

#### APPENDIX E: DIAGNOSTIC SUPPORT PACKAGE/GENERAL INFORMATION

#### BOOTSTRAP PROCEDURES LOADING DSP FROM TAPE

#### 1) Load DSP Tape Cartridge

- 2) Perform the following steps when the system has the program load option. (If system does not have program load option consult processor manual )
	- A) Put 100022 or 100062 on console data switches 0-15.
	- B) Program Load.
		- 1) Press program load switch if front panel has switches.
		- 2) DG virtual console, enter 100022L or 100062L (if 100062 first enter 100062 in 11A).
		- 3) Point 4 virtual console, set switches or CPU board, enter P22 or P62. |
- 3) Enter tape file number, followed by a carriage return of desired test.
- 4) If program is not self starting perform the following steps:
	- A) Front panel switches.
		- Put starting address on console data switches (0-15).
		- 2) Press examine memory.
		- Put switch settings on console data switches (0-15). 1) Put starting ac<br>2) Press examine n<br>3) Put switch sett<br>4) Press continue.
		-
	- B) Virtual console.
		- 1) Front Panel Switches.
			- A) Enter switch settings in 11A through keyboard.<br>B) Enter starting address (XXXXR) through keyboar
			- Enter starting address (XXXXR) through keyboard.
			- C) To change switch settings, enter break, change 11A through keyboard, and enter PC address when break occurred. (XXXXR)<br>D) To continue on error halt, enter PC address (XXXXR).
			-
		- 2) Point 4.
			- A) Set switches on CPU board.
			- B) Enter starting address (JXXXXX).
			- C) To continue on error halt, enter PC address (JXXXXX).

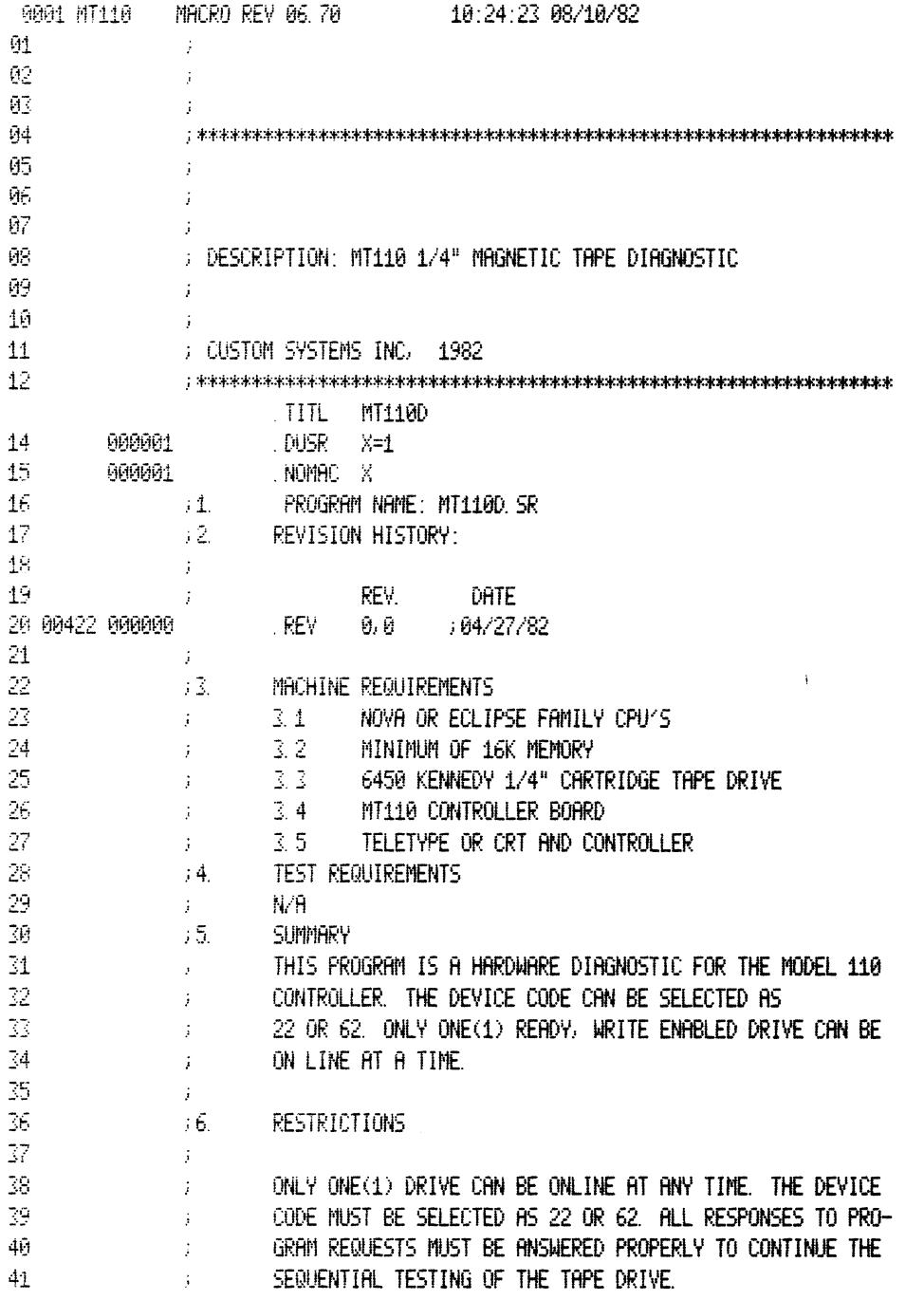

 $\mathcal{L}^{\text{max}}_{\text{max}}$  and  $\mathcal{L}^{\text{max}}_{\text{max}}$ 

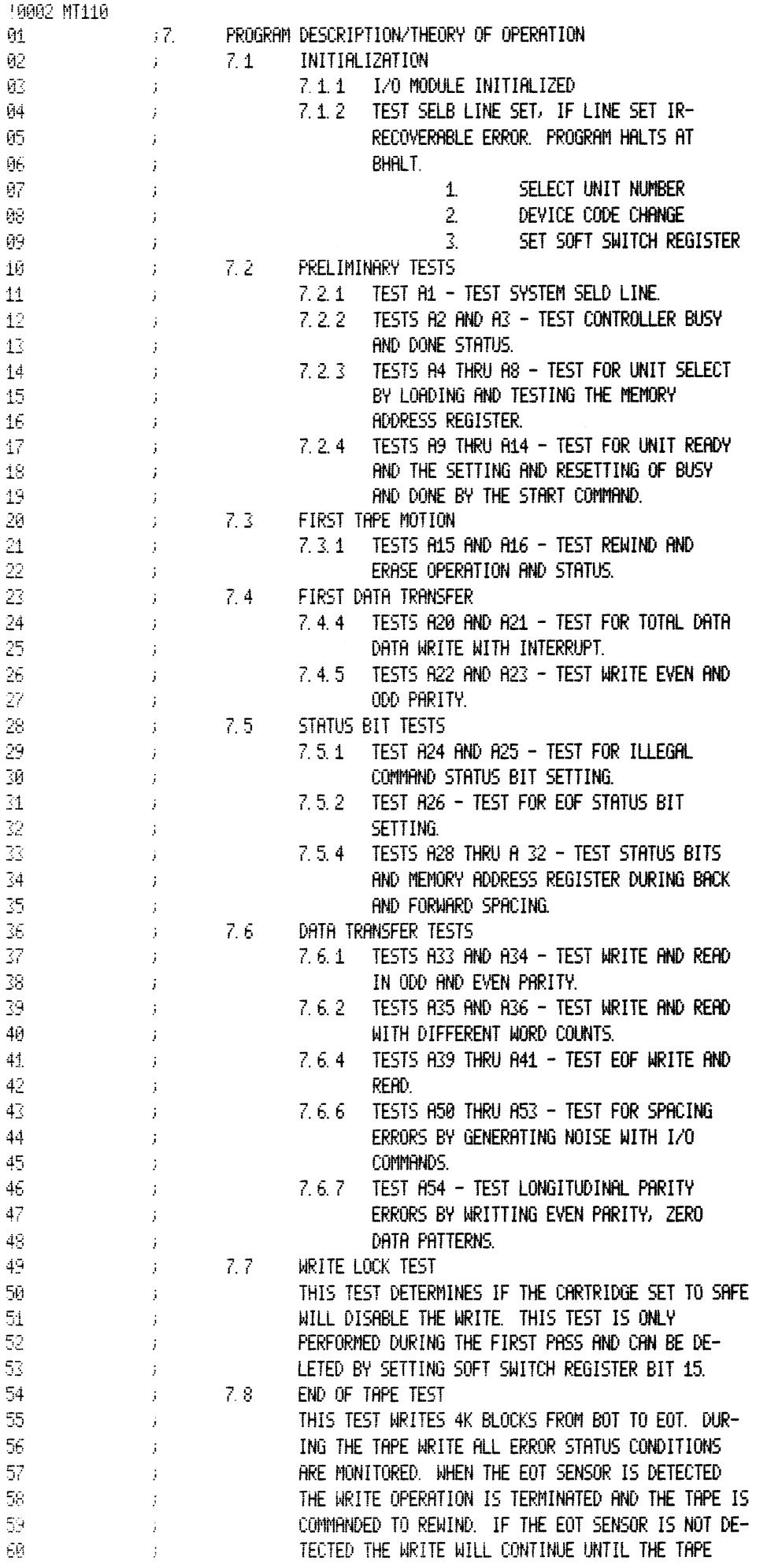

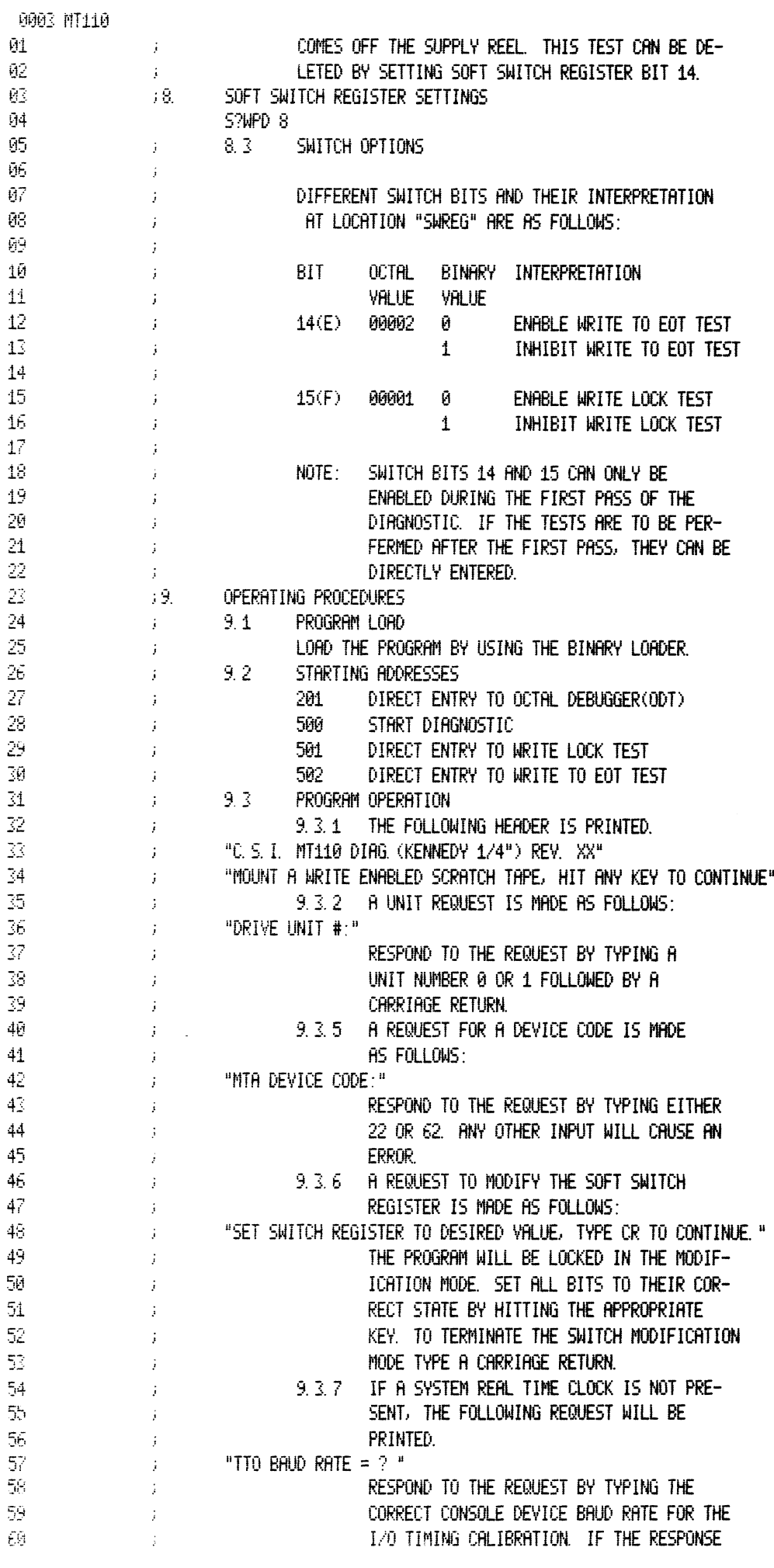

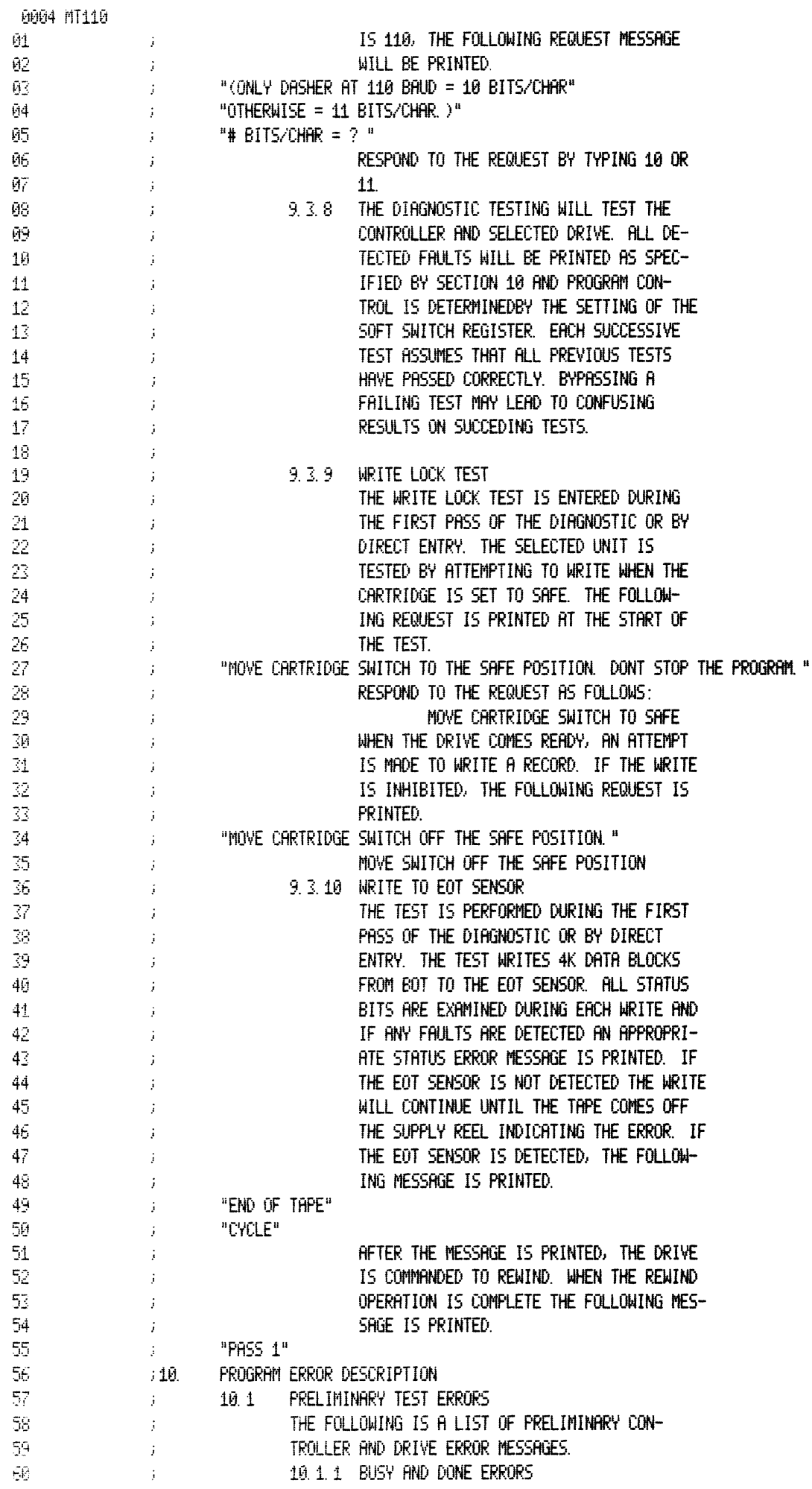

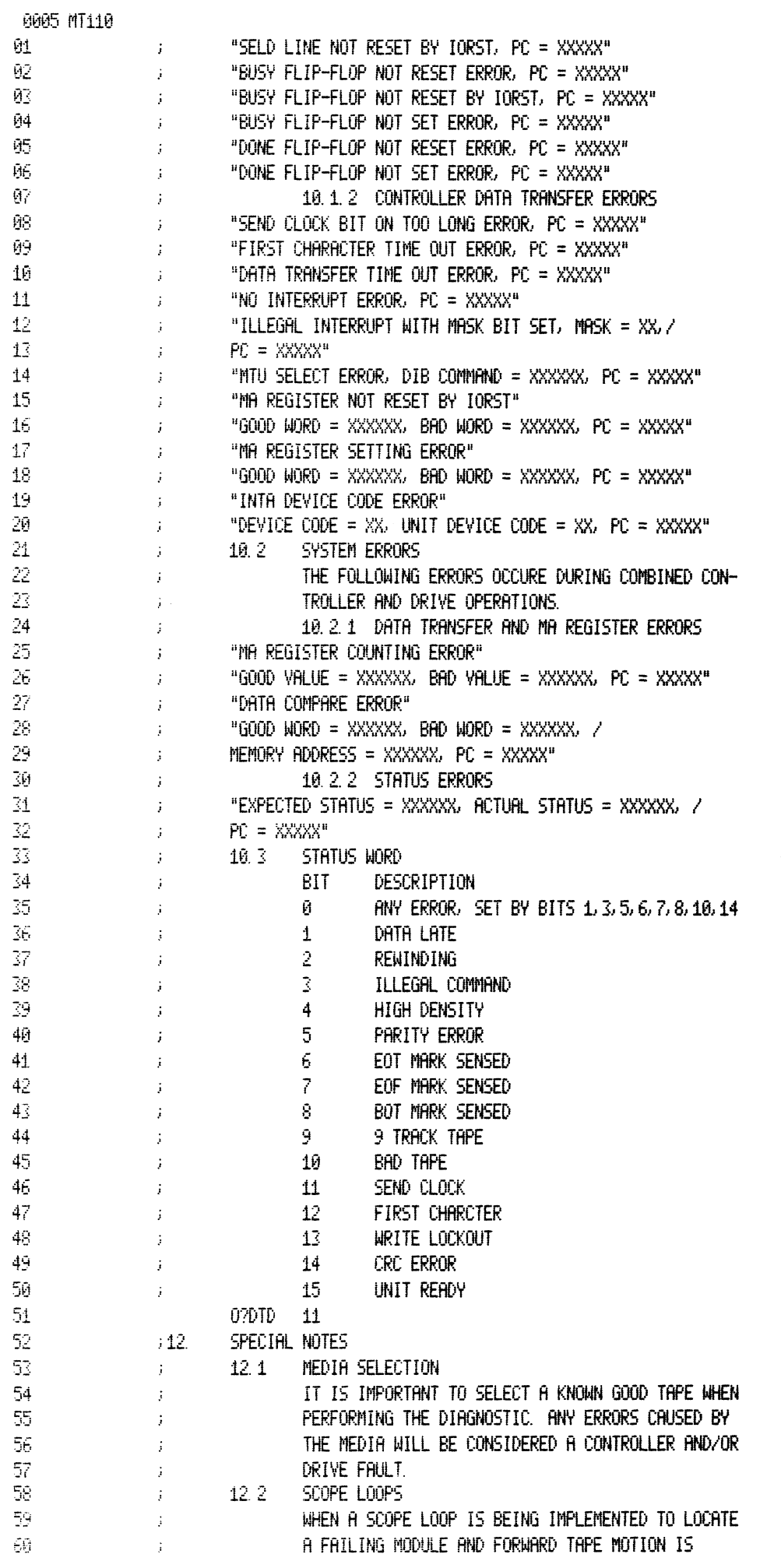

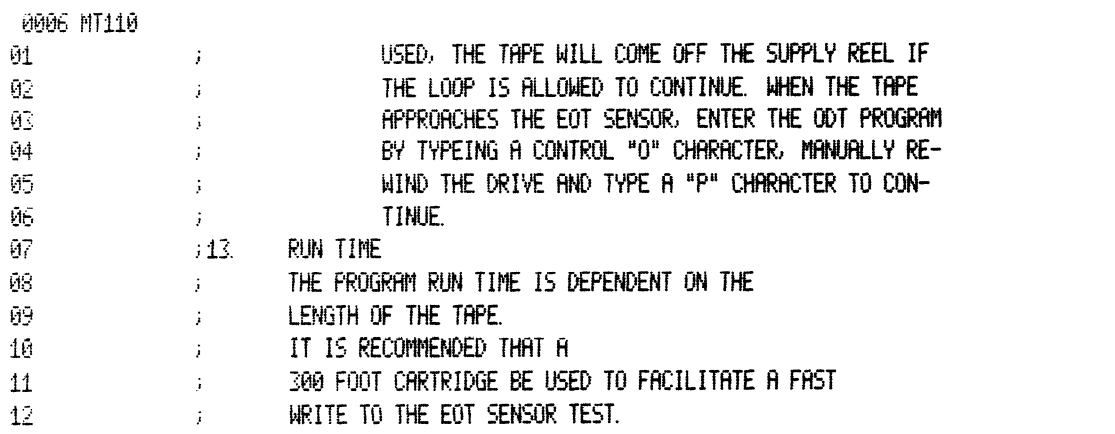

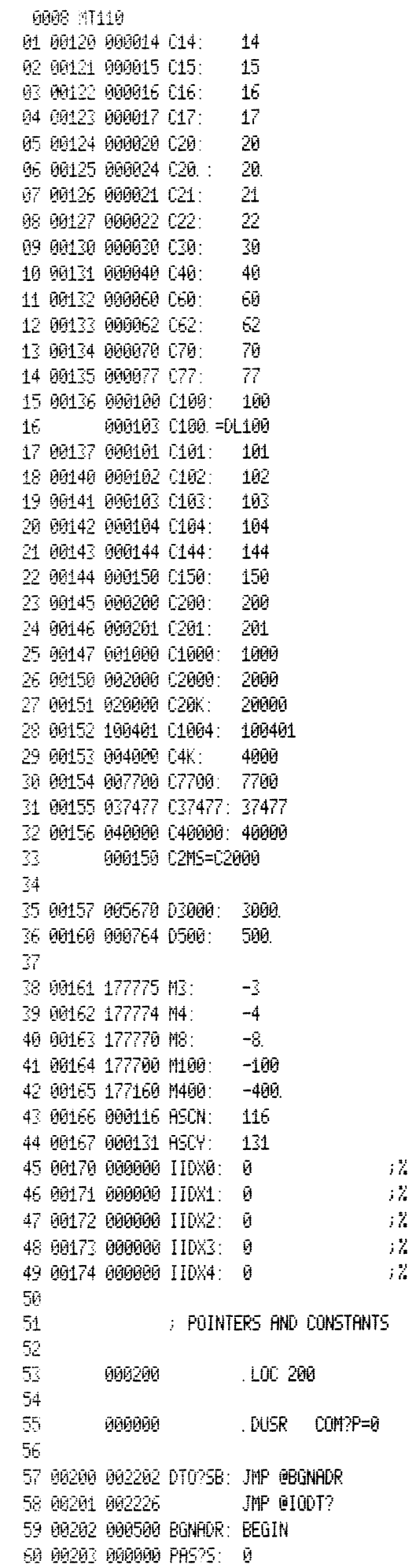

Frogram Start DIRECT ENTER TO ODT FROGRAM STARTING ADDRESS **FRSS COUNTER** 

0009 MT110

 $6\%$ 

9010 MT110 : INDIRECT ADDRESSES 01 02 00263 003165 ICKST: CSTAT 03 00264 002431 INTIL: INITIAL 04 00265 003207 ISTAT: XSTAT 05 00266 003144 IERAS: XERAS 06 00267 003072 IWRT: XWRT 07 00270 002763 IGEN: XGEN 08 00271 002722 IWEOF: XWEOF 09 00272 002615 IBSP: **XBSP** 10 00273 003067 IWNS: **XWNS** 11 00274 004557 RBTBF: BTBF 12 00275 004617 SETP1: ENTER-3 13 00276 004622 SETP: ENTER 14 00277 004640 LOOP.: CYCLE 15 00300 004722 ER: ERR 16 00301 003015 IRD: XRD XCLR 17 00302 002577 ICLR: 18 00303 002547 ICHK: XCHK 19 00304 002743 ILD: XLD 20 00305 002620 ISPC: **XSPC** 21 00306 003002 ISEL: XSEL 22 00307 003274 PINWL: INWLT 23 00310 003233 PETTA: ETTA 24 00311 003266 IWLT: WLT 25 00312 003224 IETT: ETT 26 00313 005202 ITEST: TSTIN 27 00314 004714 ISPE1: SPER1 28 00315 004717 ISPE2: SPER2 29 **DEFINITIONS** 30 000022 MTA=22 31 006265 STATUS=JSR @ISTAT 32 006266 ERASE=JSR @IERAS 33 006267 WRITE=JSR @IWRT 34 006270 GEN=JSR @IGEN 35 006271 WEOF=JSR @IWEOF 36 006272 BSPACE=JSR @IBSP 37 006273 WRTNS=JSR @IWNS 38 006224 WAIT=JSR @IDEL?Y 39 006305 SPACE=JSR @ISPC 49 006300 EHALT=JSR OER 41 006314 HALT1=JSR @ISFE1 42 006315 HALT2=JSR @ISPE2 43 006301 READ=JSR @IRD 44 006302 CLEAR=JSR @ICLR 45 006303 CHECK=JSR @ICHK 46 006304 LOAD=JSR @ILD 47 006306 SELECT=JSR @ISEL 48 80316 802656 RWNS 49 006316 RWN5=JSR @ -1 50 00317 002661 RW 51 006317 RENIND=JSR @ -1 52 00320 002614 .XBSP 53 006320 BSPN5=JSR @ -1 54 006207 MESSAGE=JSR @IMES?S 55 006215 TYPZ0=JSR 01Z0C?T 006216 OCTIN=JSR @ITI?0 56 57 006222 ASCIN=JSR @ITI?A 58 006214 TYPE0=JSR @IPOC?T 59 006223 CALIB=JSR @ICAL?IB 60 006212 TYPZD=JSR @IPDE?C

0011 MT110

01 006211 TYPEA=JSR @ITYP?E

02 006212 TYPED=JSR @IPDE?C

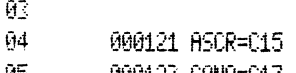

05 000123 CONO=C17
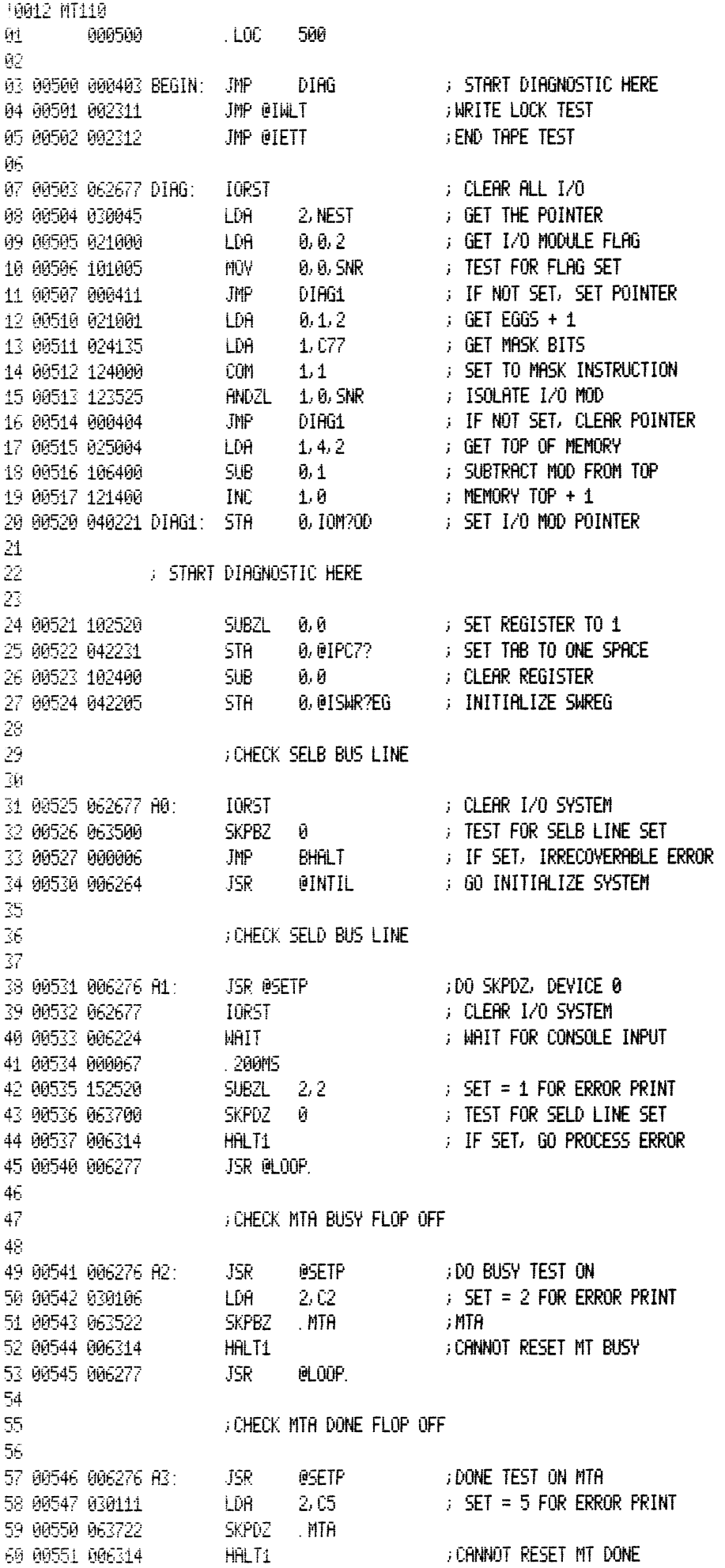

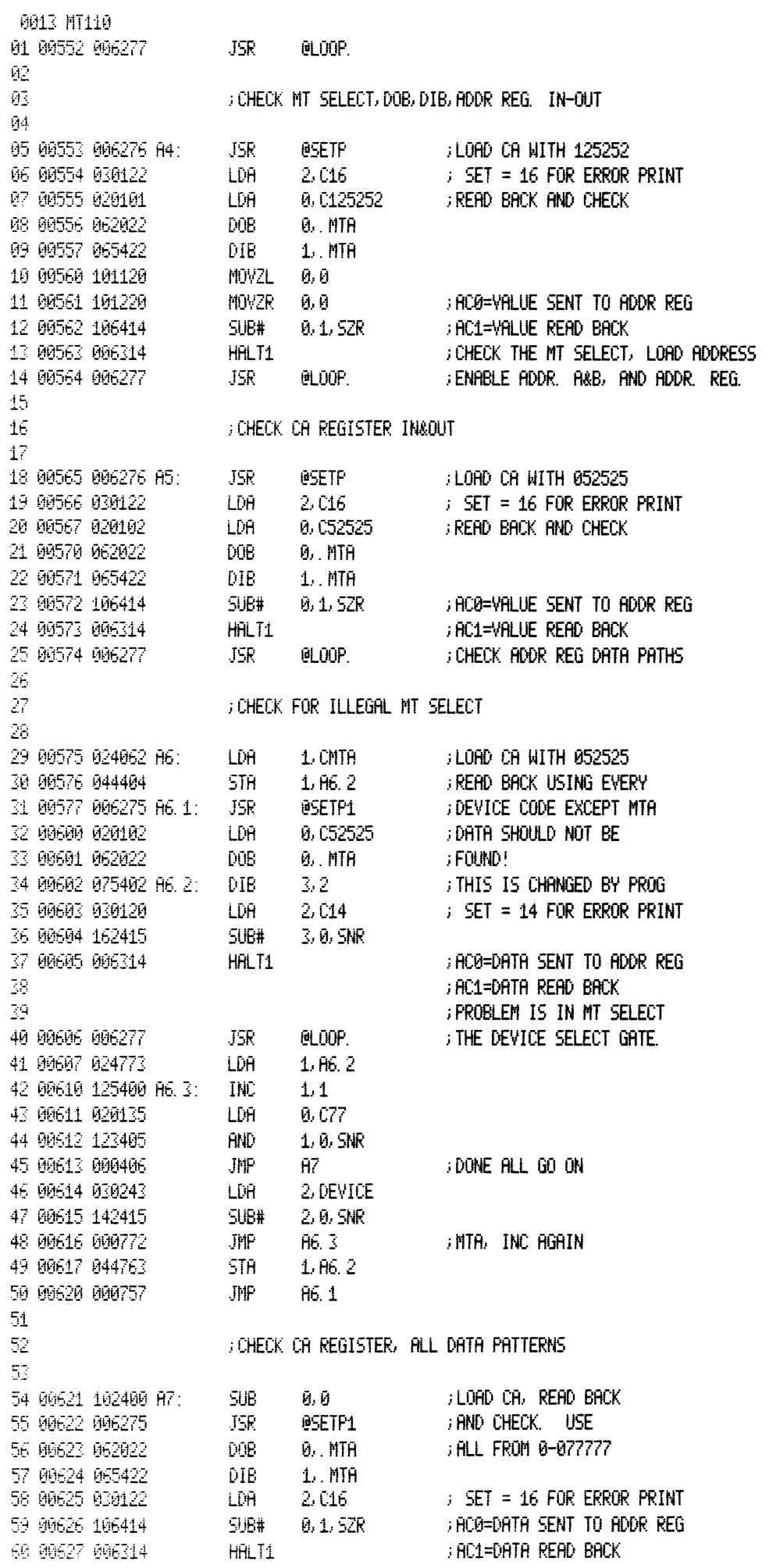

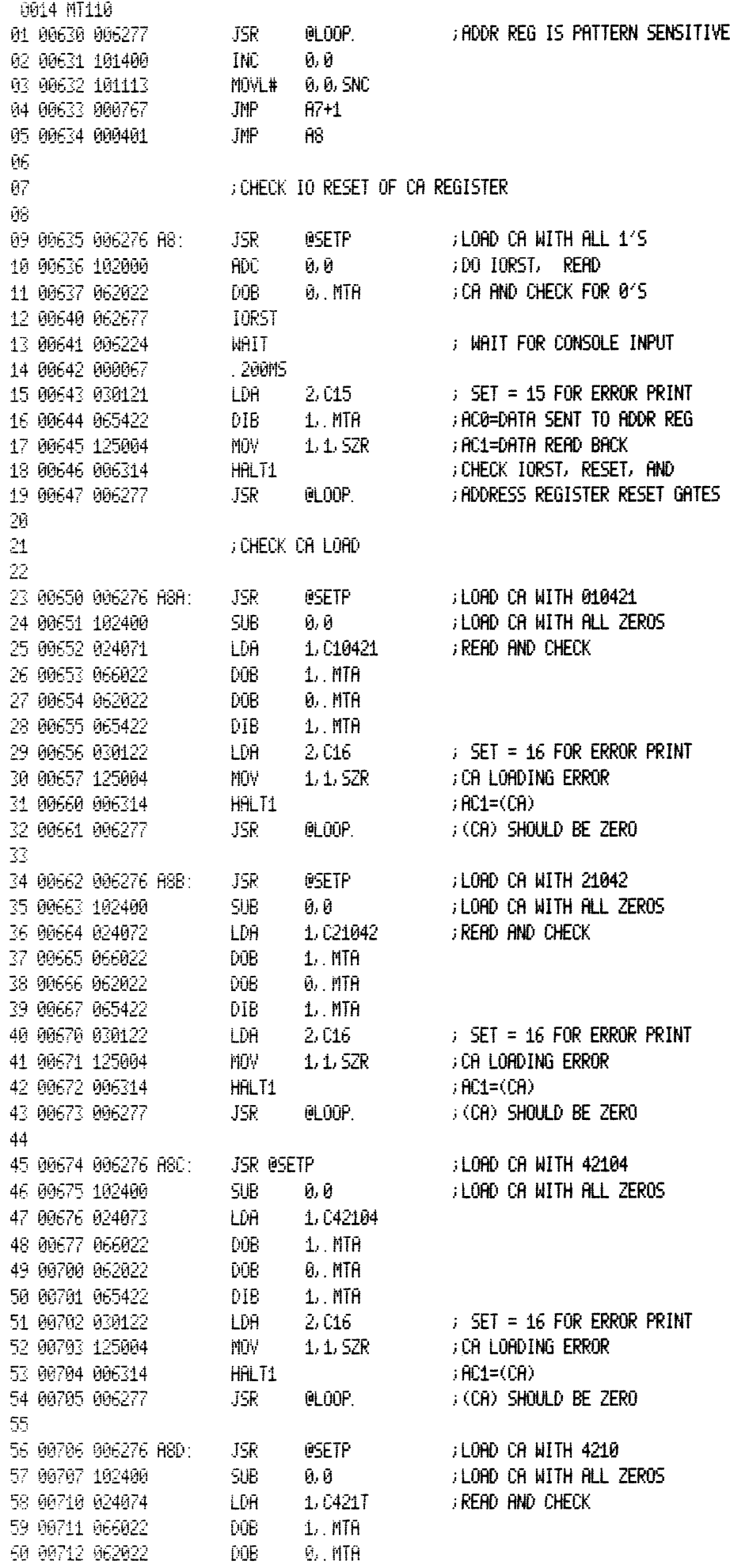

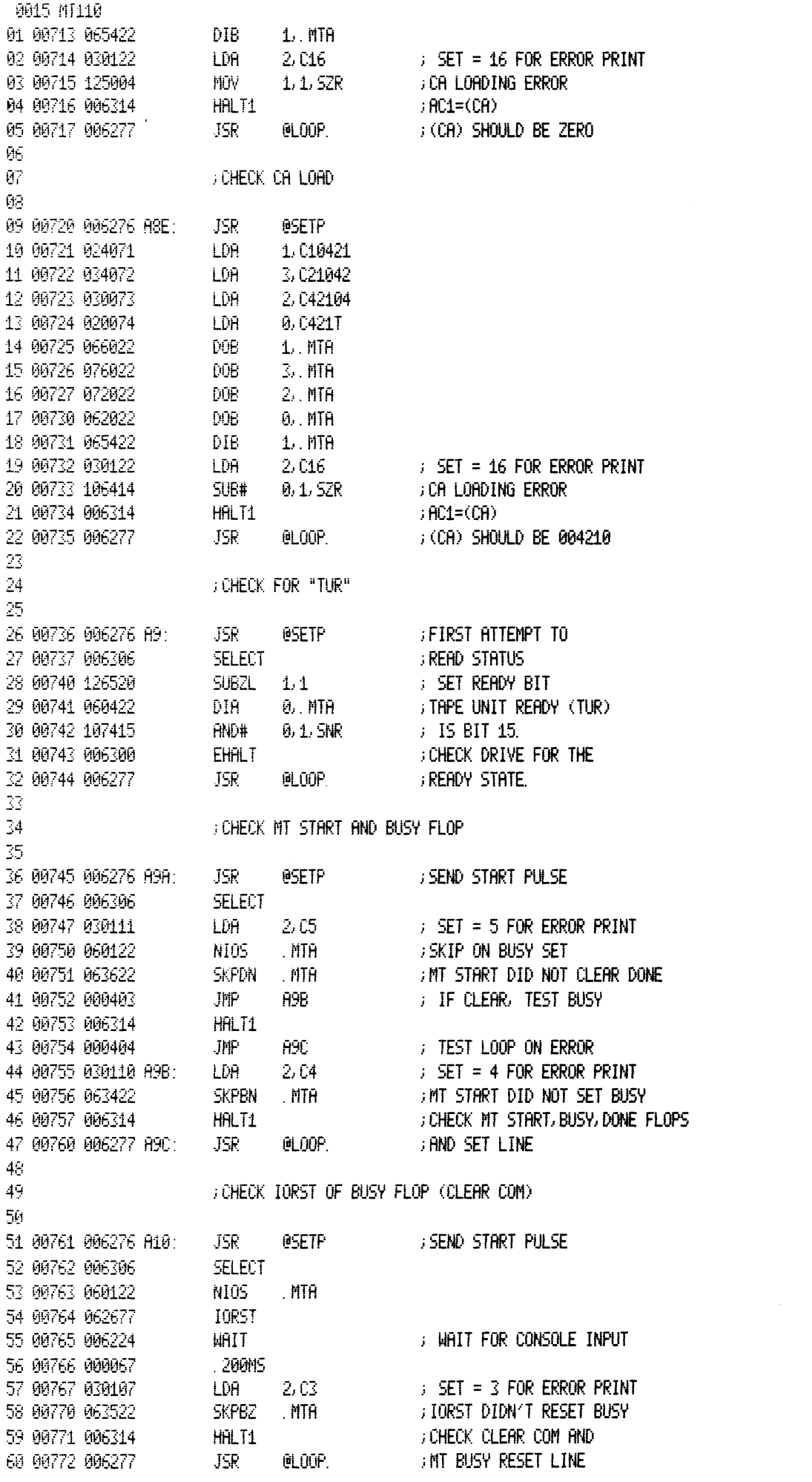

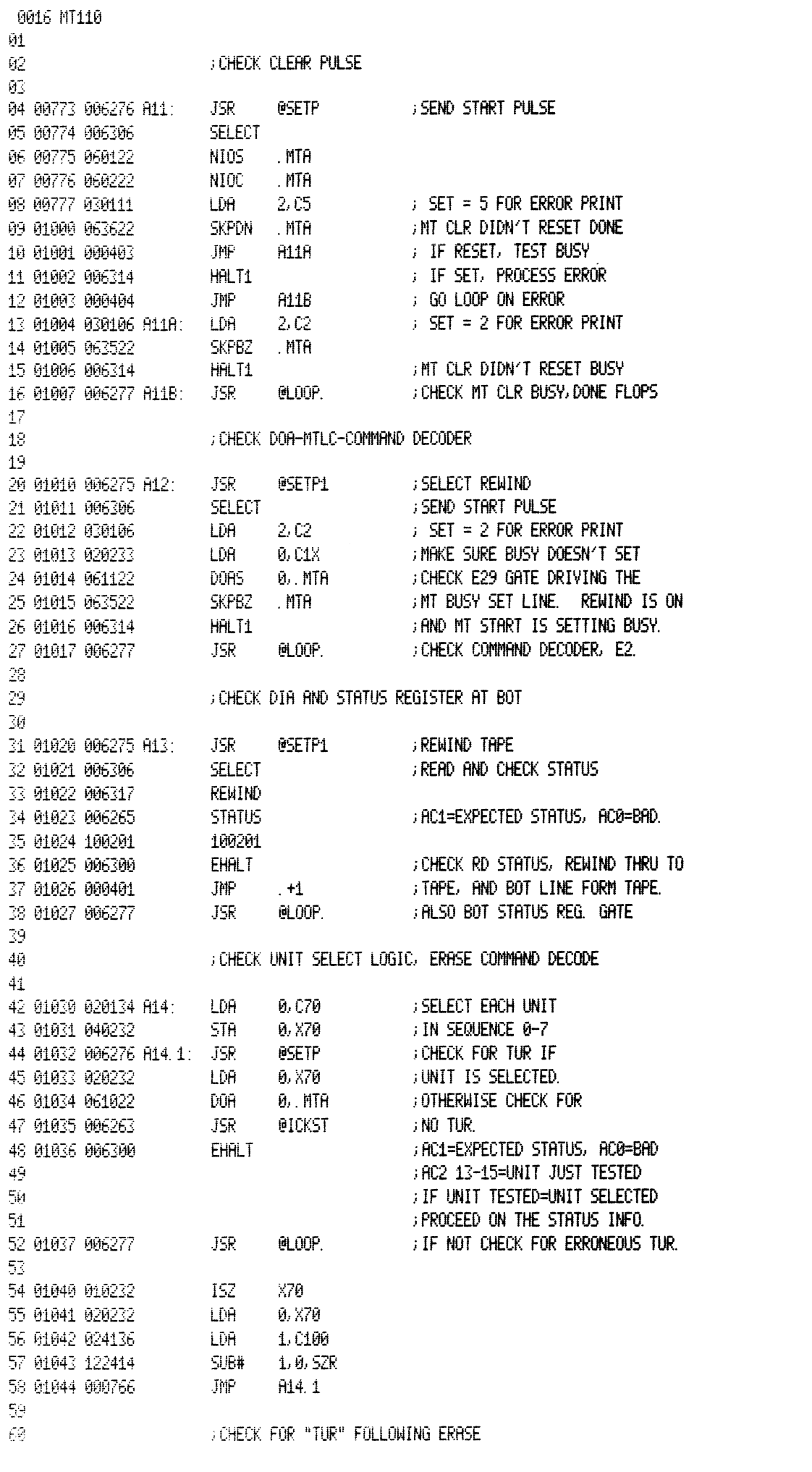

0017 MT110 班. 02 01045 006275 A14A: JSR 05ETP1 **EXECUIND TO START TEST** 03 01046 006317 REMIND  $\rightarrow$  AT BOT 04 01047 006266 ERASE **GERASE & WAIT 1 SEC STATUS** 05 01050 006265 06 01051 000001  $\sim$  1 **FIC1=EXPECTED STATUS** EHALT<br>JMP .+1<br>JSR @LOO 07 01052 006300 **FROG=ACTUAL STATUS** 08 01053 000401 **FOLLOWING ERASE** 09 01054 006277 @LOOP.  $10$ : CHECK FOR "DONE" FOLLOWING ERASE  $11$  $12$ 13 01055 006275 A14B: JSR @SETP1 **FREWIND TO START TEST** 14 01056 006317 REWIND **FRT BOT ERASE** 15 01057 006266 **FRASE & TIME 1 SEC** 16 01060 030106  $LDA = 2.02$  $\therefore$  SET = 6 FOR ERROR PRINT 17 01061 063422 SKPBN MTH 19 91062 999403<br>19 91063 996314<br>19 91063 996314<br>28 91964 909404 JMP 614D **FIF NOT BUSY, TEST DONE IF SET, PROCESS ERROR** ; TEST FOR LOOP ON ERROR 21 01065 030112 A140: LDA 2,06  $\therefore$  SET = 6 FOR ERROR PRINT 22 01066 063622 SKPDN . MTA ; BUSY=1 OR DONE=0 23 01067 006314 HFILT<sub>1</sub> **FOLLOWING ERASE** 24 01070 006277 A140: JSR @LOOP. 25. 26 : CHECK REWIND-ERASE-REWIND SEQUENCE 27 28 01071 006275 A15: JSR – @SETP1 ; REWIND WAIT 5 SEC. 29 01072 006317 REMIND **FRASE WAIT 1 SEC.** 30 01073 006266 **ERASE** GHECK STATUS (TUR) 31 01074 006265 **STATUS FREWIND-CHK STATUS**  $\mathbf{1}$ 32 01075 000001 EHALT<br>JMP 33 01076 006300 FIC1=EXPECTED STATUS, AC0=BAD 34 01077 000406 A15E ; IF (BOT), ERASE DIDN'T MOVE TAPE. 35 **CHECK ERASE COMMAND THRU TO TAPE** REWIND 36 01100 006317 37 01101 006265 **STATUS** 38 01102 100201 100201 FIC1=EXPECTED STATUS, AC0=BAD. EHALT 39 01103 006300 ; REWIND FOLLOWING ERASE DIDN'T 40 01104 000401  $JMP$   $+1$ **FINORK.** THE CLUE IS IN THE BAD 41 01105 006277 A15E: JSR @LOOP. **STATUS.** 42  $4\bar{3}$ **GHECK REWINDING STATUS BIT**  $44<sub>1</sub>$ 45 01106 006275 A16: JSR I @SETP1 ; DO ERASE-RWNS 46 01107 006266 **ERASE GHECK STATUS** 47 01110 006316 RWNS ; during rewind 48 01111 024151 LDA 1, C20K<br>49 01112 060422 DIA 0, MTA<br>50 01113 123405 AND 1, 0, SNR<br>51 01114 006300 EHALT FIC1=EXPECTED STATUS, AC0=BAD 52 01115 006317 renind dicheck reninding status bit gate @LOOP. 53 01116 006277 JSR  $54 -$ 55 56 **GHECK SIMPLE 4 CHAR WRITE** 57 58 01117 006276 A20: JSR **@SETP** ; WRITE 2WD 59 01120 006270 **GEN GENECK CA, DONE FLAG** 60 01121 000377 A20 1: 377

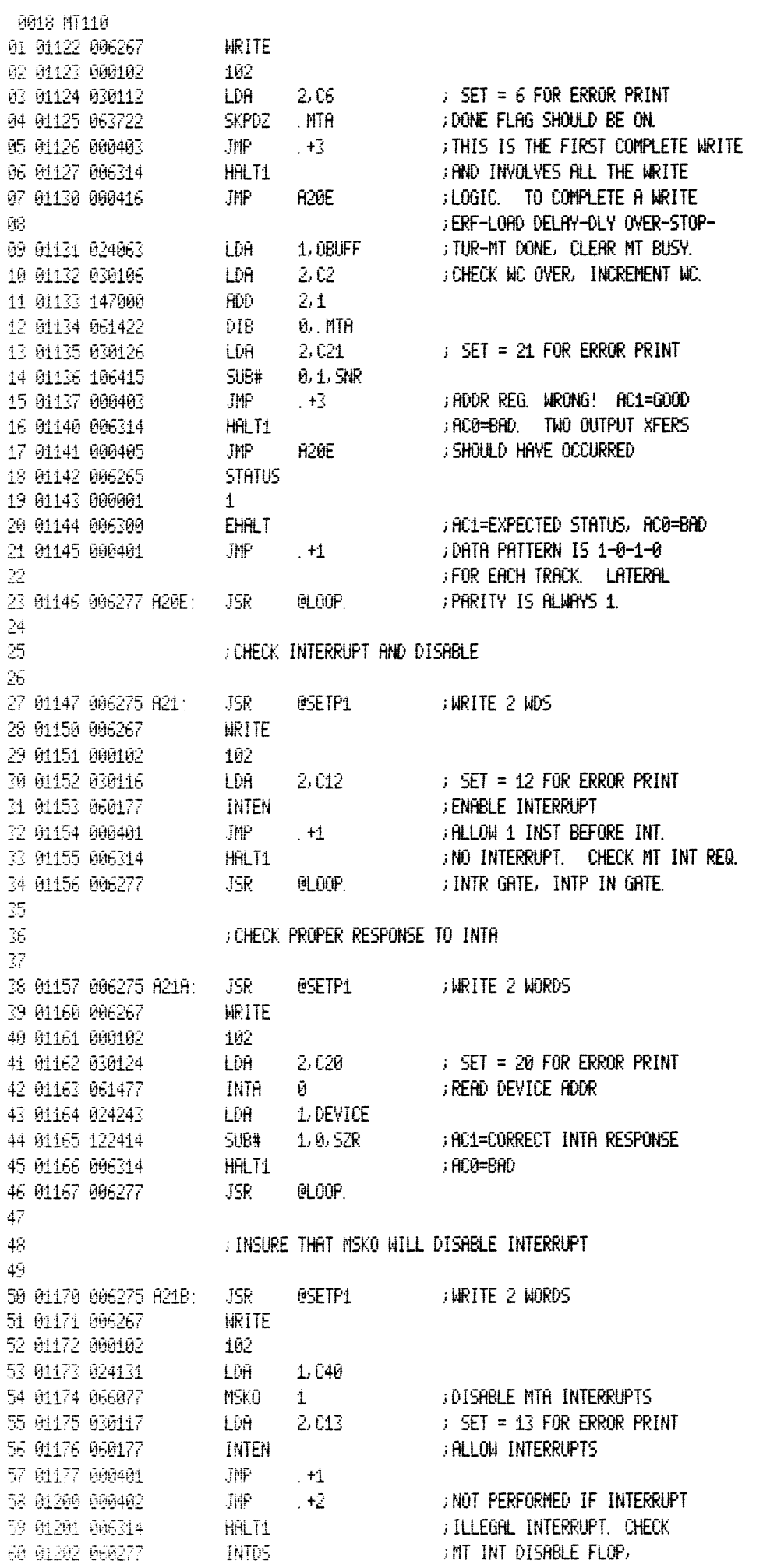

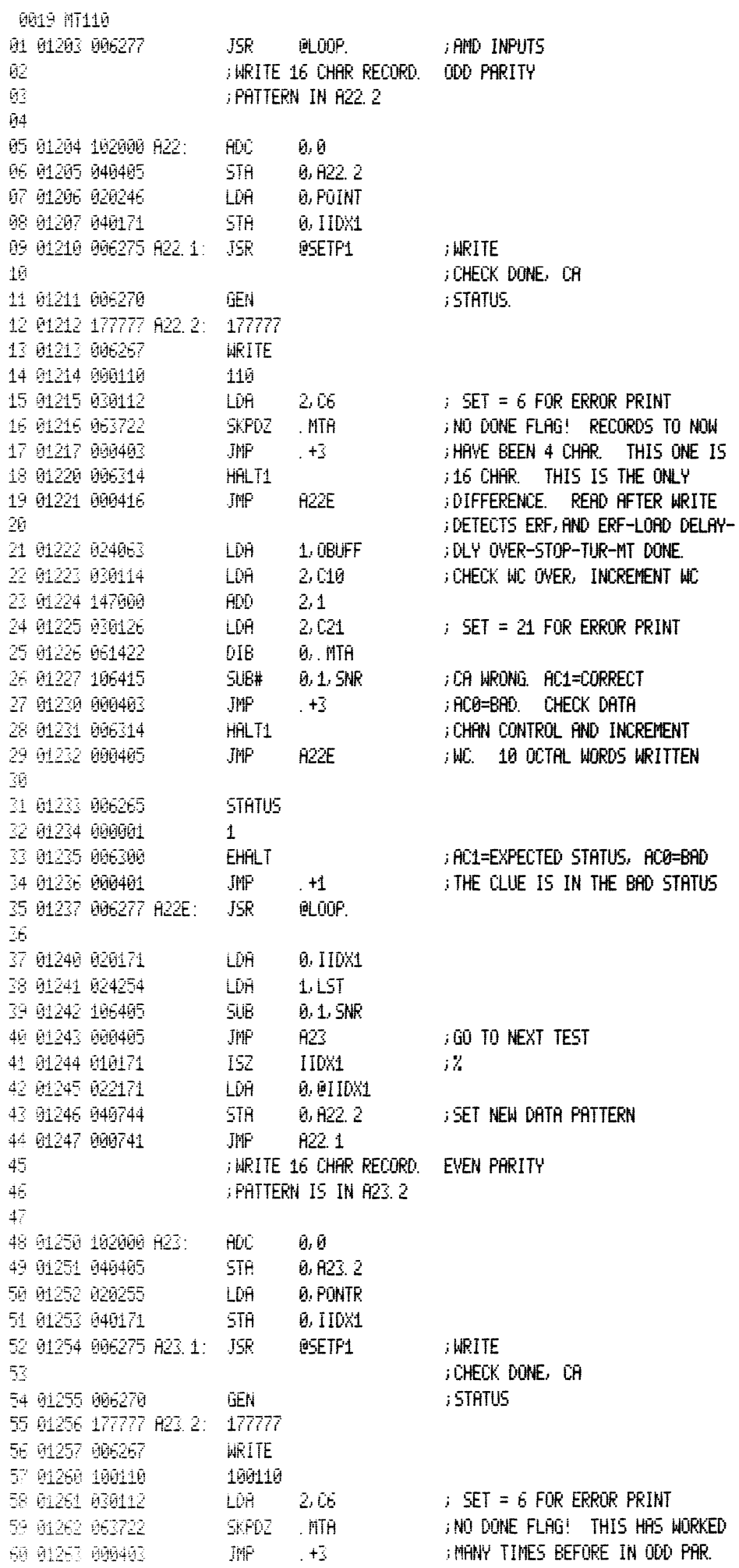

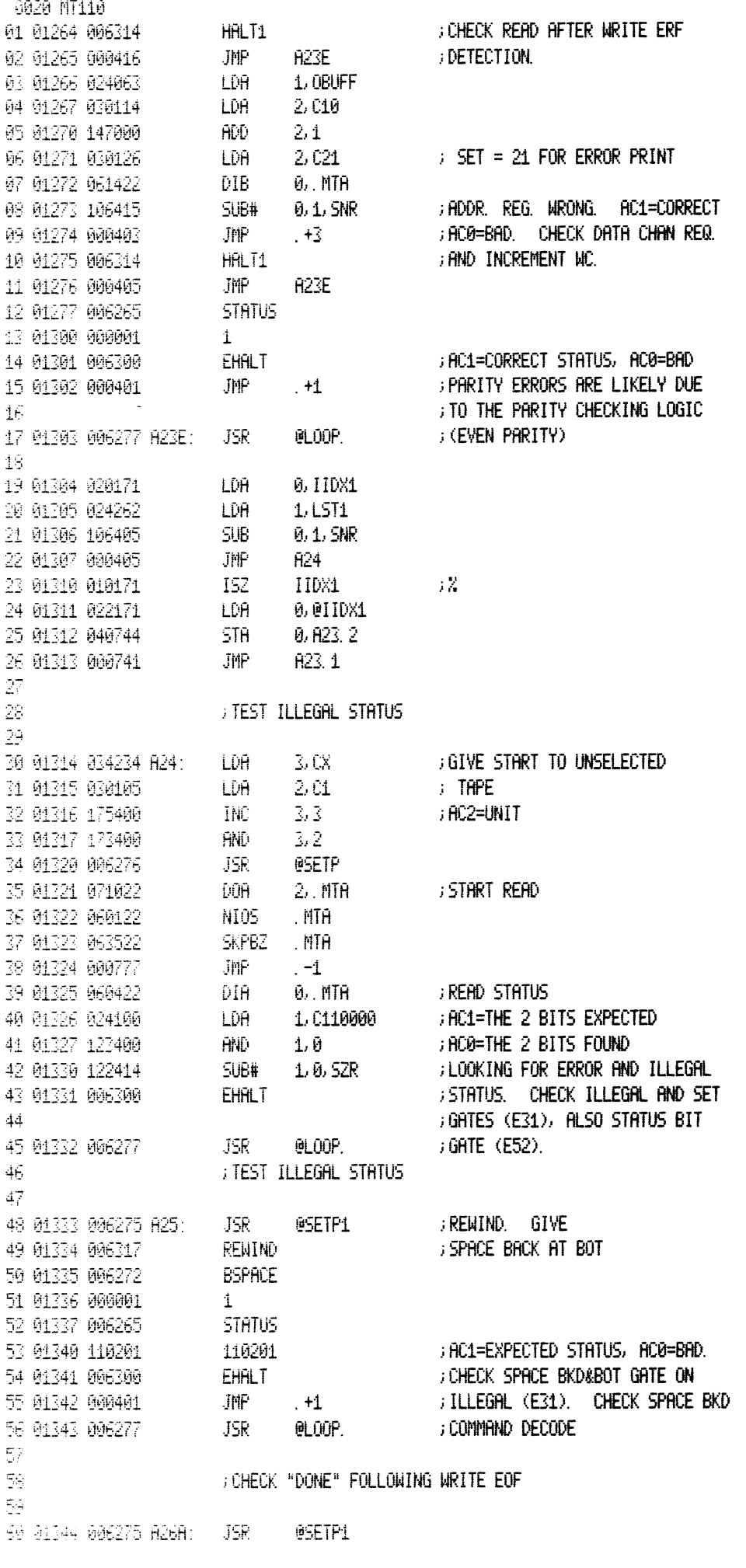

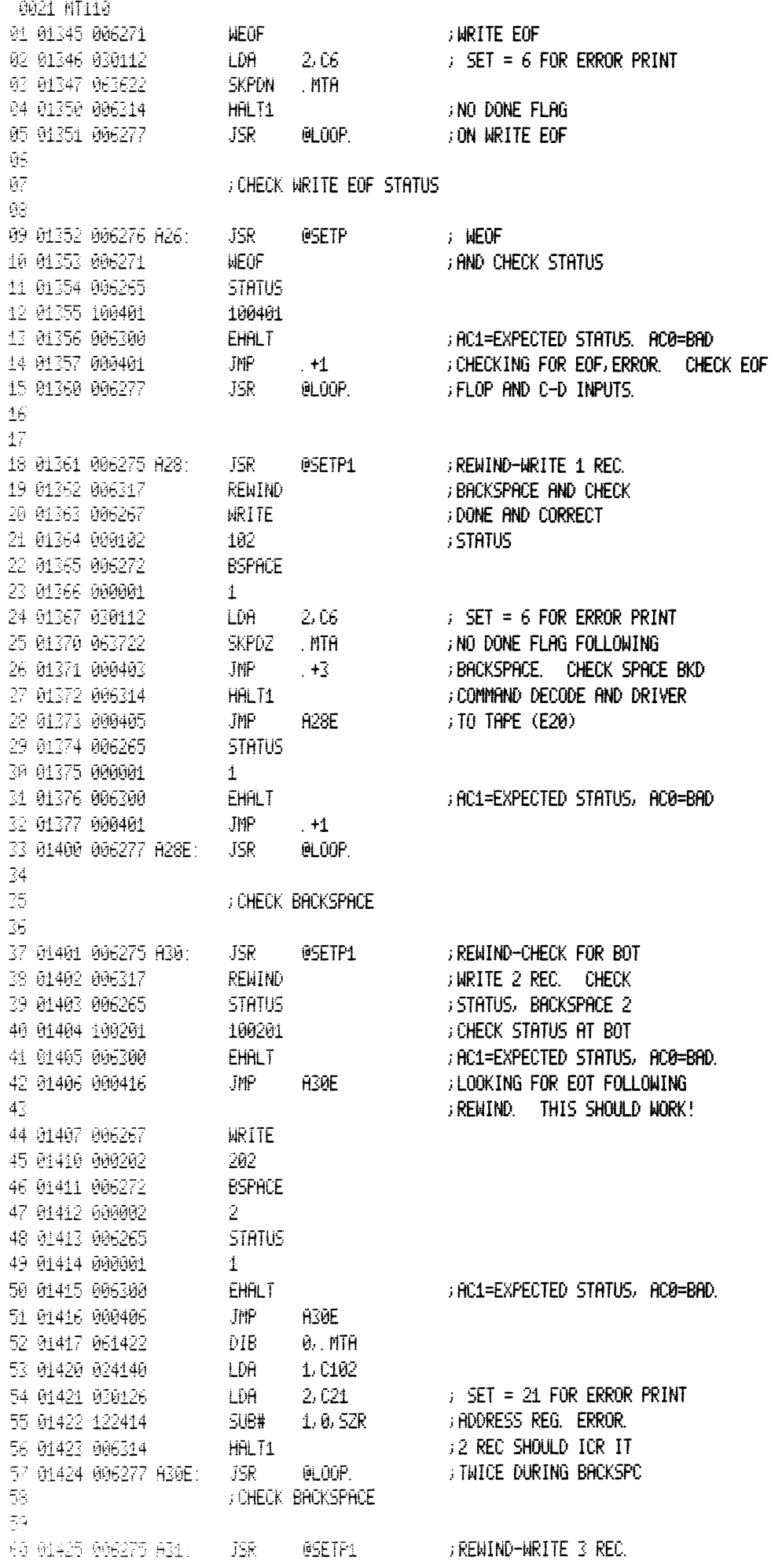

 $\mathcal{L}(\mathcal{A})$ 

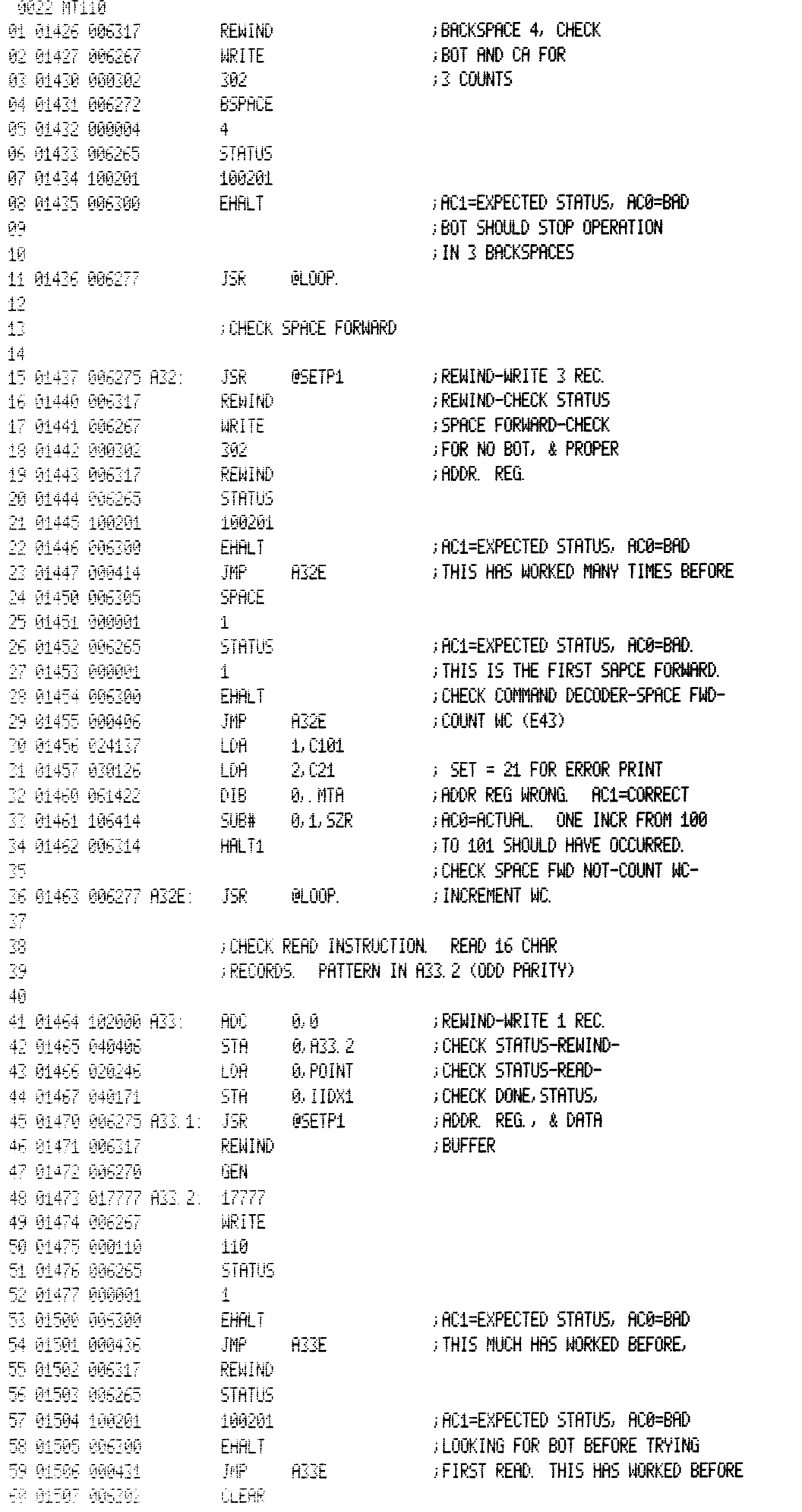

 $\label{eq:2.1} \frac{1}{\sqrt{2\pi}}\int_{0}^{\infty}\frac{1}{\sqrt{2\pi}}\left(\frac{1}{\sqrt{2\pi}}\right)^{2\alpha} \frac{1}{\sqrt{2\pi}}\frac{1}{\sqrt{2\pi}}\int_{0}^{\infty}\frac{1}{\sqrt{2\pi}}\frac{1}{\sqrt{2\pi}}\frac{1}{\sqrt{2\pi}}\frac{1}{\sqrt{2\pi}}\frac{1}{\sqrt{2\pi}}\frac{1}{\sqrt{2\pi}}\frac{1}{\sqrt{2\pi}}\frac{1}{\sqrt{2\pi}}\frac{1}{\sqrt{2\pi}}\frac{1}{\sqrt{2\pi}}\frac{$ 

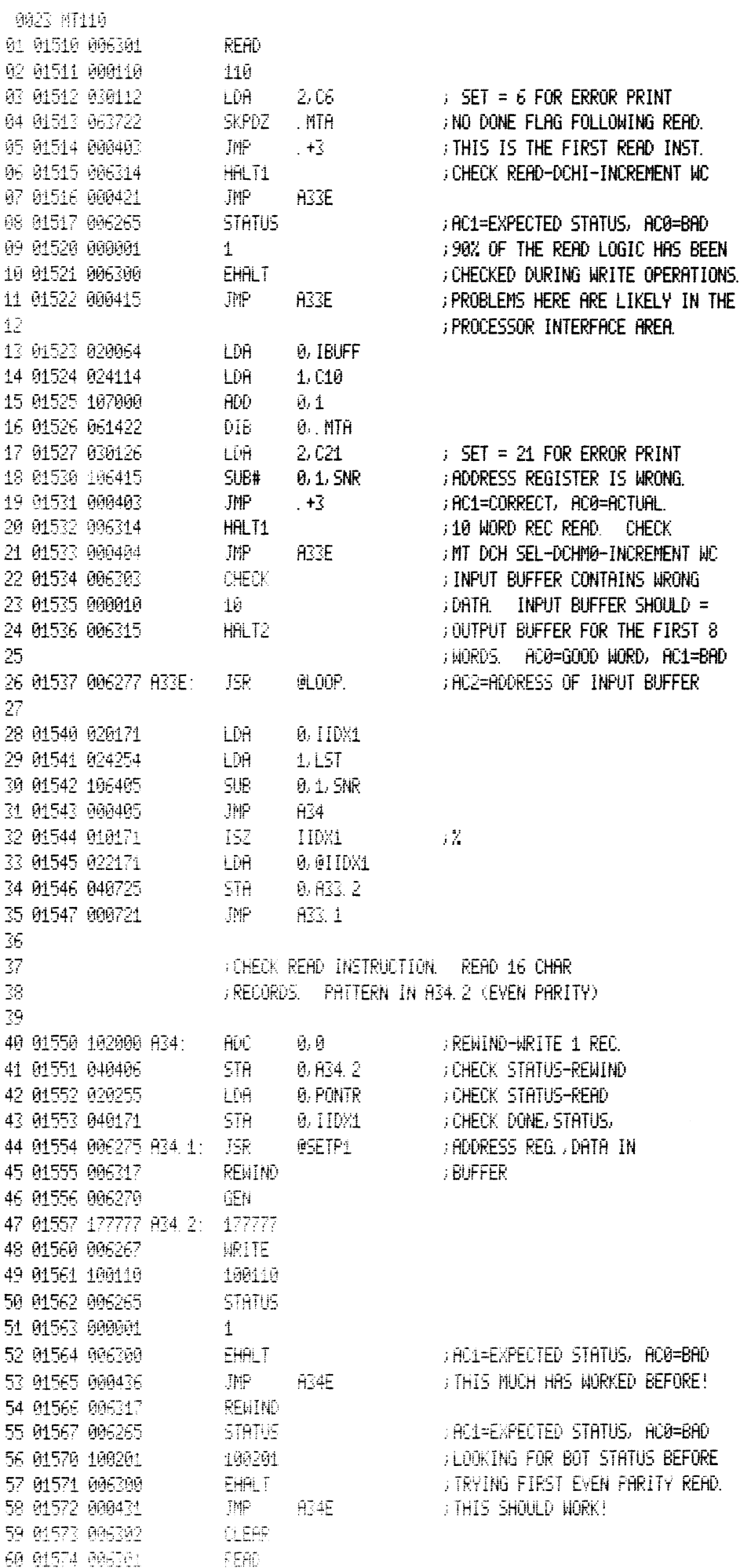

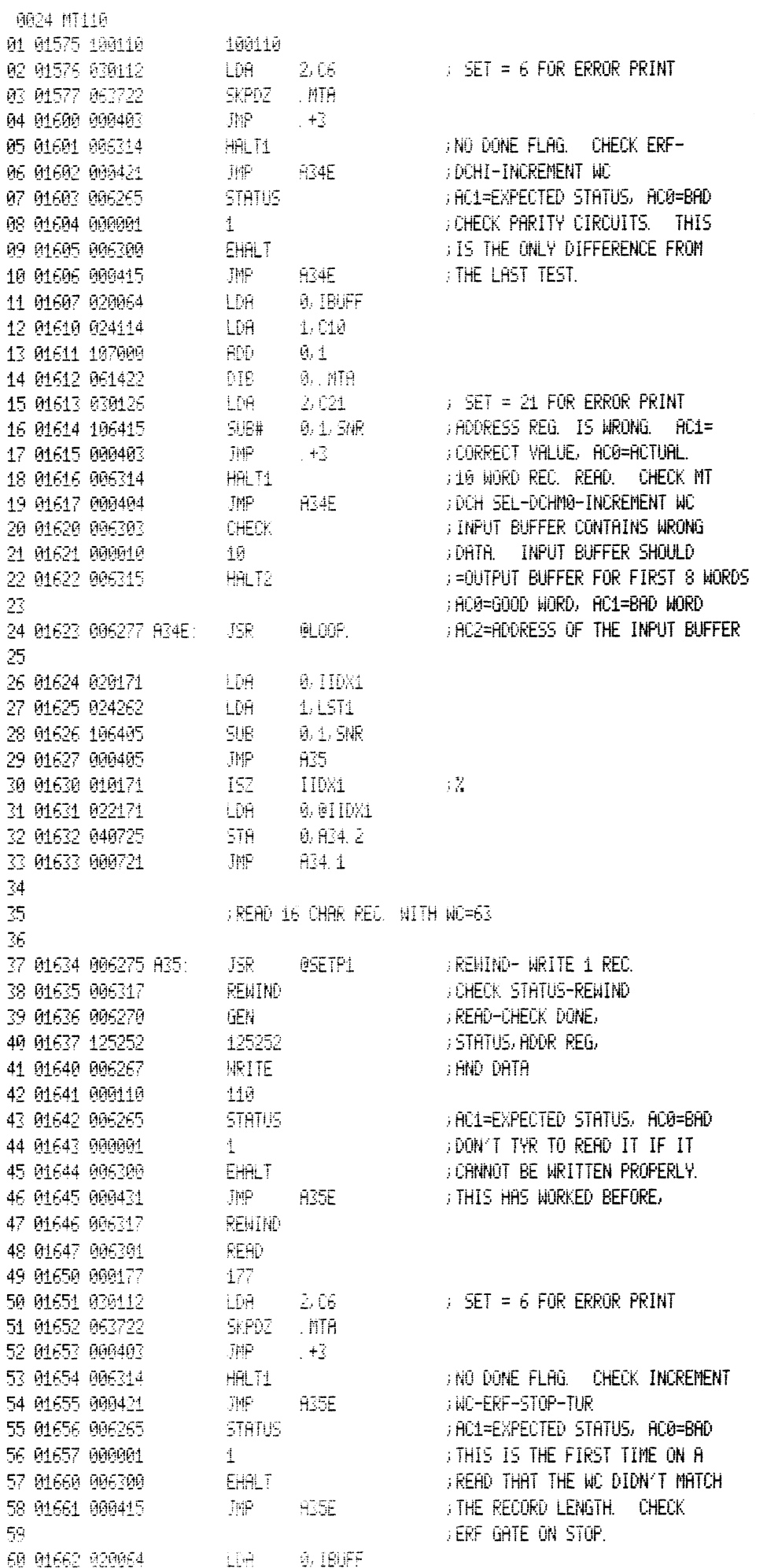

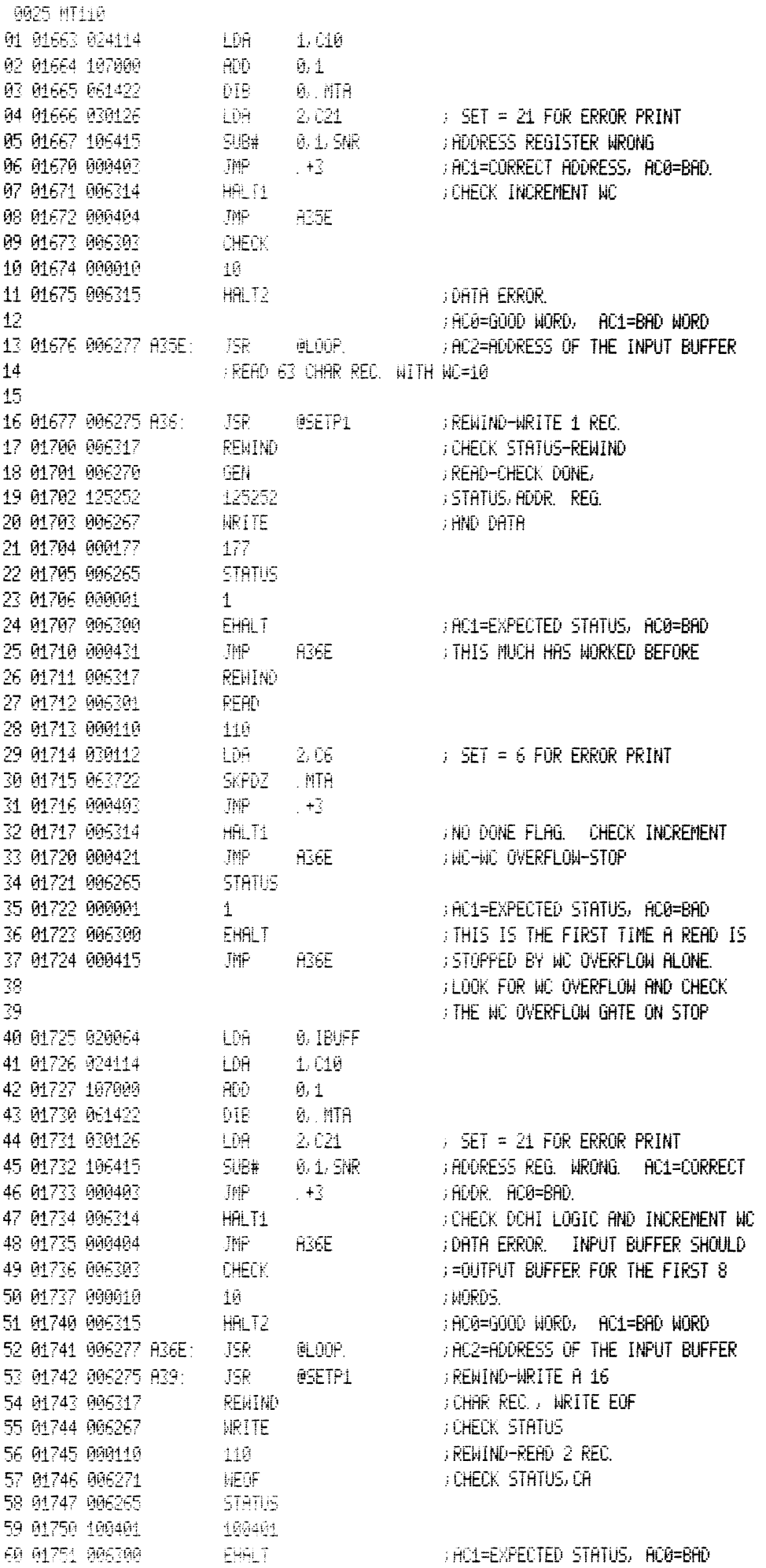

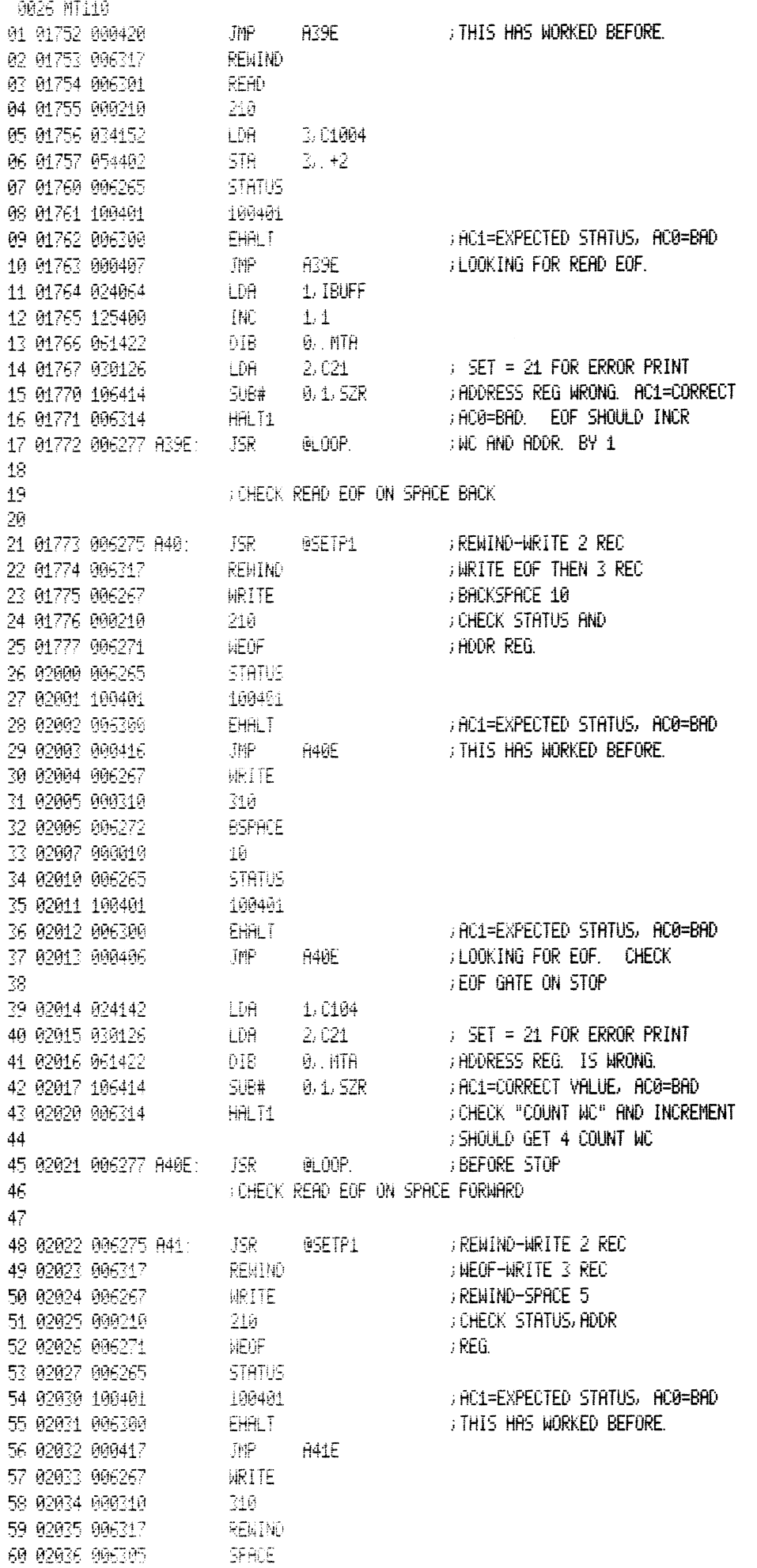

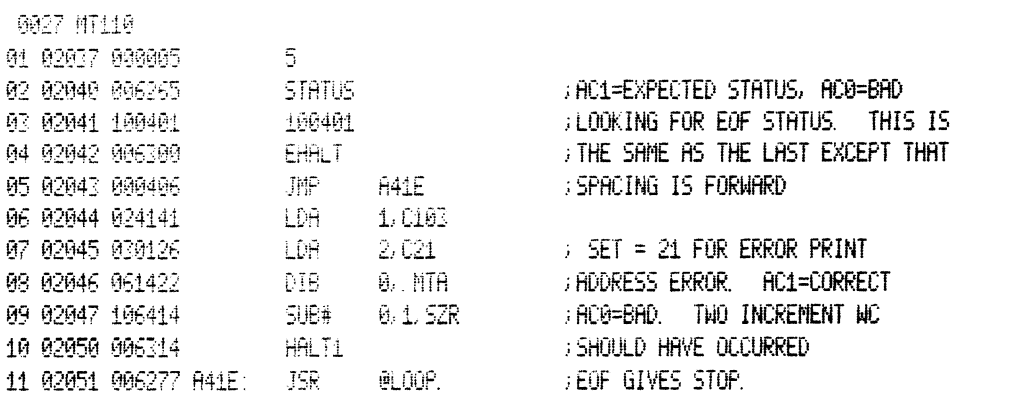

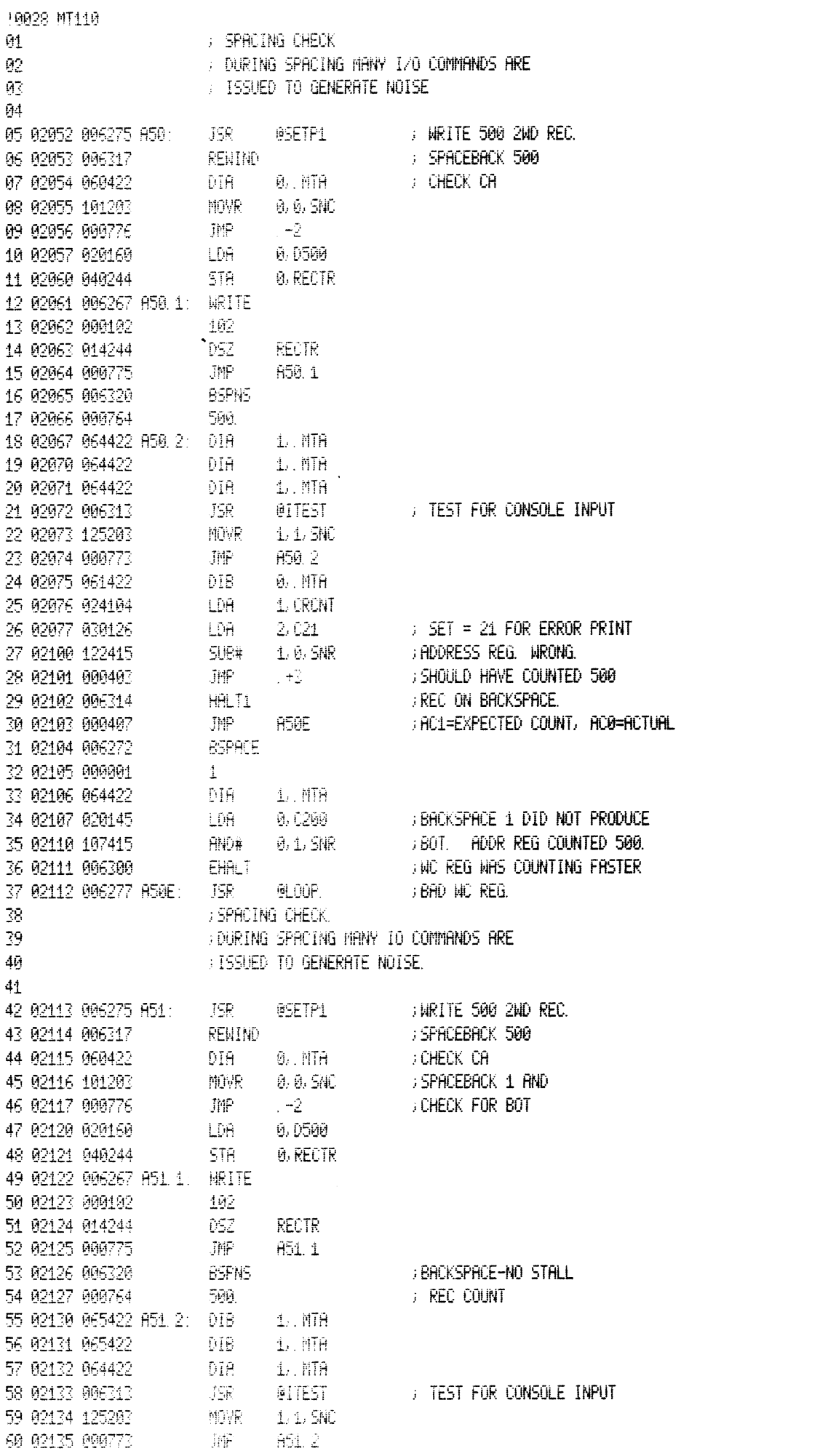

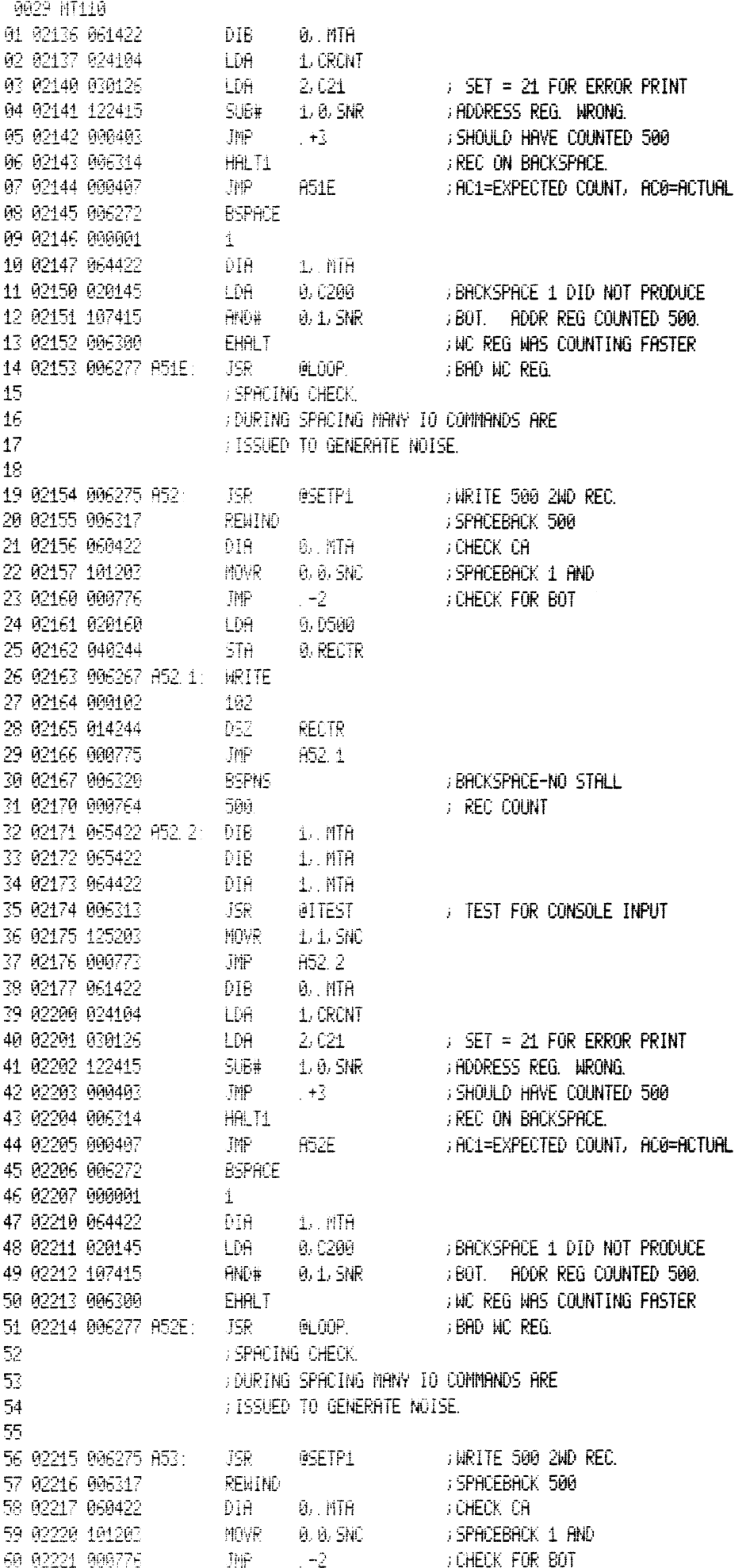

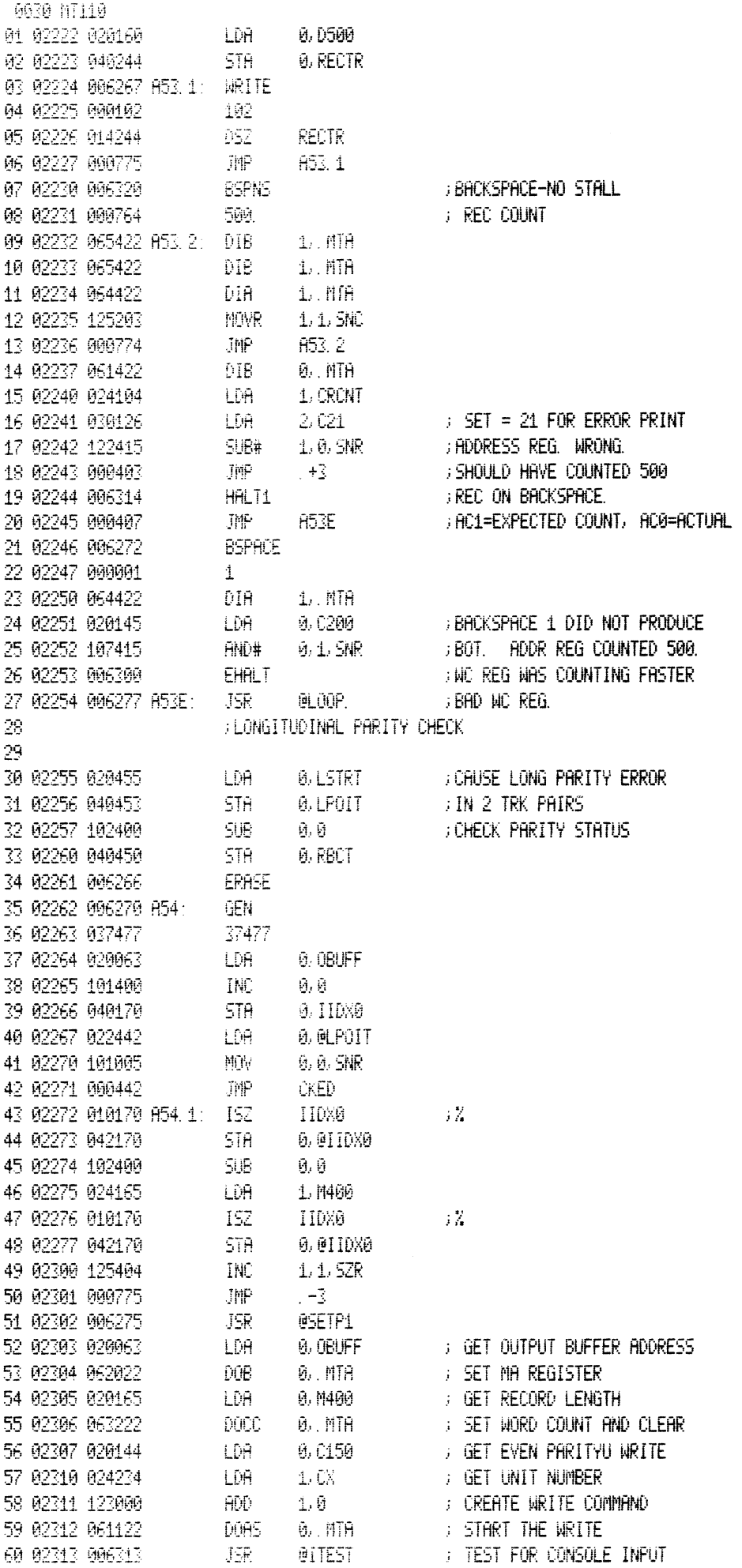

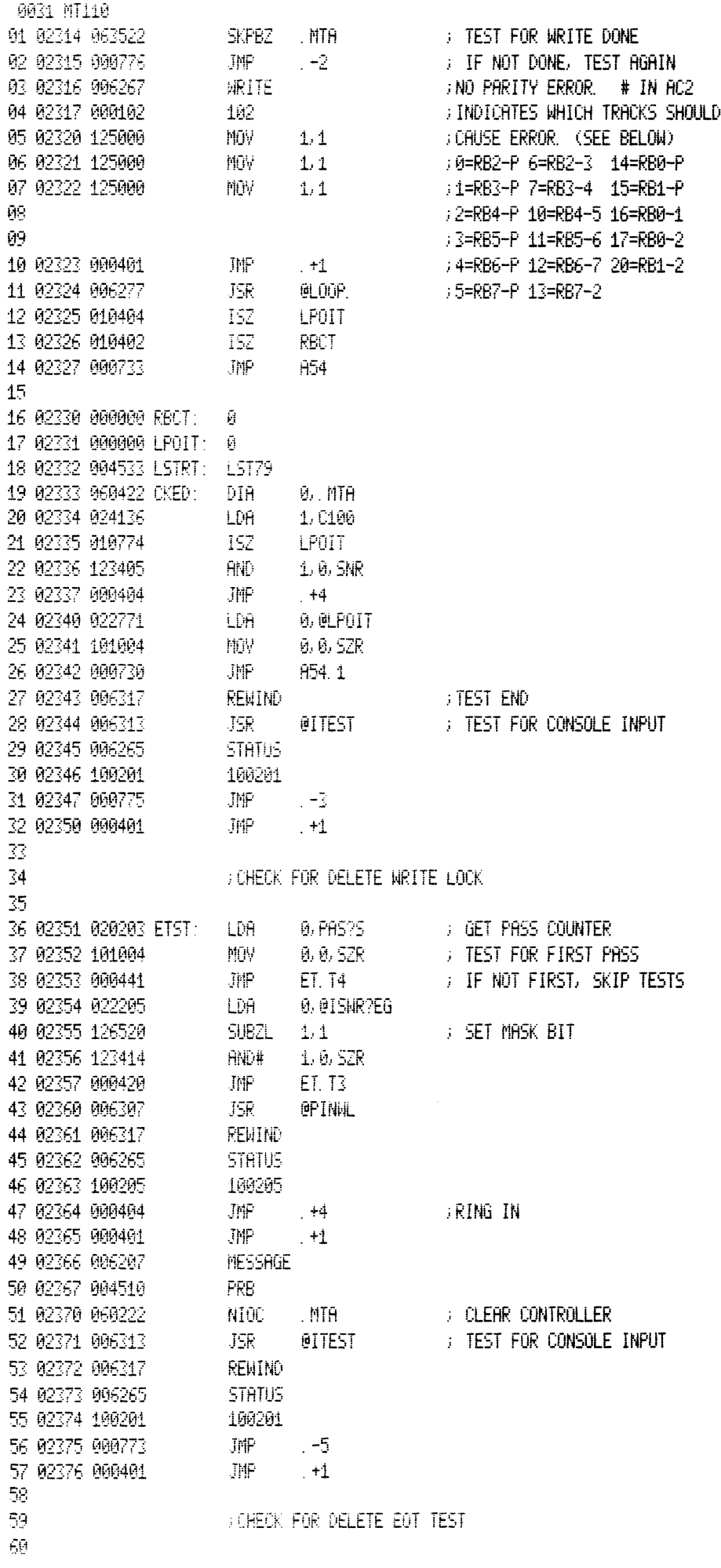

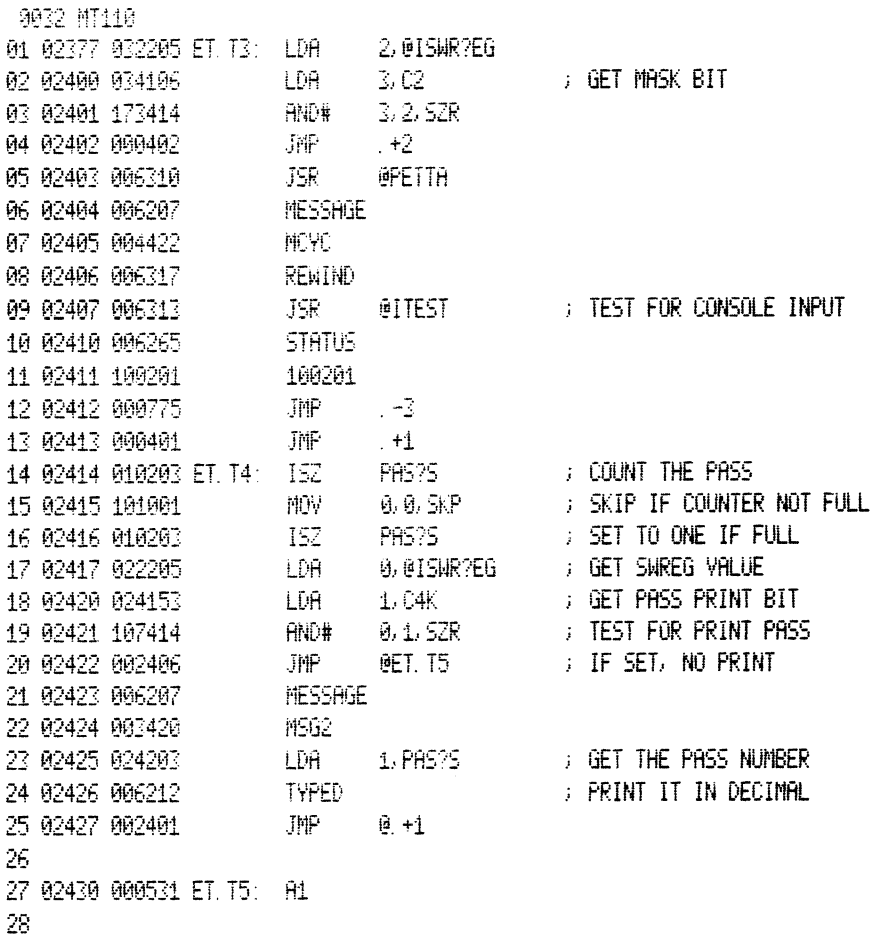

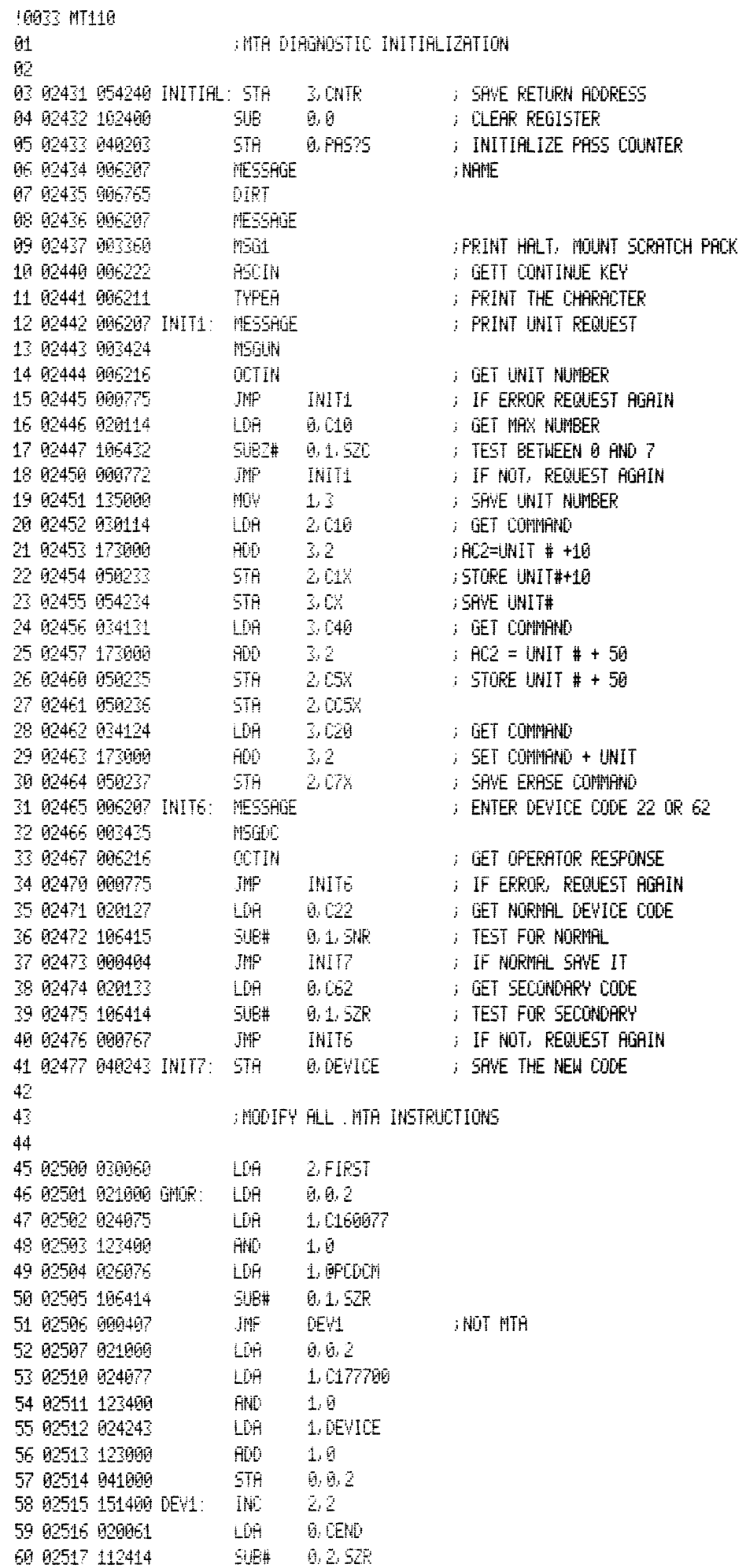

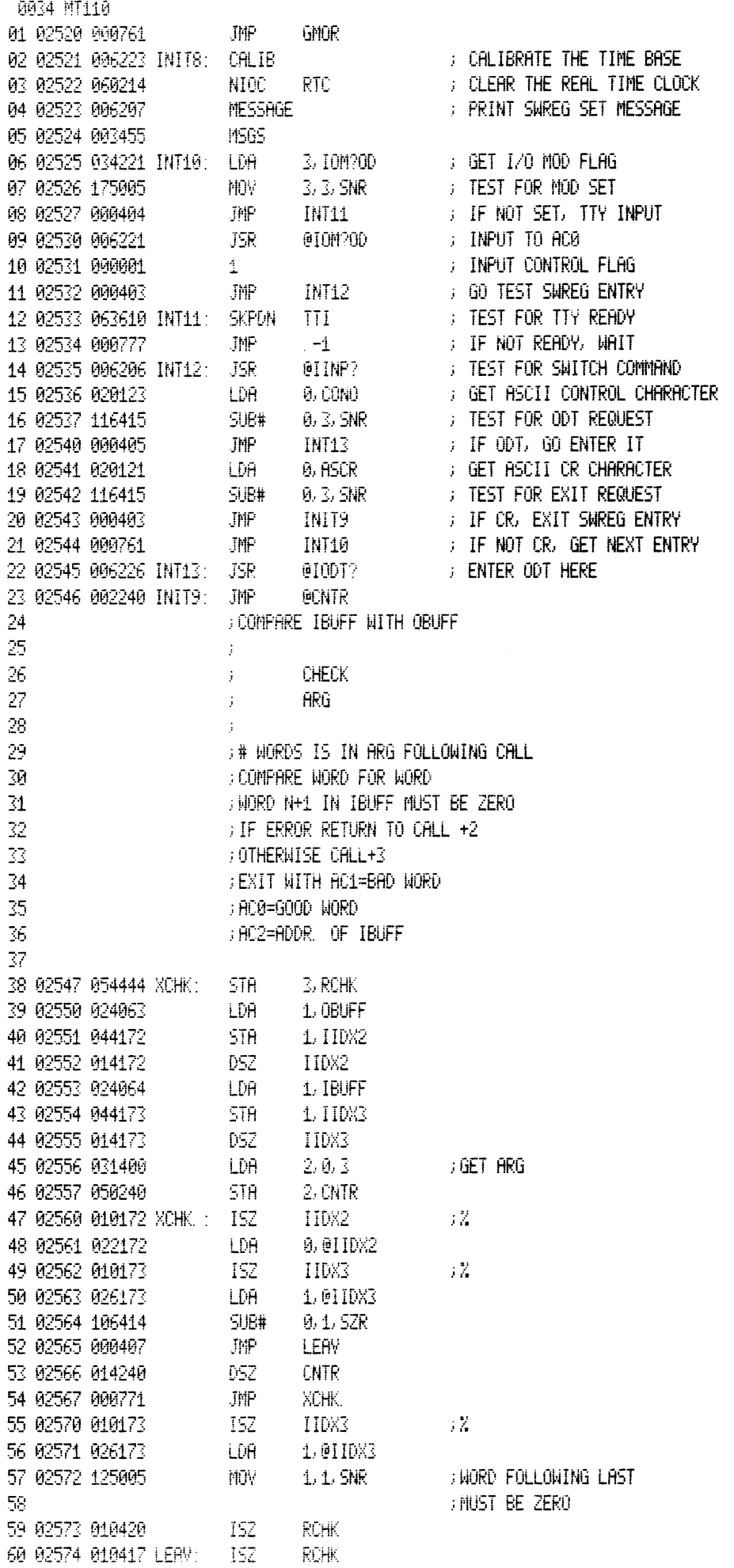

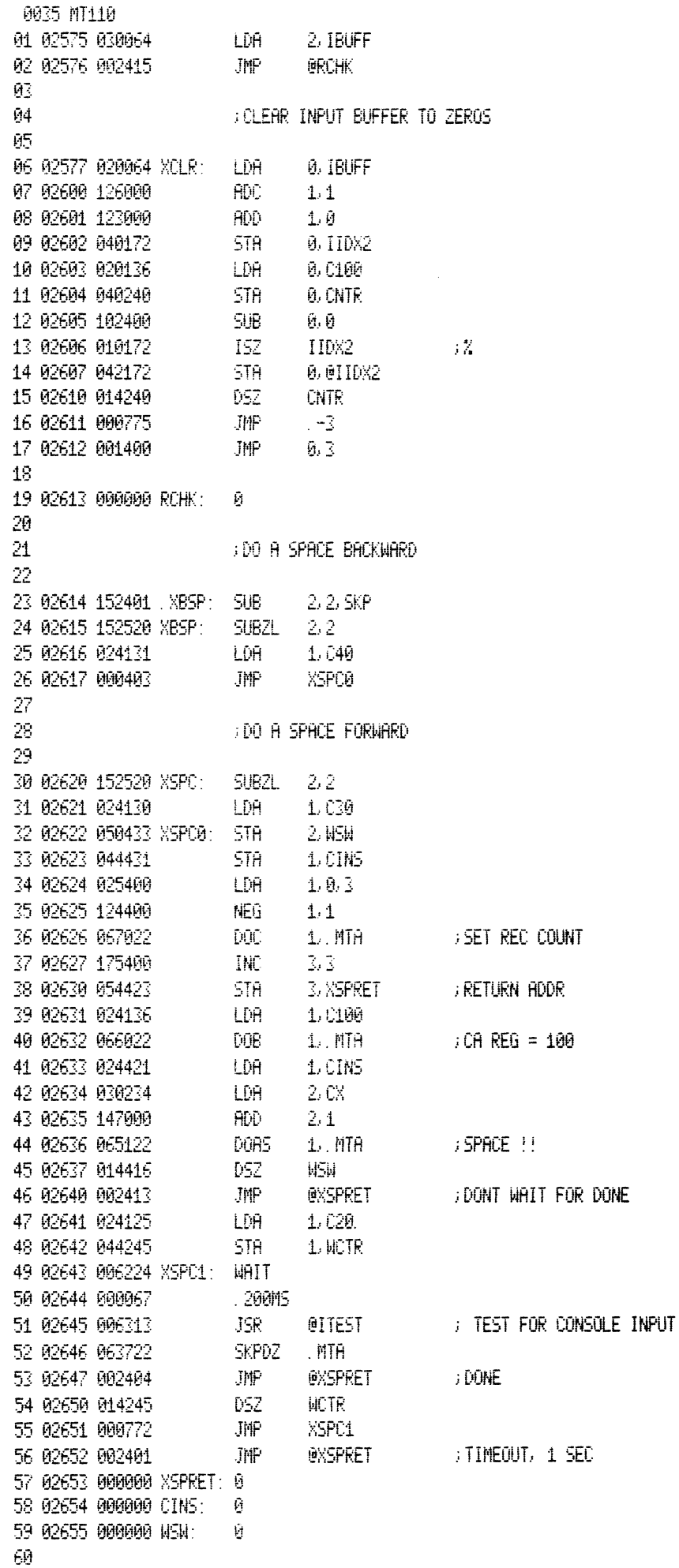

0036 MT110 01 FRENIND SUBROUTINE, NO WAIT  $02$ 03 02656 024233 RWNS: LDA  $1.01$ X  $1.MTH$ 04 02657 065122 DOAS  $\text{JMF}$ 05 02660 001400  $0,3$ 96 FRENIND AND WAIT 20 SEC 87 JOR UNTIL "DONE" AND "TUR" ЙR -69 10 02661 054440 RW: **STA** 3, RWRET LDA  $\emptyset$ , CX 11 02662 020234 12 02663 061022 DOA. **D.** MTA **SELECT UNIT** 13 02664 020103 LDA. 0, C100. 14 02665 040245 **STA Ø, WCTR** 15 02666 060422 RW0: DIA **0. MTH FREAD STATUS** 16 02667 034151 LDA 3, C20K  $3, 0, 52R$ 17 02670 163414  $H$ ND# 18 02671 000413 JMP - $Rb2-2$ derentnding non 19 02672 101202 MOVR 0, 0, 520 ;WAIT FOR "TUR" 20 02673 000407 JMP  $; TUR = 1$  $RW1$ 21 02674 006224 **WAIT** 200MS 22 02675 000067 23 02676 006313 JSR **QITEST** ; TEST FOR CONSOLE INPUT 24 02677 014245  $DSZ$ **NCTR**  $JHP$ 25 02700 000766 RNO JMP @ RWRET 26 02701 002420 (20 SEC. TIMEOUT) NO TUR 27  $LDA = 1.01X$ 28 02702 024233 RW1: 29 02703 065122 DOAS 1. MTA FREWIND !! 30 02704 024103 LDA 1. C100 31 02705 044245 **STA** 1. WCTR 32 02706 006224 RW2: WAIT 33 02707 000067 200MS 34 02710 006313  $-$  JSR **@ITEST FILST FOR CONSOLE INPUT** DIA<br>LDA 35 02711 064422  $1.1$  MTA **FREAD STATUS**  $0,0201$ 36 02712 020146  $\frac{1}{2}$  TUR + B0T 37 02713 107400 **AND**  $9.1$ 38 02714 106405 - SUB 0.1.50 R JPIP @. RWRET 39 02715 002404 **WCTR** 40 02716 014245 DSZ. 41 02717 000767 JMP ∴ RW2 42 02720 002401 JMP **@ RWRET** ;TIMEOUT 20 SEC 43 44 02721 000000 RWRET: 0 45 46 47 **BURITE EDF** 48 ; WAIT 1 SEC OR UNTIL DONE  $49$ 50 02722 054420 XMEOF: STA 3, RNEOF 51 02723 024234 LDA  $1.0\%$ 52 02724 030132 LDA 2,060 53 02725 147000 HDD  $21$  $L$ . MTA 54 02726 065122 DOAS 55 02727 020125 LDA. 0.020 56 02730 040245 - STA **0. WCTR** 57 02731 006224 **NHIT** 58 02732 000066 .50MS 59 02733 006313 JSR – FOR CONSOLE INPUT @ITEST SKPDZ MTA 60 02734 063722

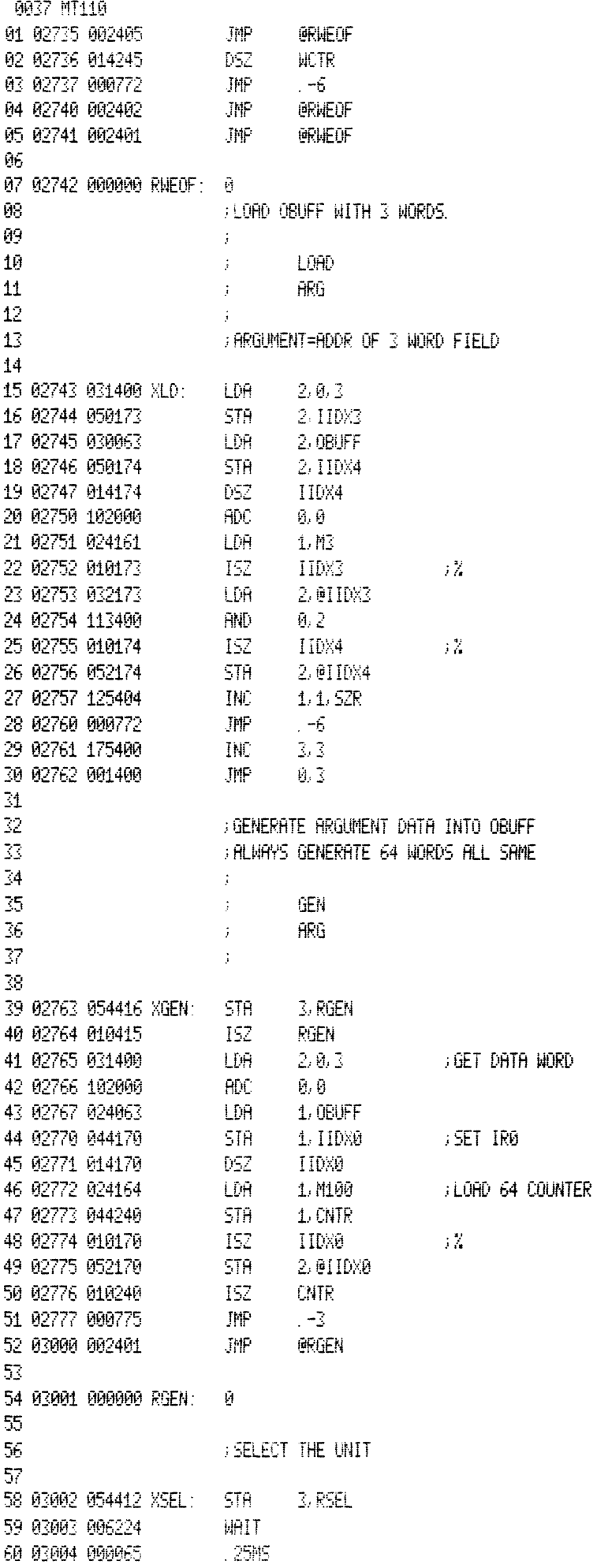

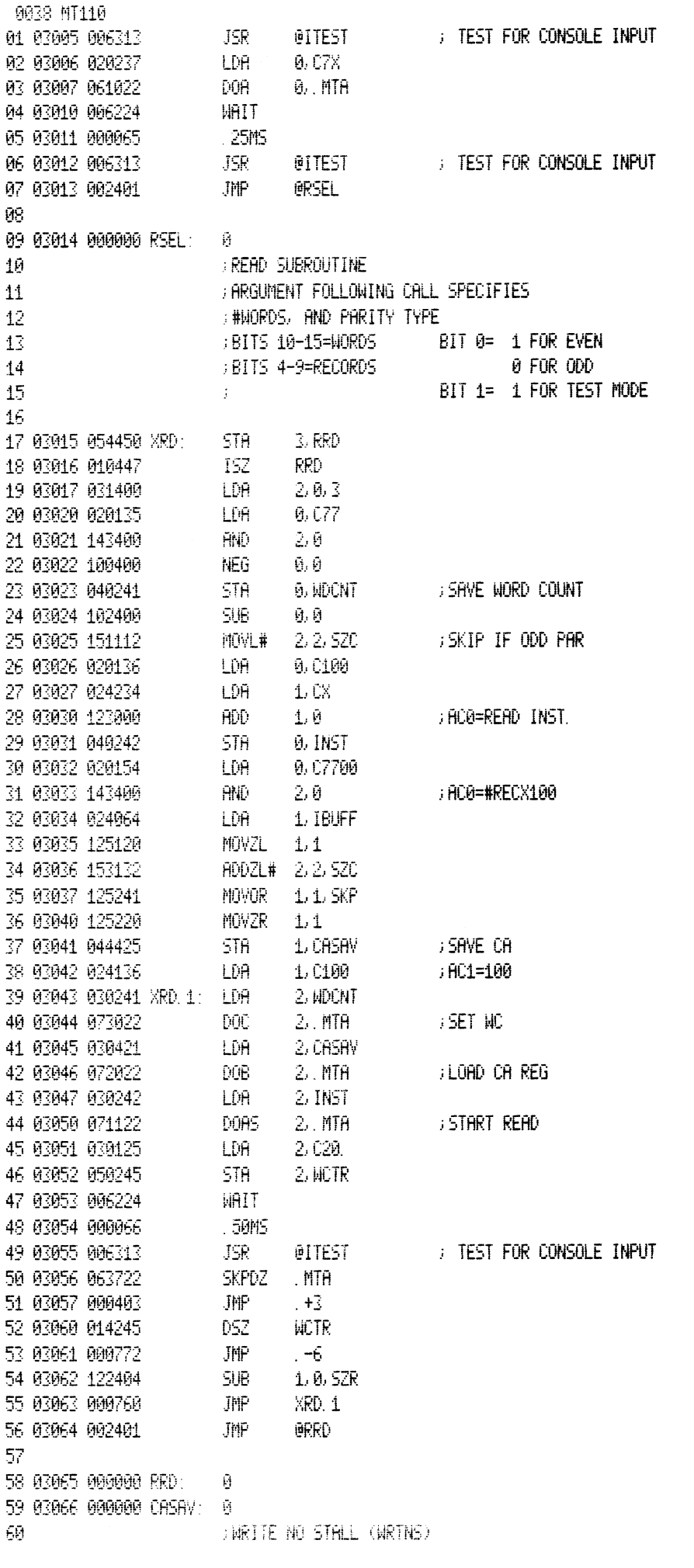

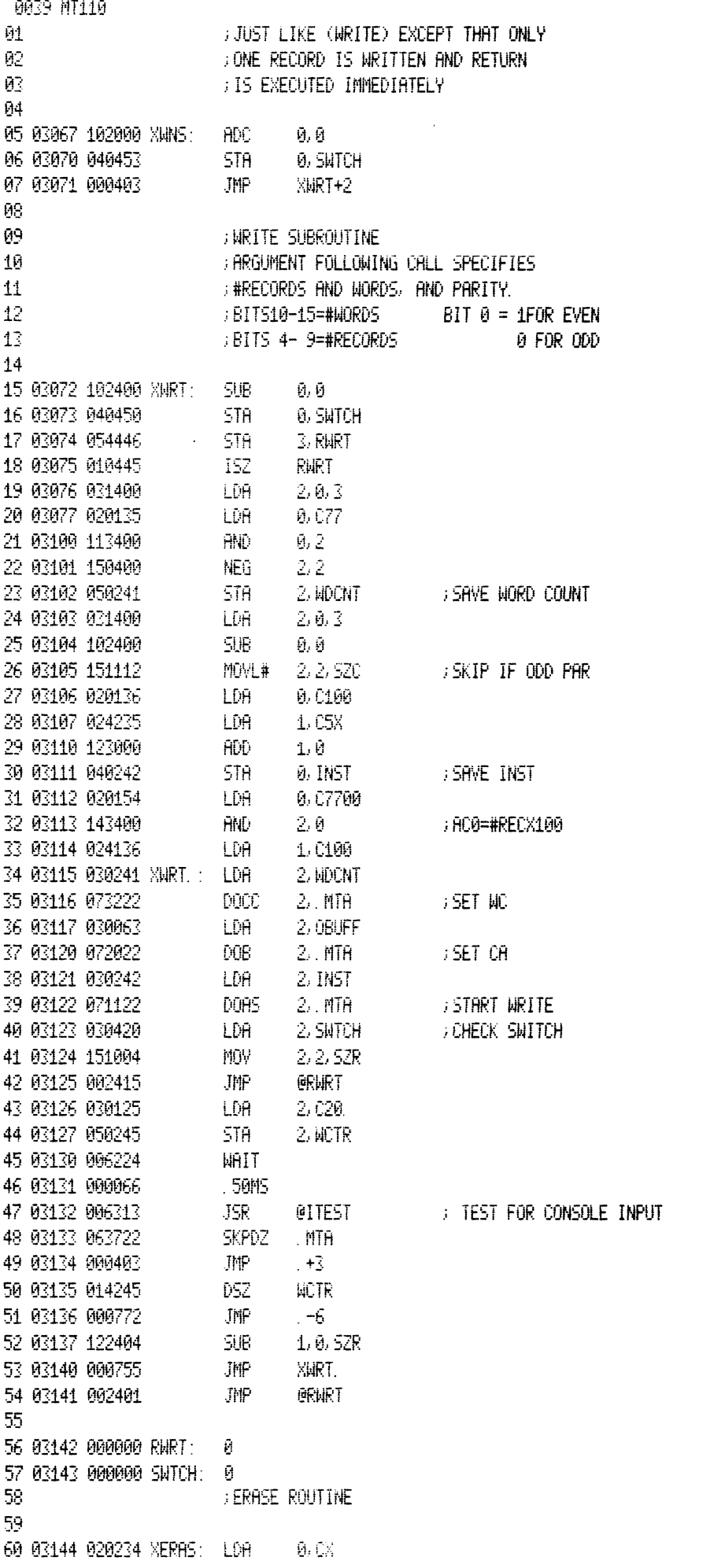

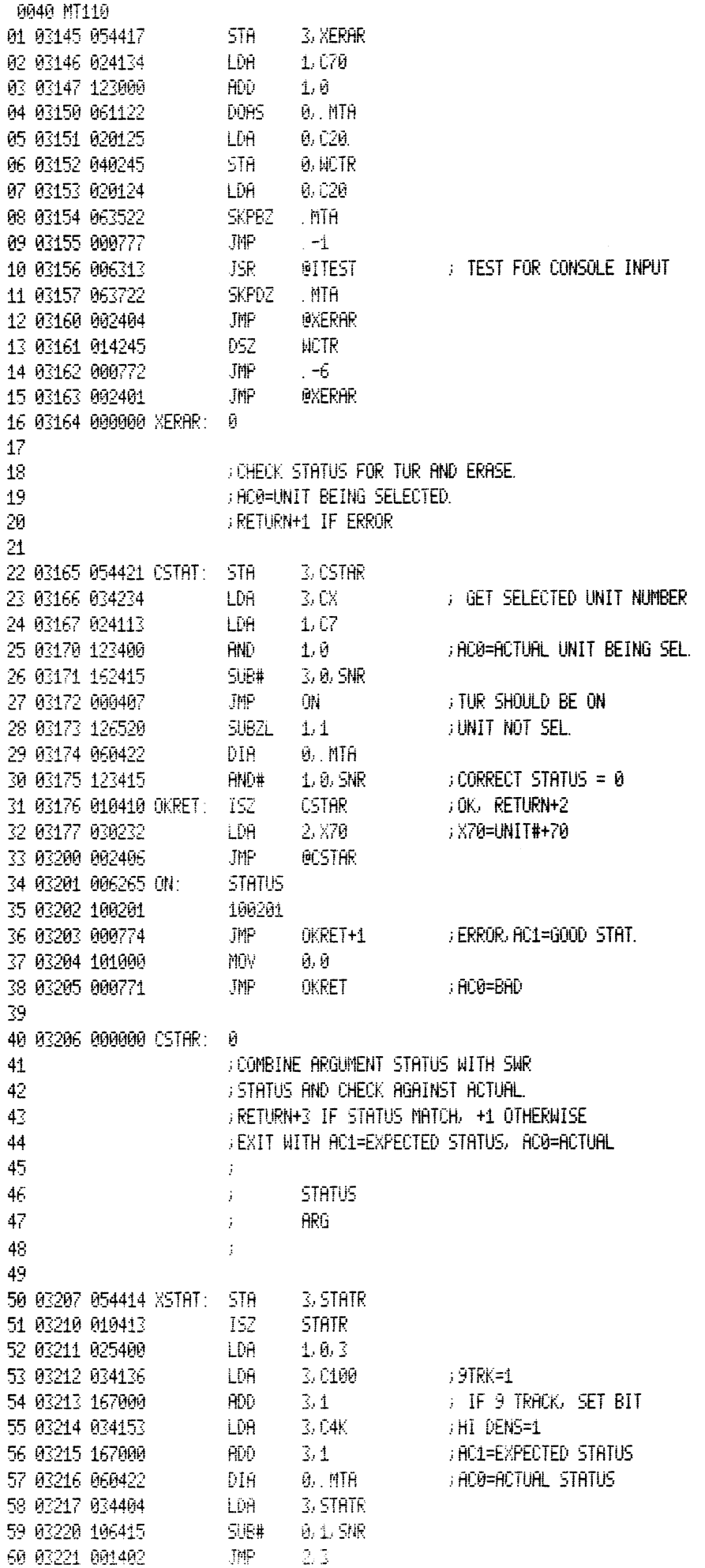

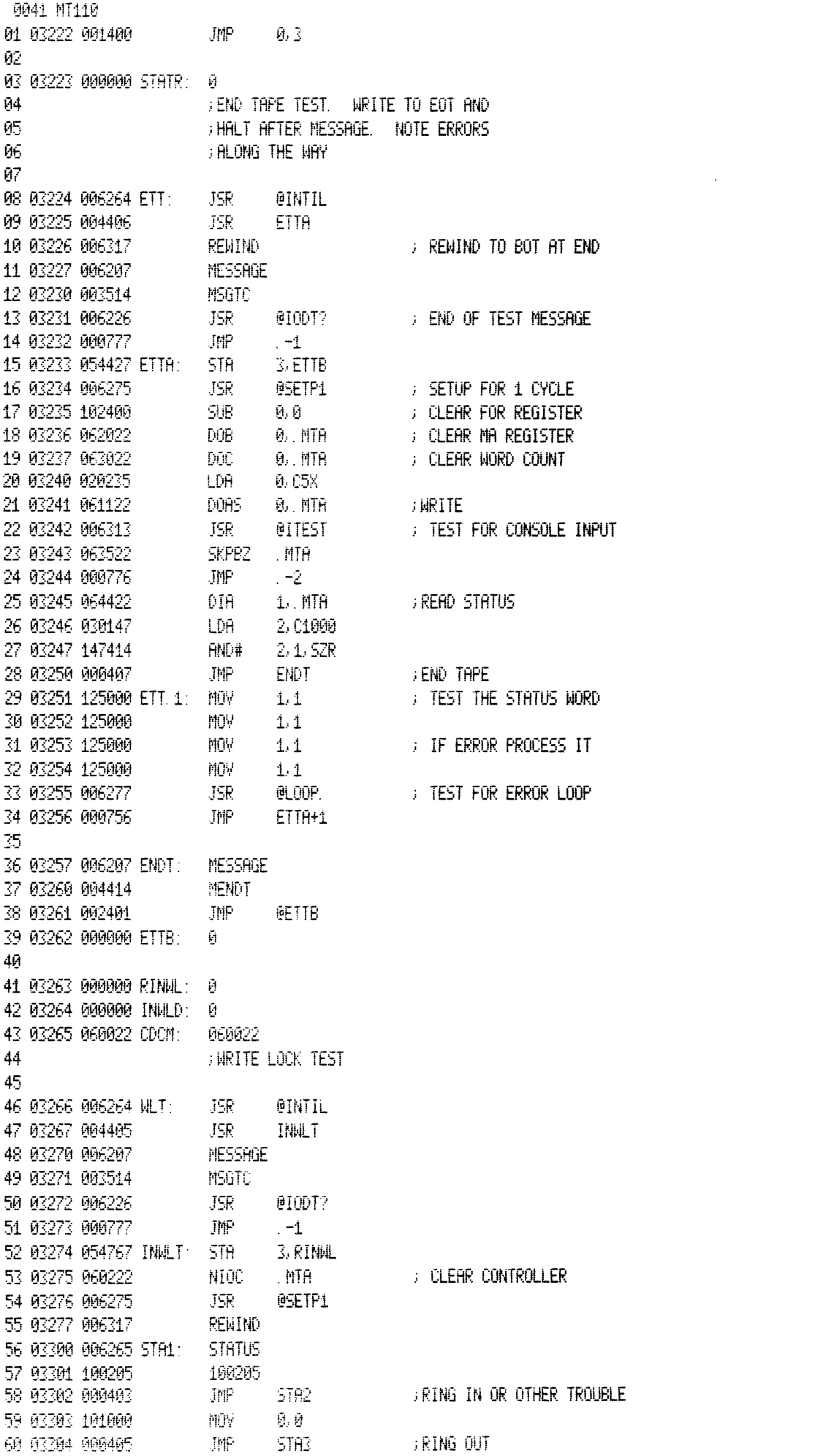

0042 MT110 01 03305 006265 STA2: STATUS 02 03306 100201 100201 FRING OUT OR OTHER TROUBLE JMP STA1 03 03307 000771 04 03310 101000 MOV 0.0 05 03311 006265 STA3: STATUS ∷RING IN 06 03312 100201 100201 ; SKP+2 IF RING IN JMP INWLA 07 03313 000422  $MOW = 0, 0$ 08 03314 101000 09 03315 006207 MESSAGE ∷RING IN INMLB<br>LDA 0.D3000<br>STA 0.INMLD 10 03316 004426 11 03317 020157 12 03320 040744 13 03321 006265 STA4: STATUS 14 03322 100201 100201  $JMP$ INWLA 15 03323 000412 GOT RING OUT OR UNRDY **MOV**  $\theta$ ,  $\theta$ 16 03324 101000 WAIT<br>C100<br>JSR @ITEST<br>JSR @ITEST 17 03325 006224 18 03326 000136 ; TEST FOR CONSOLE INPUT 19 03327 006313 20 03330 014734<br>
20 03330 014734<br>
21 03331 000770<br>
22 03332 006207<br>
23 03333 004471<br>
24 03333 004471<br>
24 03334 002727<br>
24 03334 002727<br>
24 03334 002727<br>
24 03334 002727<br>
24 03334 002727 FWAITED LONG TIME 0, 114 25 03335 020162 INWLA: LDA 26 03336 040726 5TA 0, INWLD 27 03337 060222 INMLF: NIOC (MTA) : CLEAR CONTROLLER 28 03340 006317 REWIND STATUS<br>100205<br>JMP INWLF<br>MOV 0,0 29 03341 006265 30 03342 100205 31 03343 000774 ; RING IN OR OTHER 32 03344 101000 WRITE<br>
102<br>
SKPBZ MTA<br>
JMP -1<br>
STATUS<br>
10205<br>
EHALT<br>
LOOP<br>
ISZ INWLD<br>
JMP INWLF<br>
JMP INWLF<br>
JMP INWLF<br>
NOMAC X<br>
361: JXTE !<1504 33 03345 006267 **WRITE** ) OK RING OUT 34 03346 000102 35 03347 063522 36 03350 000777 37 03351 006265 38 03352 110205 FINOT ILLEGAL OR OTHER ERROR 39 03353 006300 40 03354 000277 ; AC1-EXPECTED STATUS, AC0-ACTUAL STATUS 41 03355 010707 **; ILLEGAL** 42 03356 000761 43 03357 002704 44 000001 45 03360 106615 MSG1: INTE IK15X15X13X12XMOUNT A WRITE ENABLED SCRATCH TAPE, HIT ANY 46 03407 045640 KEY TO CONTINUE! 49 03435 005215 MSGDC: .TXTE  $\rightarrow$  (<15)<12)ENTER DEVICE CODE 22 OR 62.  $\pm$ 50 03455 005215 MSGS: ... TXTE :: {<15><12>SET SWITCH REGISTER TO DESIRED VALUE, 51 03501 054724 TYPE CR TO CONTINUE. ! 53 03535 005215 MSGWT: TXTE /<15><12>WAITING IN ODT ON ERROR, TYPE A 'P' 54 03560 147724 TO CONTINUE. ! 56 03602 120254 MSGS2: .TXTE :: / ACTUAL STATUS = ! 57 03614 120254 MSGS3: .TXTE 15 PC = 5 58 03620 005215 MSGLP: . TXTE :: /<15><12>LOOPING ON ERROR! 60 03646 005215 EMB91: TXTE 1415X12X5ELD LINE NOT RESET BY IORST!

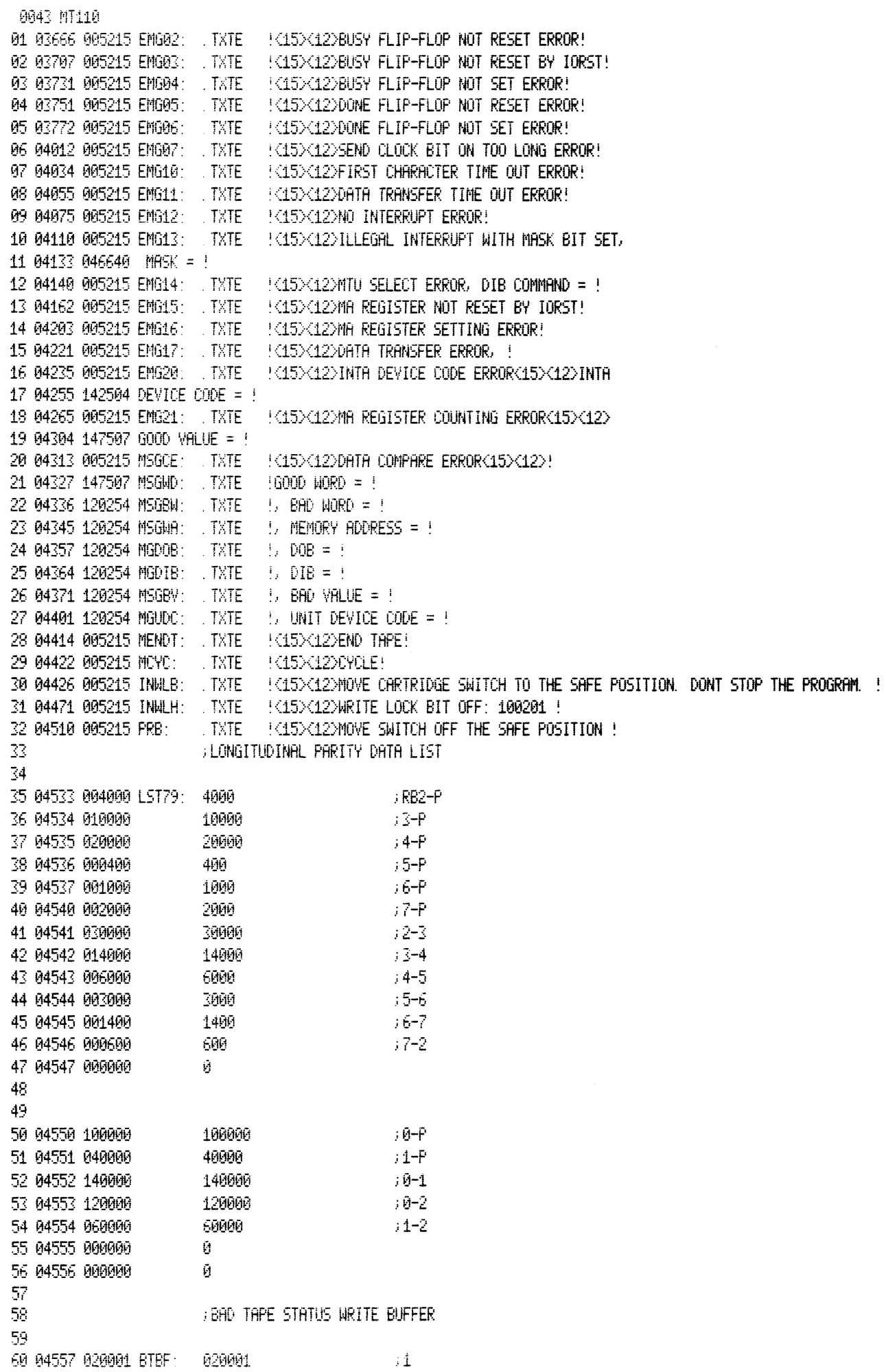

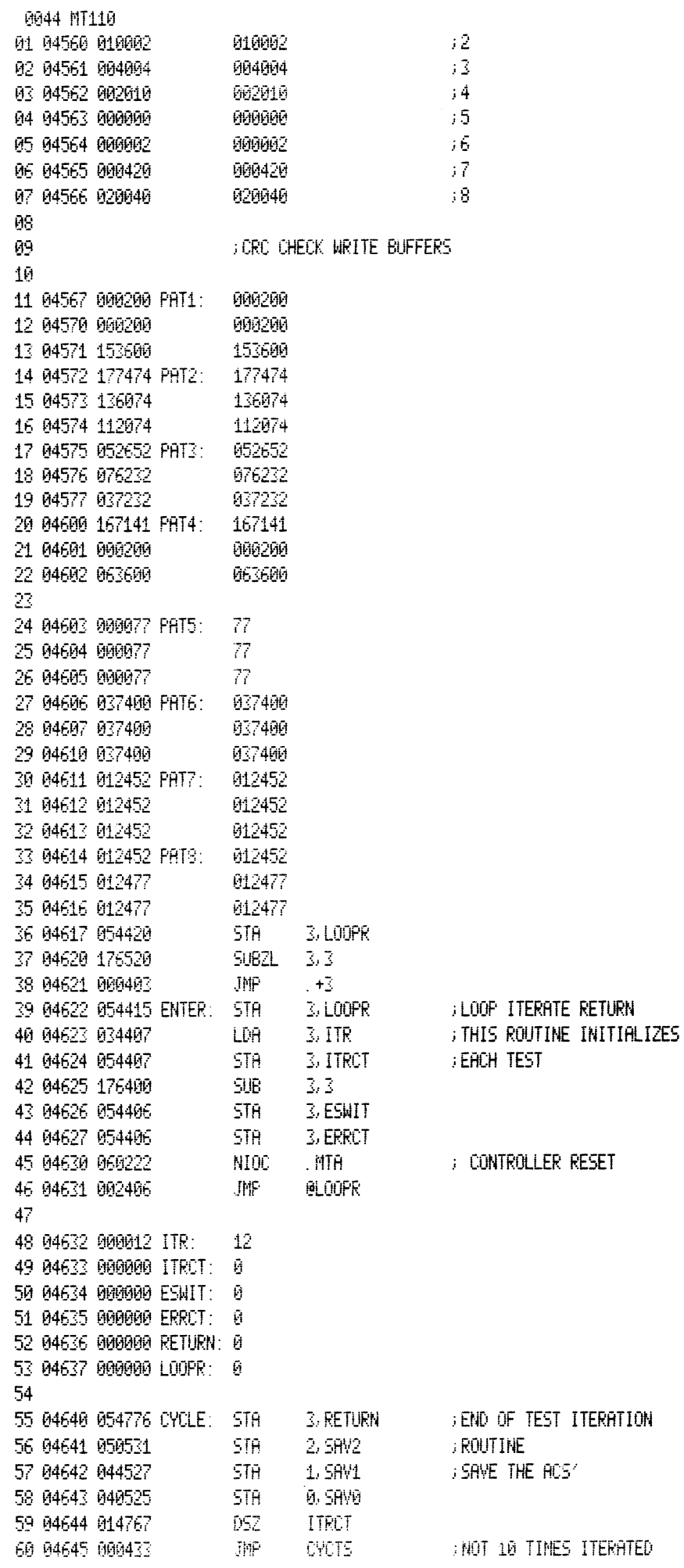

0045 MT110

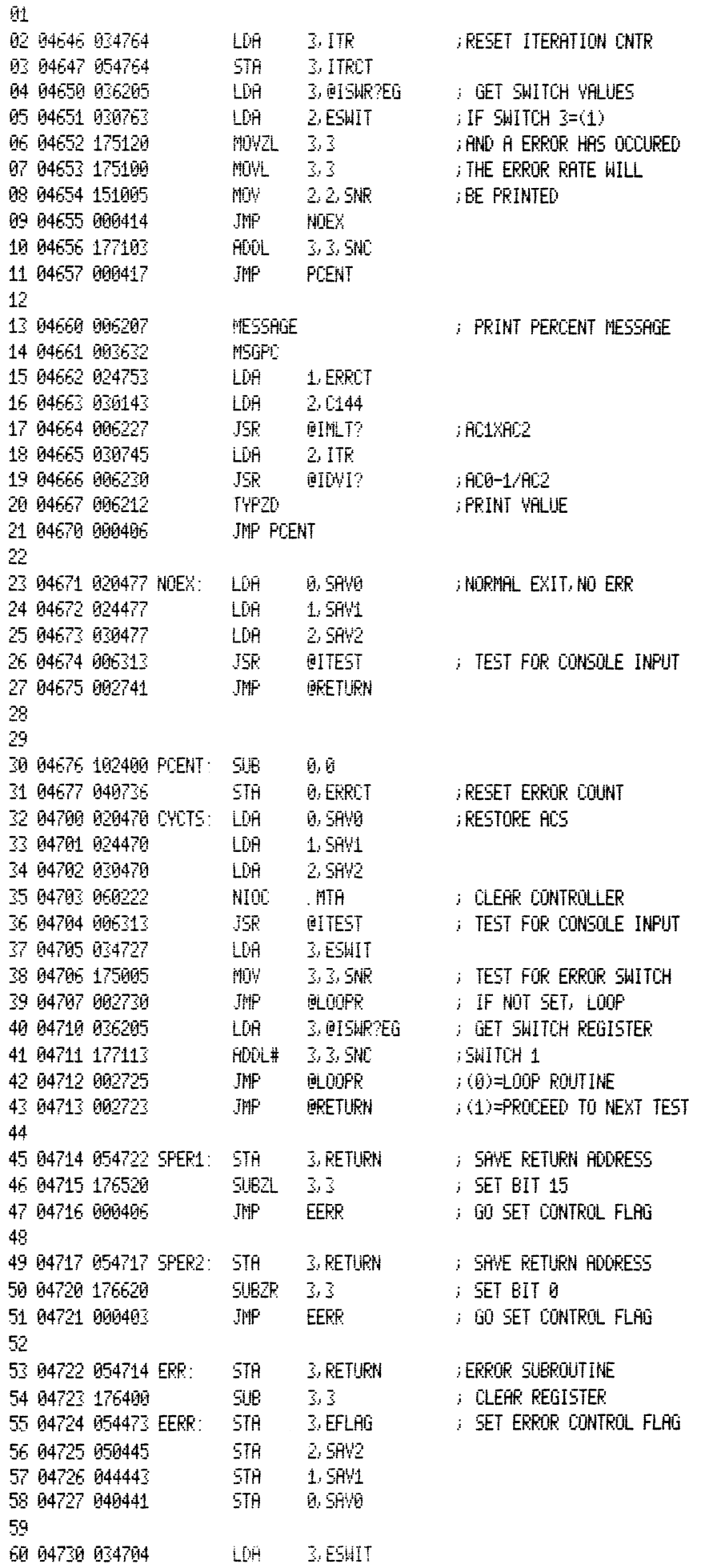

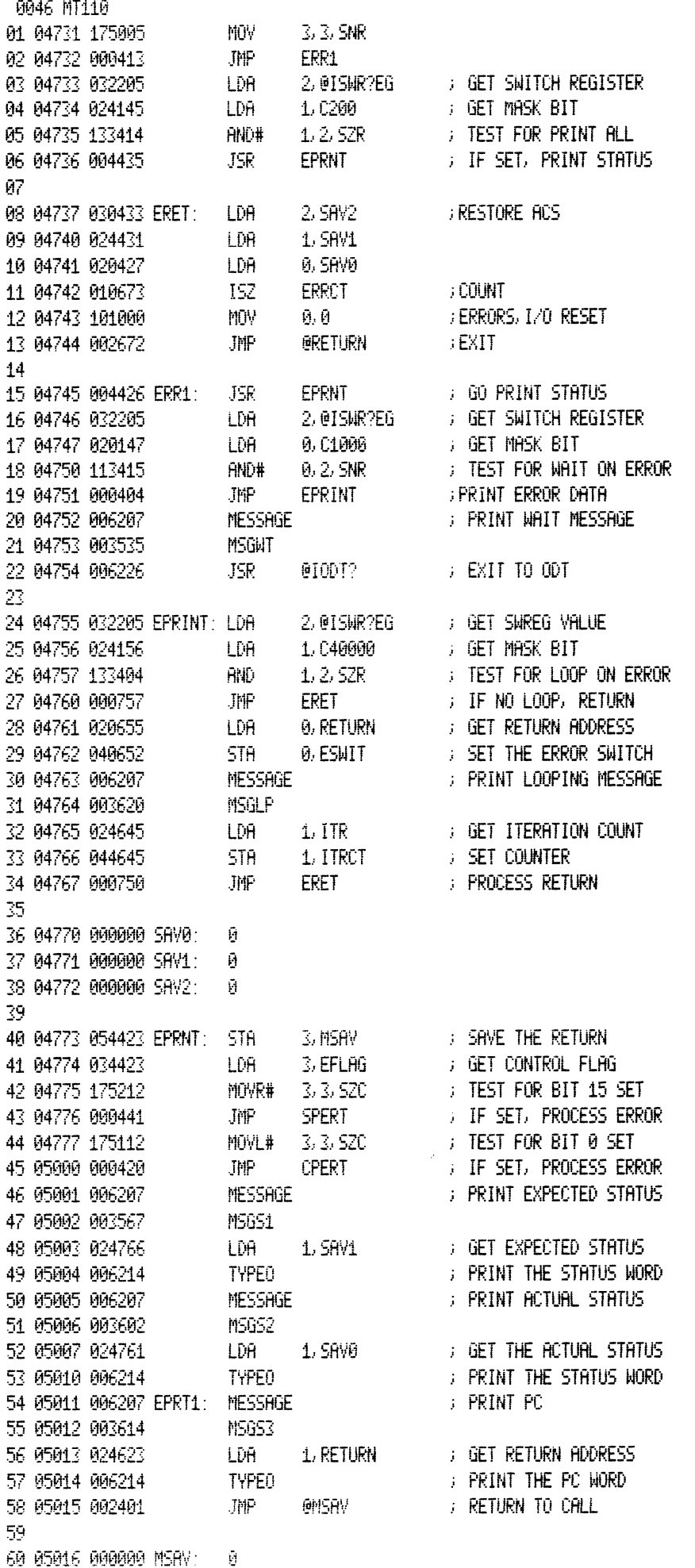

0047 MT110 01 05017 000000 EFLAG: 0 Й2 — Йß. **FRINT COMPARE ERROR** Ĥ4 05 05020 006207 CPERT: MESSAGE **FRINT ERROR MESSAGE** 06 05021 004313 MSGCE **MESSAGE** 07 05022 006207 07 05022 006207<br>
08 05023 004327<br>
09 05024 024744<br>
10 05025 006214<br>
11 05026 006207<br>
12 05027 004336<br>
12 05027 004336<br>
13 05030 024741<br>
14 05031 006214<br>
15 05032 006207<br>
16 05033 004345<br>
16 05033 004345<br>
17 05034 024736<br>
1 : PRINT GOOD WORD = GET GOOD WORD **BEREAT IT IN OCTAL** : PRINT BAD WORD = ; GET BAD WORD **BERINT IT IN OCTAL** ; PRINT MEMORY ADDRESS = **GET MEMORY ADDRESS FRINT IT IN OCTAL**  $5.60$  PRINT PC = 20 FRINT ALL OTHER ERROR MESSAGES  $21$ 22 **GET MESSAGE TABLE ADDRESS** 23 05037 030520 SPERT: LDA 2, MSGTB 23 05037 030520 SPERT: LDB 2, PISITB<br>24 05040 024732 LDB 1, SRV2<br>25 05041 133000 RDD 1, 2<br>26 05042 035000 LDB 3, 0, 2<br>27 05043 020117 LDB 0, 013<br>28 05044 106432 SUBZ# 0, 1, SZC<br>29 05045 000405 JMP SPRT1<br>30 05046 054402 STB **GET MESSAGE NUMBER** *FILITO TABLE ADDRESS* **FigET THE MESSWAGE ADDRESS** FOR PRINT CONTROL<br>FIGHT FOR C 13<br>FIF NOT C 13<br>FIF NOT C 13, FIND PRINT OUT **FRINT REQUESTED MESSAGE** 32 05050 000000 PMSG1: 0 **FRESSAGE ADDRESS** 33 05051 000740 JMP EPRT1  $\frac{1}{2}$  GO PRINT PC = 34 JUNE 19 JUNE 19 TEST FOR PRINT INTERRUPT MASK ERROR 35 36 05052 106414 SPRT1: SUB# 0, 1, SZR **FILEST FOR MESSAGE 13** 37 05053 000407 JMP SPRT2 **FOR THE NOT 13, TEST NEXT SAVE THE MESSAGE ADDRESS** ; PRINT MASK ERROR *FRESSRGE RODRESS* **GET THE MASK WORD** 41 05057 024712 LDA 1, SAV1<br>42 05060 006214 TYPEO **FRINT IT IN OCTAL**  $5.60$  PRINT PC = JMP EPRT1 43 05061 000730 44 45. FILE TEST FOR PRINT MTU SELECT ERROR 46. 47 05062 101400 SPRT2: INC 0.0  $\therefore$  SET = 14 47 05062 101400 SPRIZ: 2ND 1000<br>48 05063 106414 5UB# 0.1, SZR<br>49 05064 000407 JMP 5PRT3<br>50 05065 054402 5TA 3, PMS63<br>51 05066 006207 MESSRGE<br>52 05067 000000 PMS63: 0 **FILEST FOR MESSAGE 14 FIF NOT 14, TEST NEXT SHVE THE MESSAGE ADDRESS** ) PRINT MTU SELECT ERROR ; MESSAGE ADDRESS GET DIB COMMAND 53 05070 024701 LDA 1,5RV1 TYPEO<br>JMP EPRT1 **FRINT IT IN OCTAL** 54 05071 006214  $5.60$  PRINT PC = 55 05072 000717 56. **FILST FOR MA REGISTER ERROR** 57 58. 60 05074 106432 5UBZ# 0, 1, SZC  $\rightarrow$  TEST FOR  $\leq 17$
MA48 MT110 01 05075 006415<br>
02 05075 006415<br>
03 05077 006207<br>
03 05077 006207<br>
MESSRGE  $\rightarrow$  if not (17, test next SAVE THE MESSAGE ADDRESS **FRINT THE REQUESTED MESSAGE** 04 05100 000000 PMSG4: 0 **FIESSAGE ADDRESS** 04 05100 000000 PHSu4:<br>
05 05101 006207 MESSAGE : PRINT DOB = MES<br>
06 05102 004357 MGDOB<br>
07 05103 024665 LDA 1, SAV0 ; GET DATA SENT<br>
08 05104 006214 TYPEO : PRINT IT IN OCT<br>
09 05105 006207 MESSAGE : PRINT DIB = MES<br>
10 FRINT DOB = MESSAGE **FRINT IT IN OCTAL** FRINT DIB = MESSAGE **FRINT IT IN OCTAL**  $14$ FILEST FOR PRINT DATA TRANSFER ERROR 15 16 **TEST FOR MESSAGE 17** 17 05112 106414 SPRT4: SUB# 0.1, SZR | | IEST FOR MESSRGE 1<br>
18 05113 000415 | JMP | SPRT5 | | IF NOT SET, TEST N<br>
19 05114 054402 | STA | 3, PMSG5 | | SPNE MESSRGE RDDRE<br>
20 05115 006207 | MESSRGE | | PRINT DRTR TRANSFE<br> 17 05112 106414 SPRT4: SUB# 0.1. SZR **FIF NOT SET, TEST NEXT SAVE MESSAGE ADDRESS FRINT DATA TRANSFER ERROR** GET GOOD DATA WORD  $31 32 -$ FOR PEST FOR PRINT INTA DEVICE CODE ERROR 33. FILES FOR MESSAGE 20 (FILES) 20 34 05130 101400 SPRT5: INC 0.0 35 05131 106414 5UB# 0, 1, SZR FOR THE PORT ALSO HAD LOT<br>FIGHT 20, 00 21<br>FIGHT AND MESSINGE ADDRESS 36 85132 888443<br>37 85133 854482<br>37 85133 854482<br>38 85134 886287<br>39 85135 888888 PMSG6: 8 FRINT INTH DEVICE CODE ERROR **FIESSAGE ADDRESS** 40 65137 996215<br>
41 95137 996215<br>
42 95149 986297<br>
43 95141 984481<br>
44 95142 924627<br>
45 95143 986215<br>
45 95143 986215<br>
46 95144 999645<br>
TYPZO<br>
1. SAV1<br>
5 GET DEVICE CODE<br>
45 95144 998645<br>
TYPZO<br>
FRINT IT IN OCTA<br>
5 GET DEV FRINT UNIT DEVICE CODE = **EXAMPLE TO THE SET OF THE SET OF THE**  $47 -$ FRINT MA REGISTER COUNTING ERROR 48 49 50 05145 054402 SPRT6: STA 3, PMSG7 **SAVE THE MESSAGE ADDRESS FRINT MA COUNTING ERROR FIESSAGE ADDRESS** GET GOOD VALUE 53 05150 024621 LDA 1, SAV1 33 8046214<br>
54 85151 886214<br>
55 85152 886287<br>
56 85153 884371<br>
57 85153 884371<br>
57 85154 824614<br>
57 85154 824614<br>
58 85155 886214<br>
58 85155 886214<br>
59 85156 888633<br>
57 97156 886214<br>
59 85156 888633<br>
57 9716 11 9716 11 9716 60

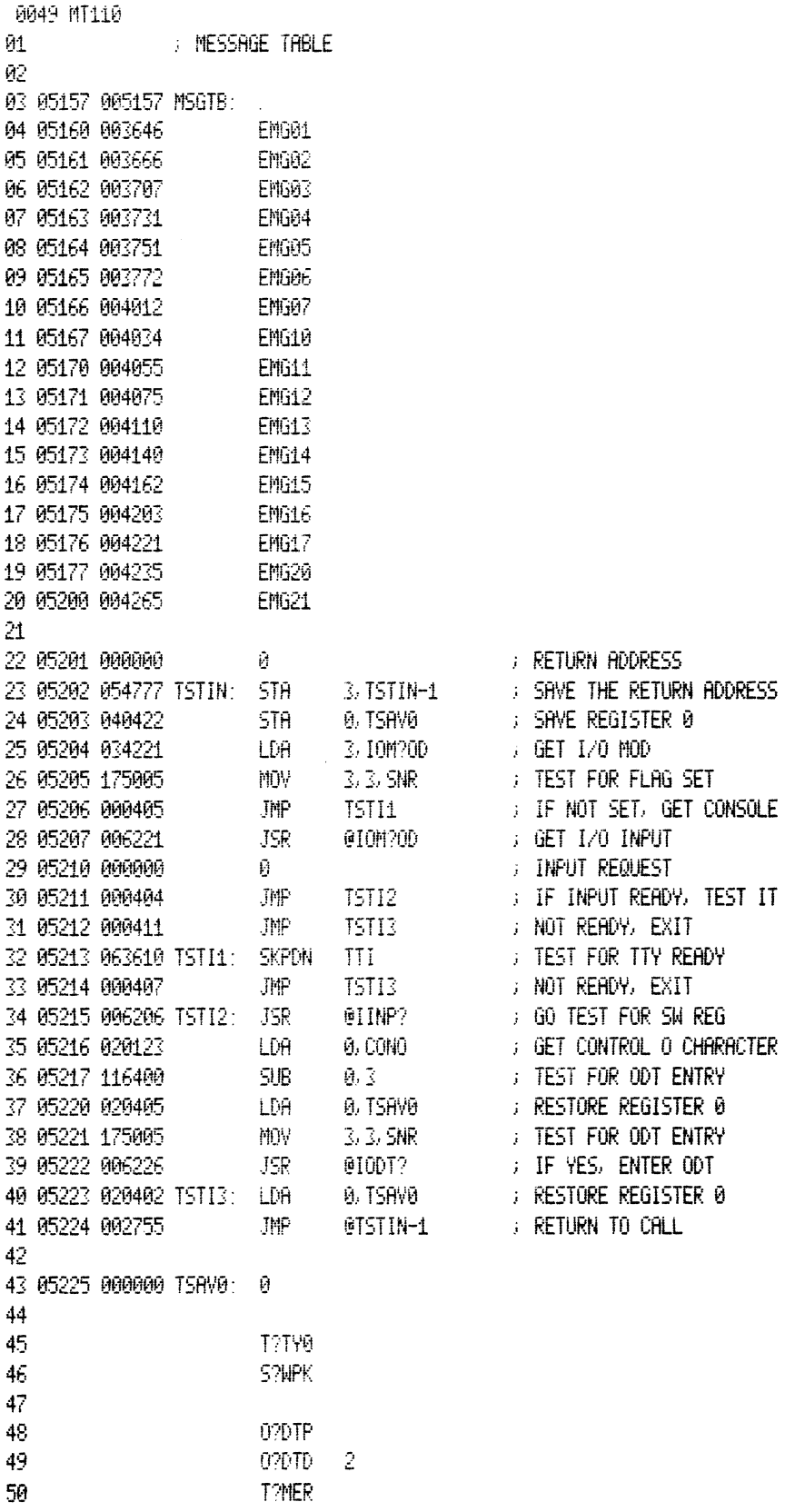

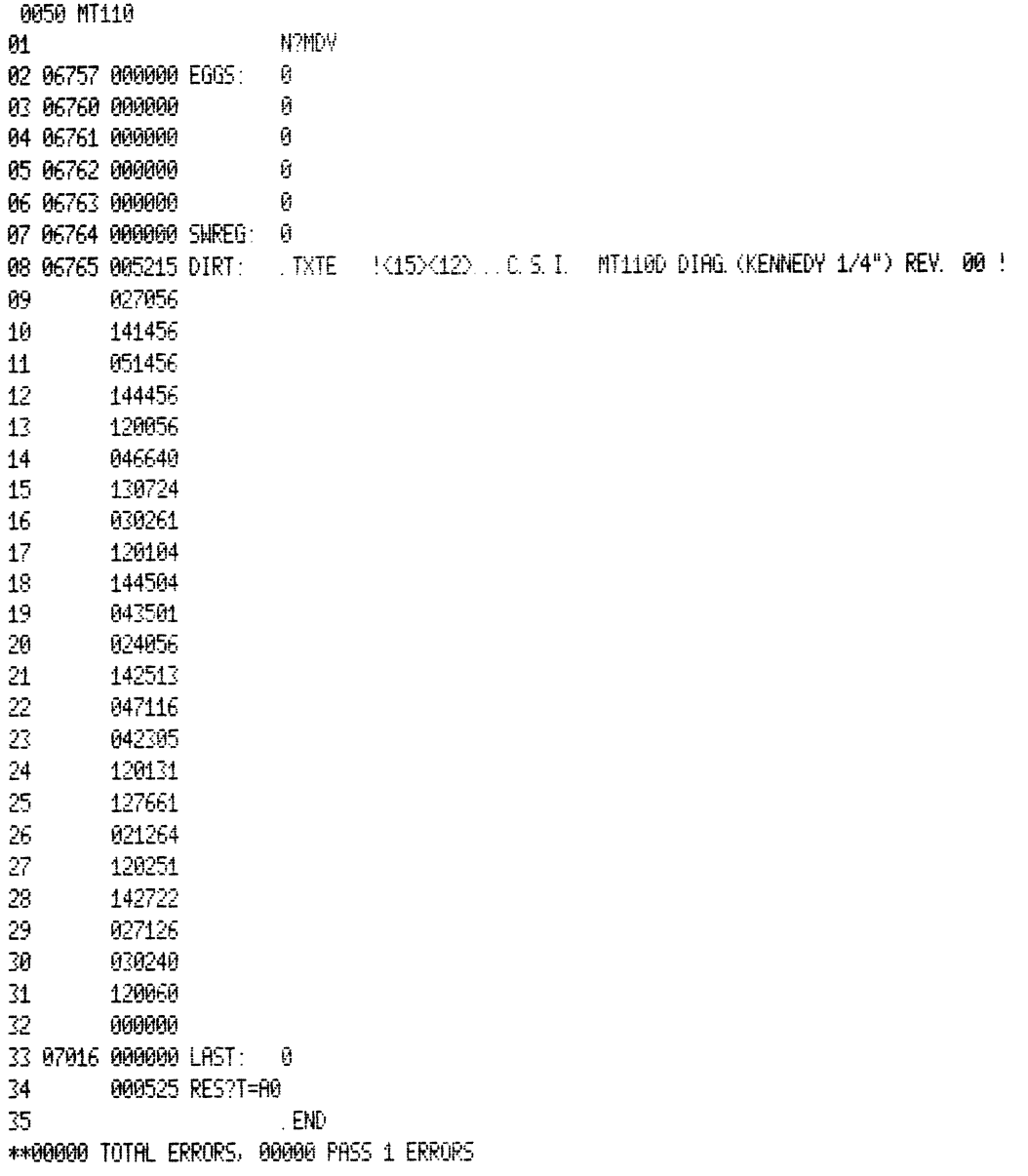

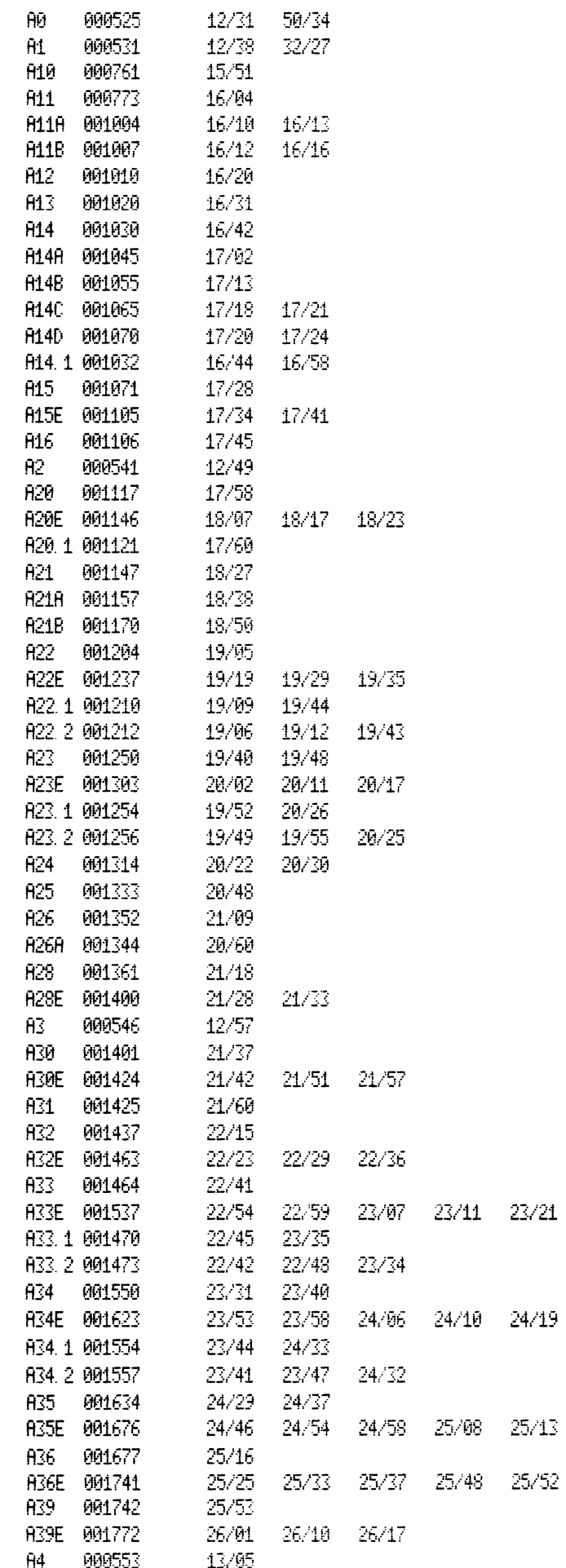

23/26

24/24

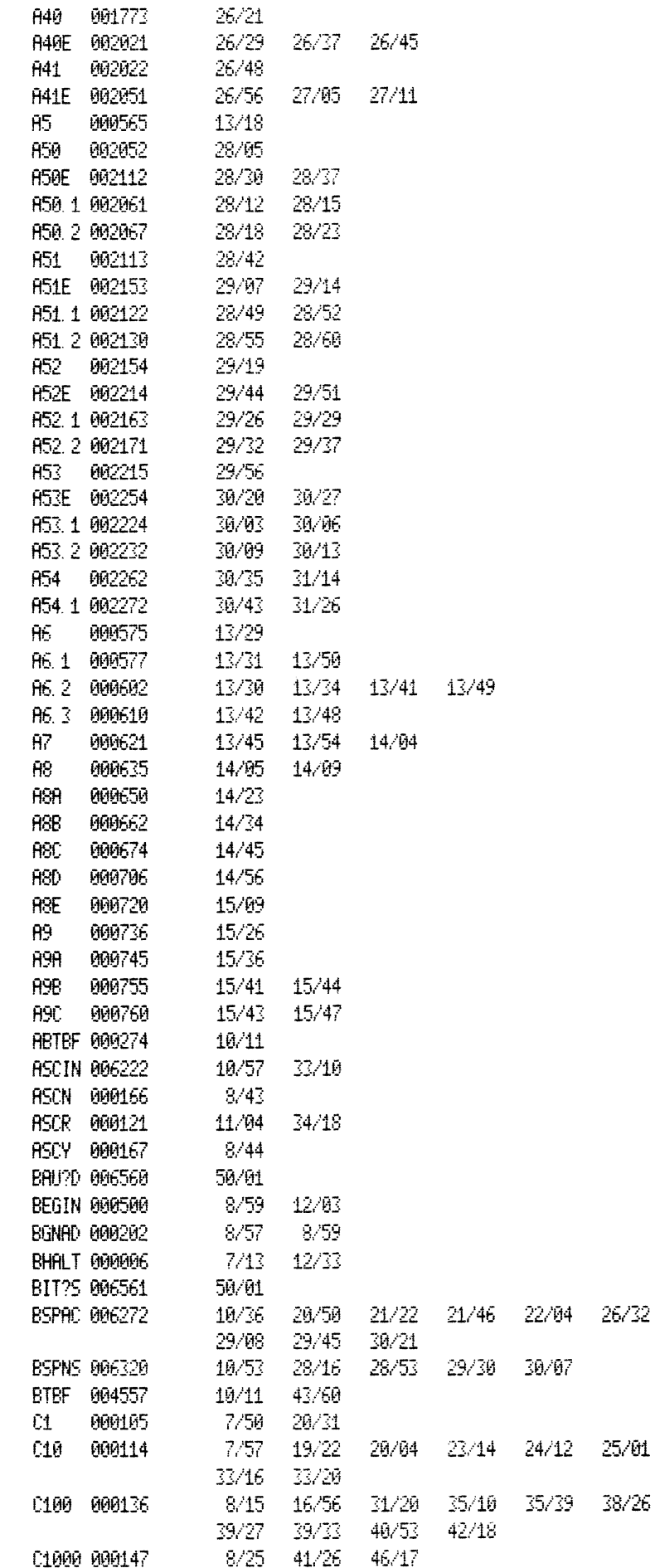

 $28/31$ 

 $25/41$ 

38/38

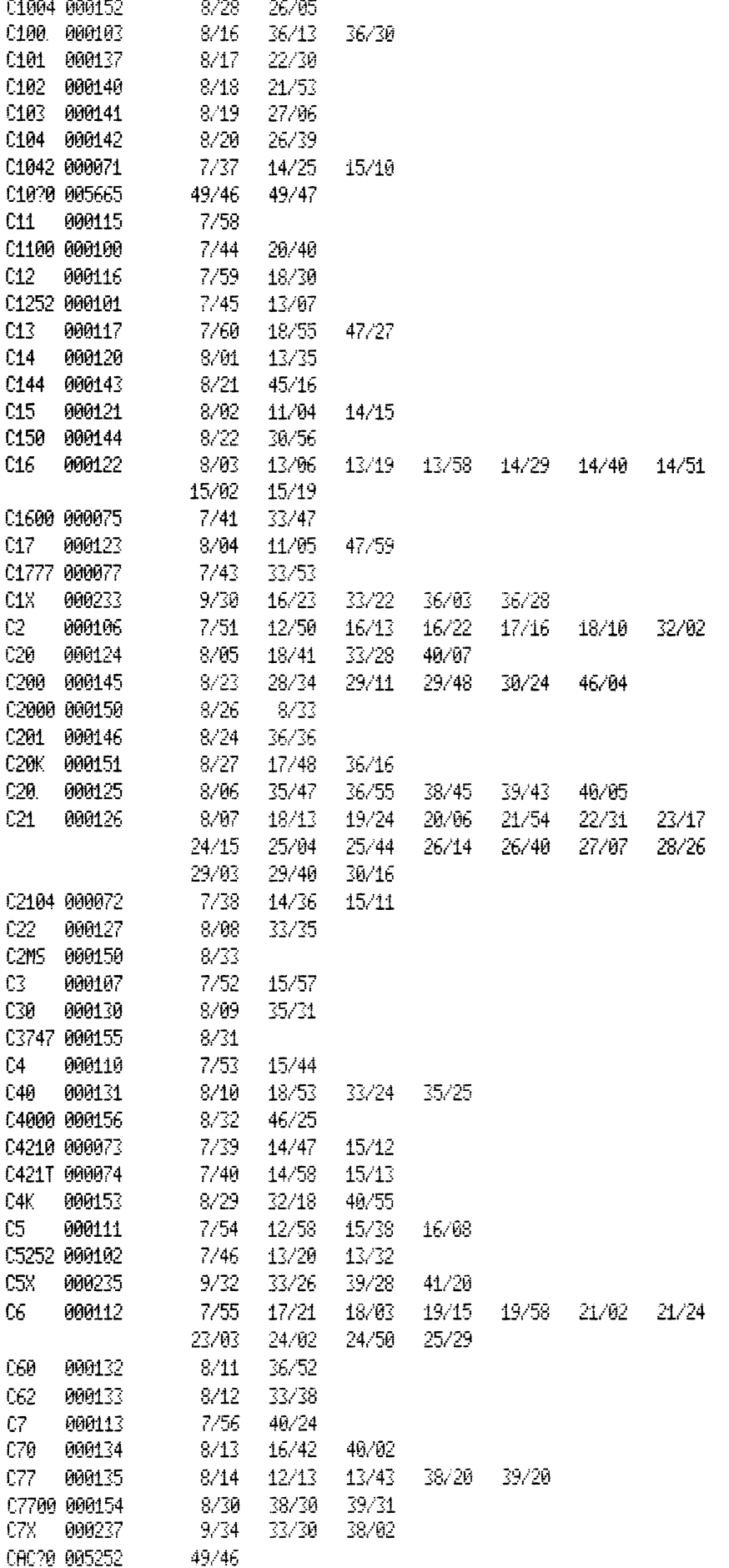

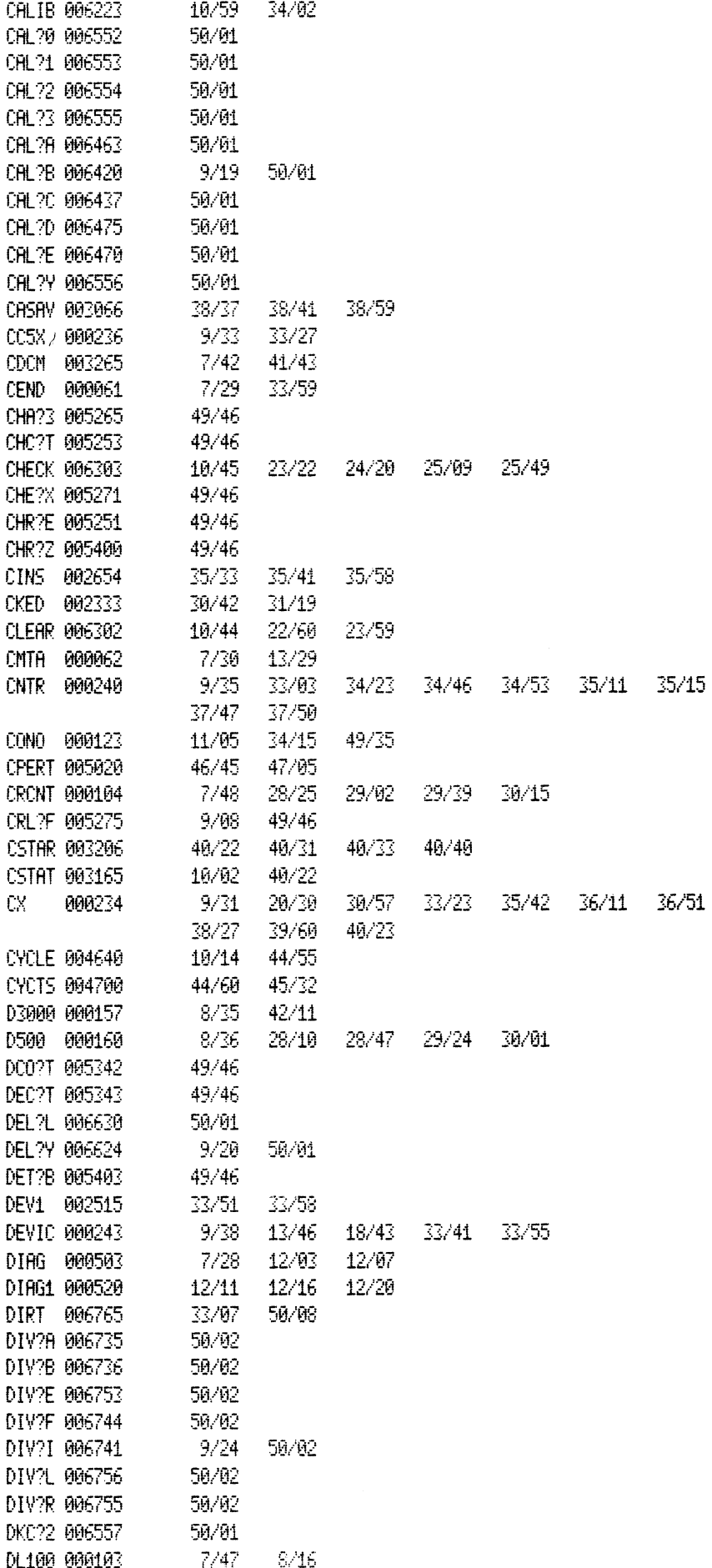

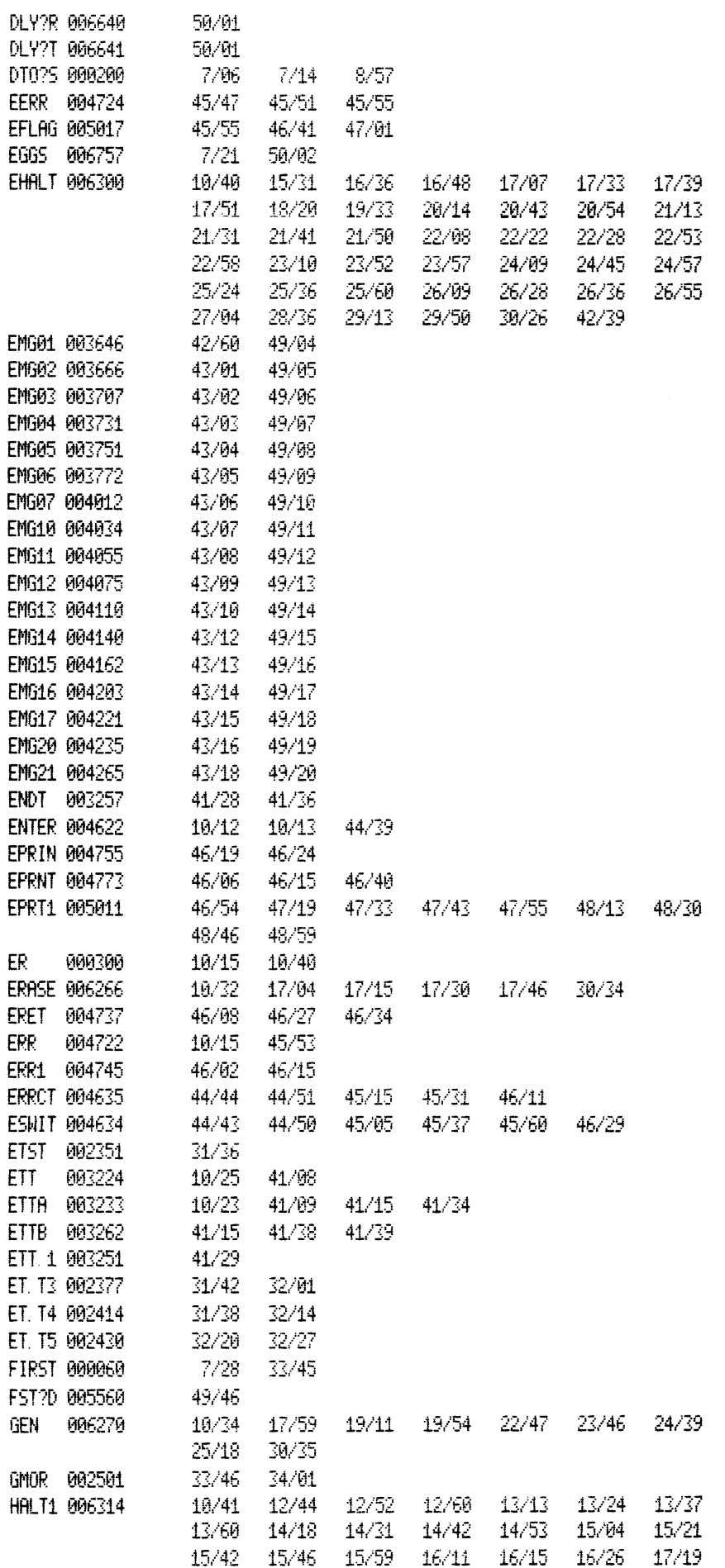

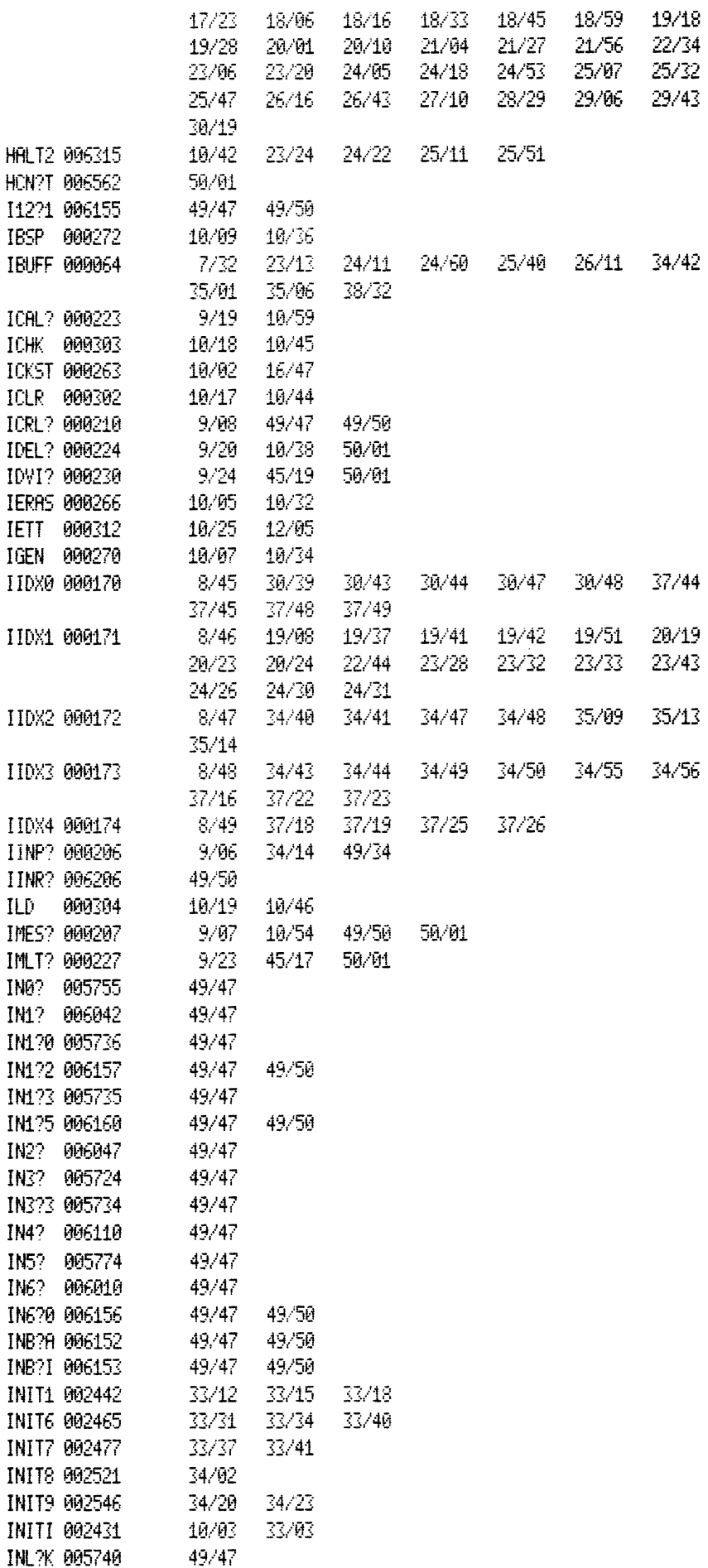

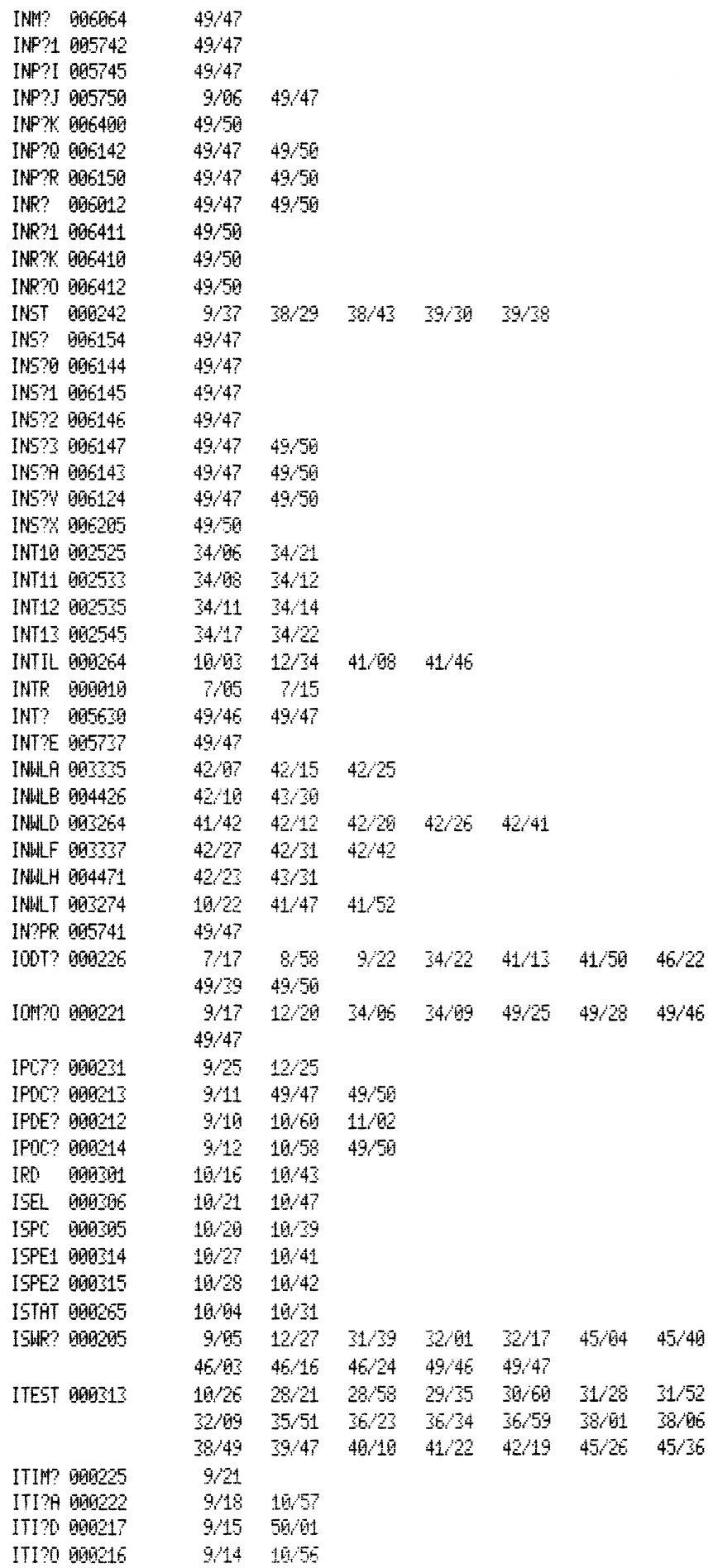

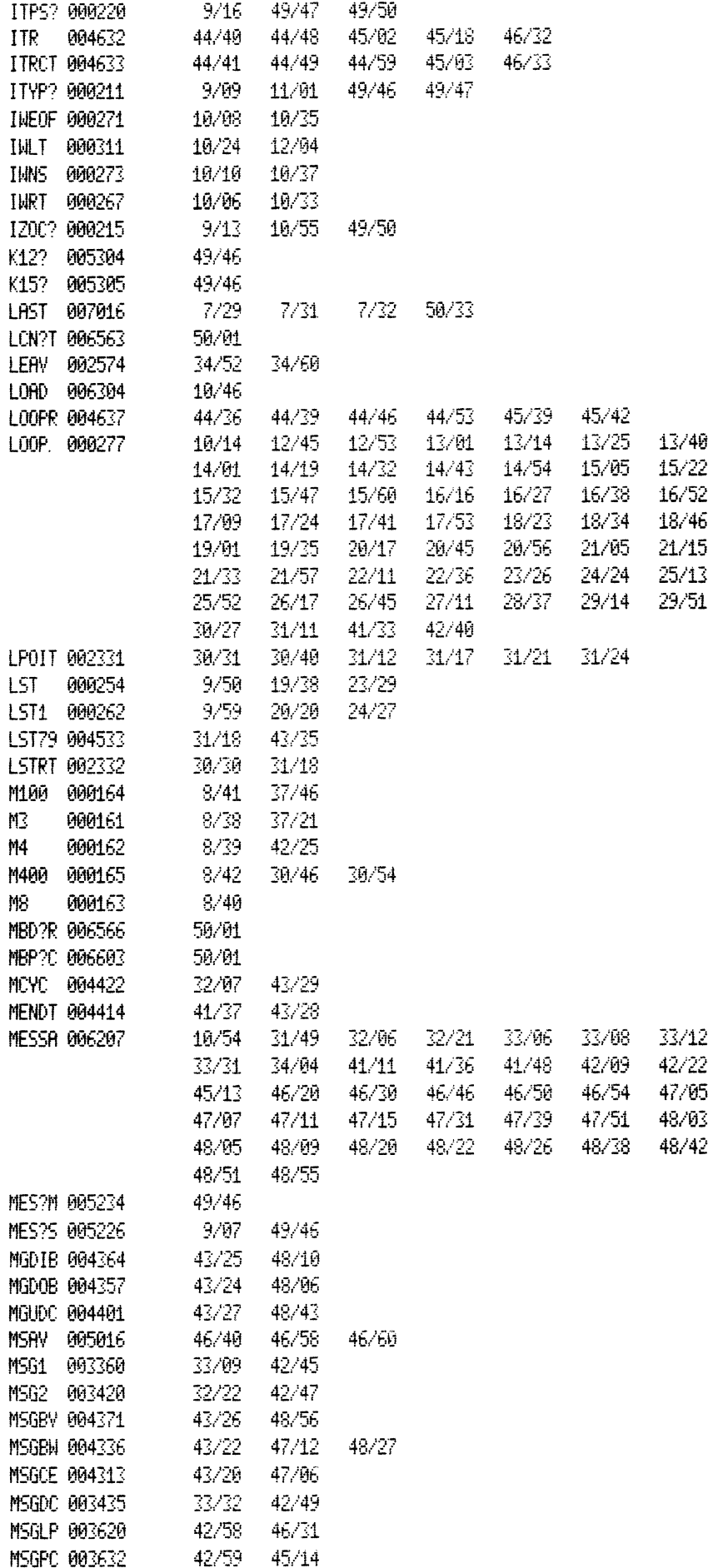

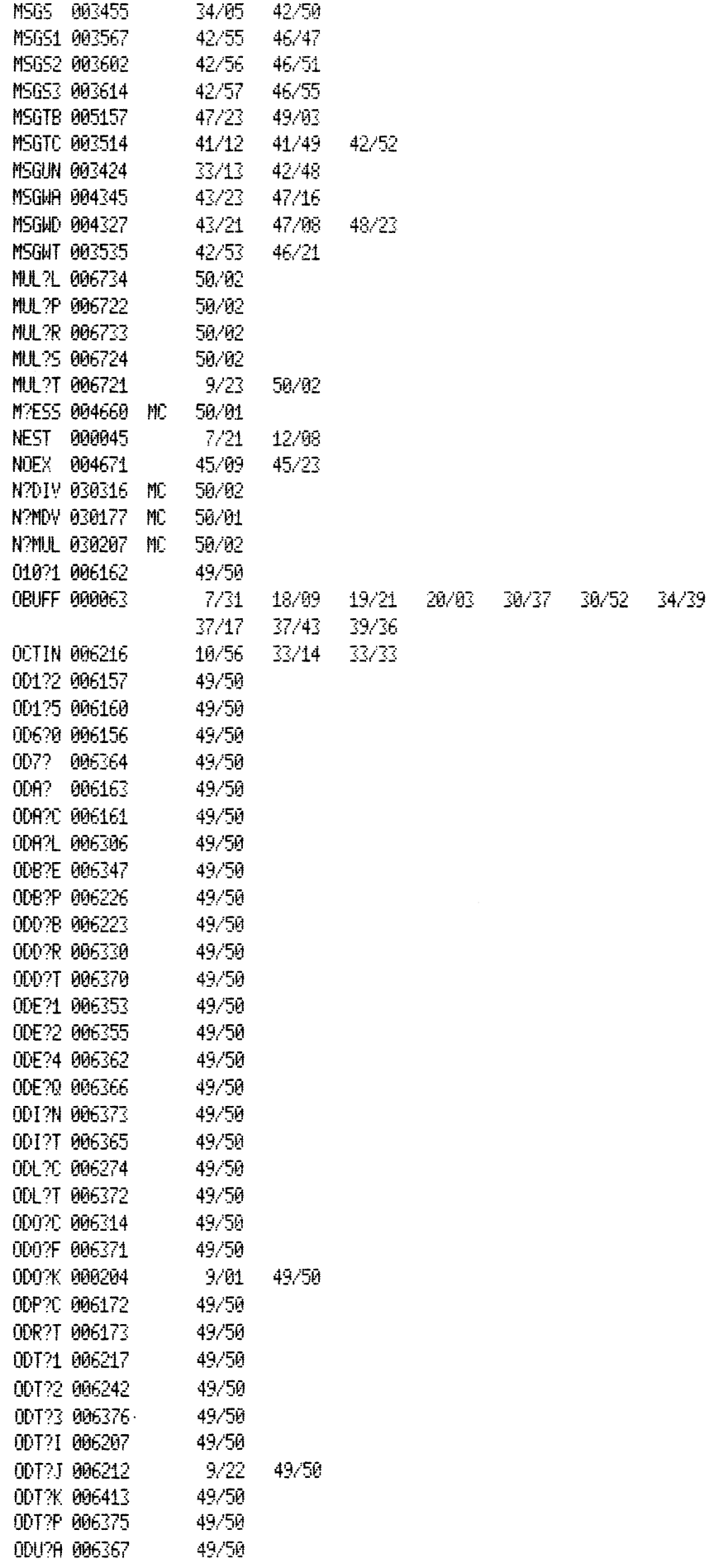

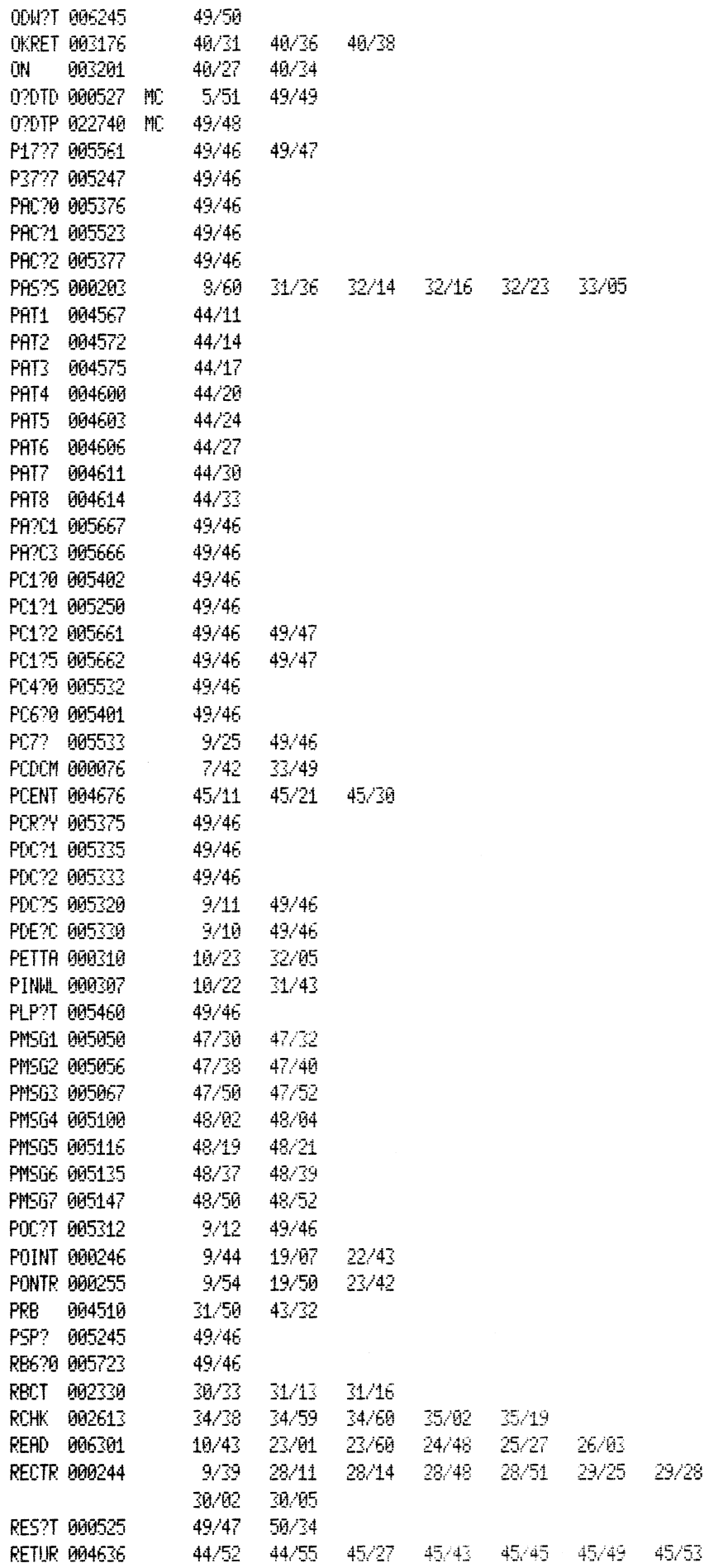

 $\mathcal{A}^{\mathcal{A}}$ 

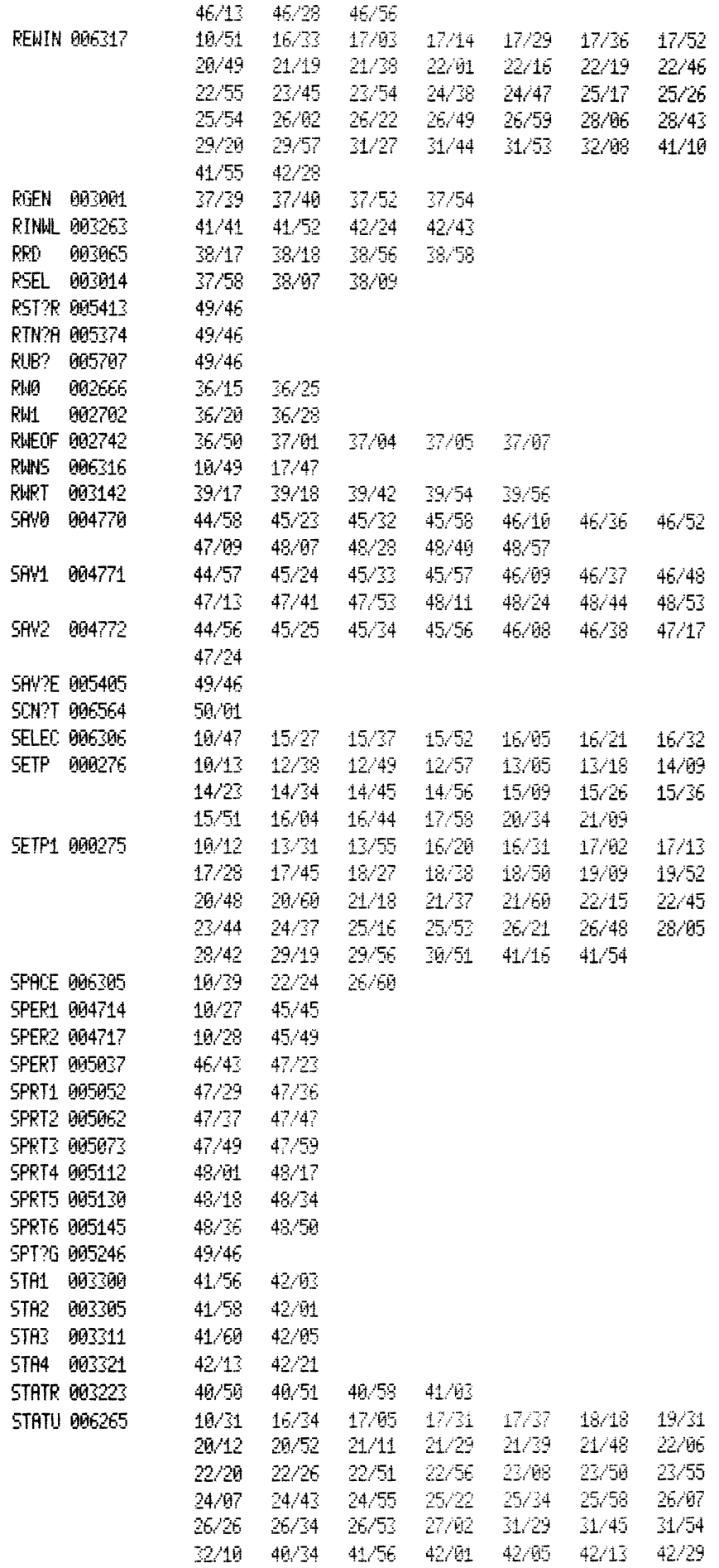

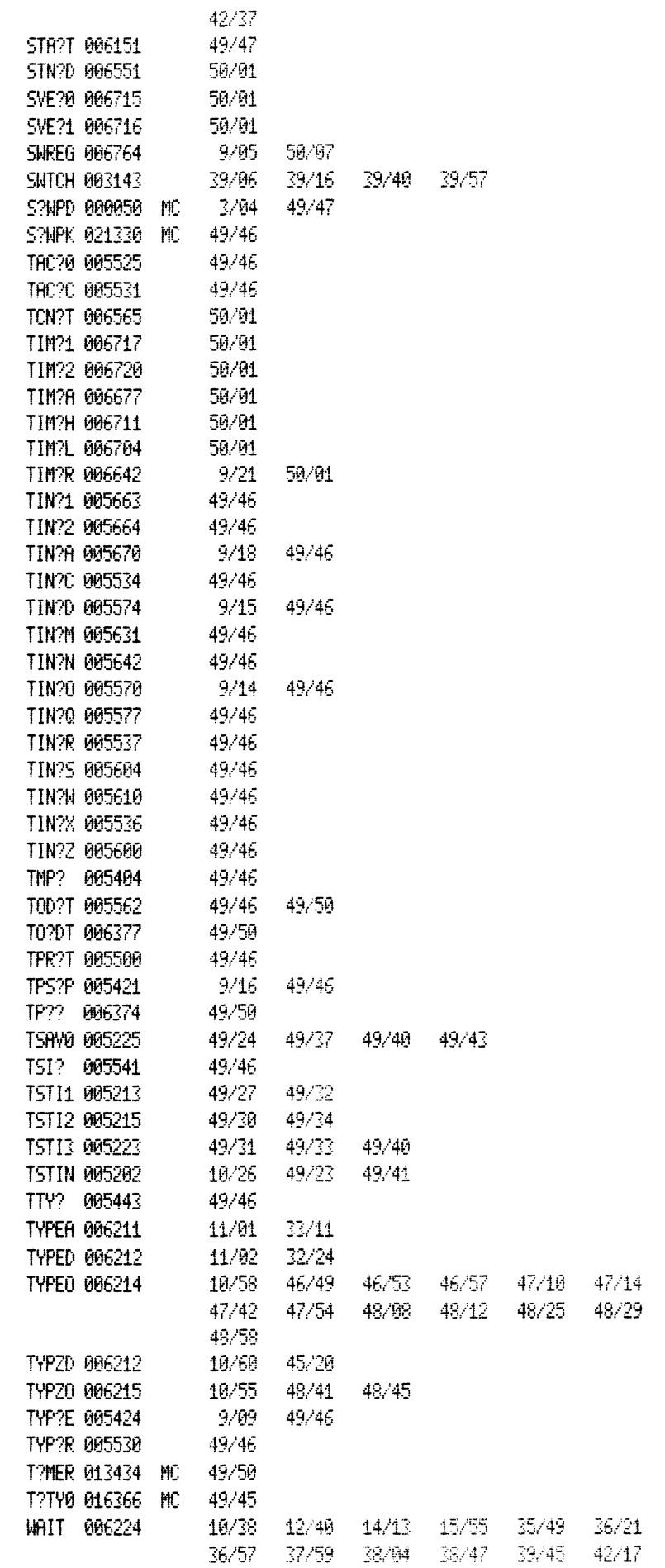

 $47/18$ 48/54

 $36/32$ 

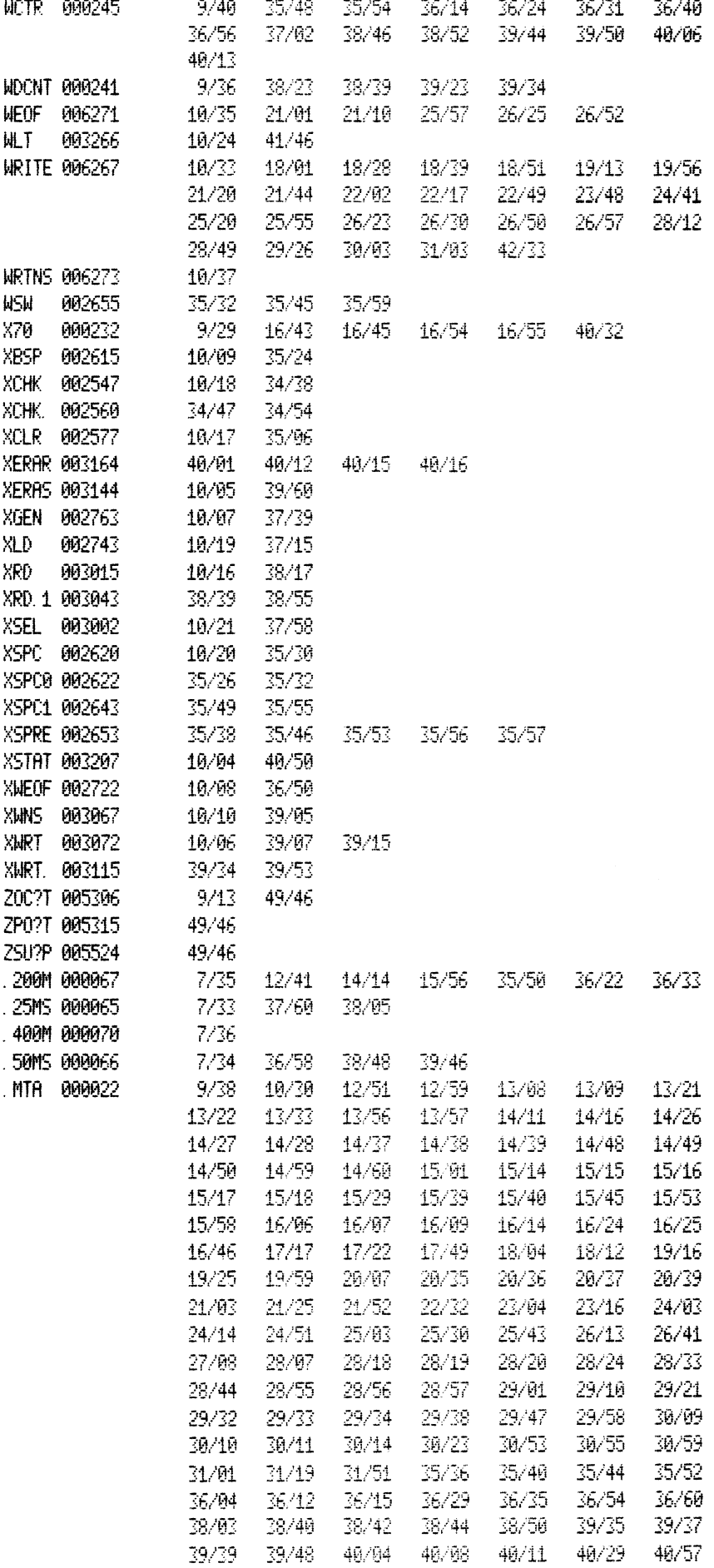

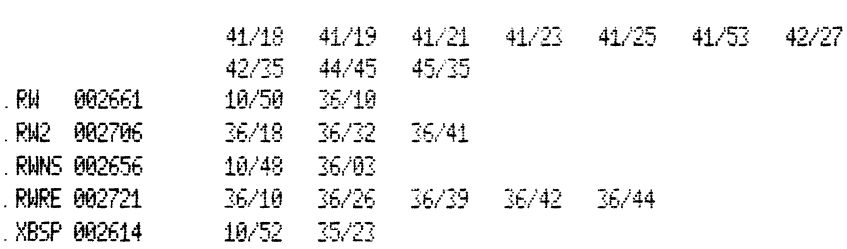

 $\mathcal{L}^{\text{max}}_{\text{max}}$ 

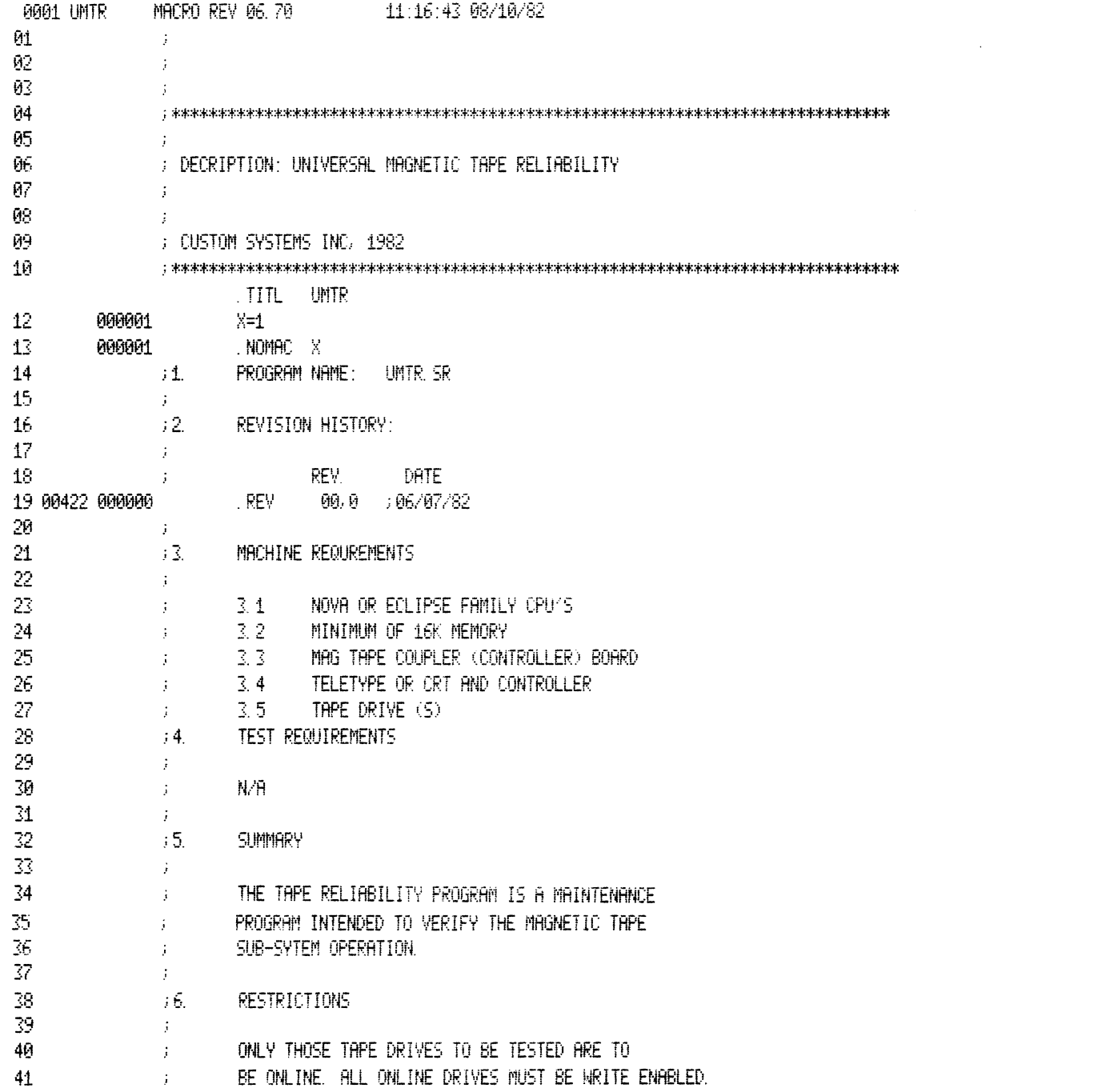

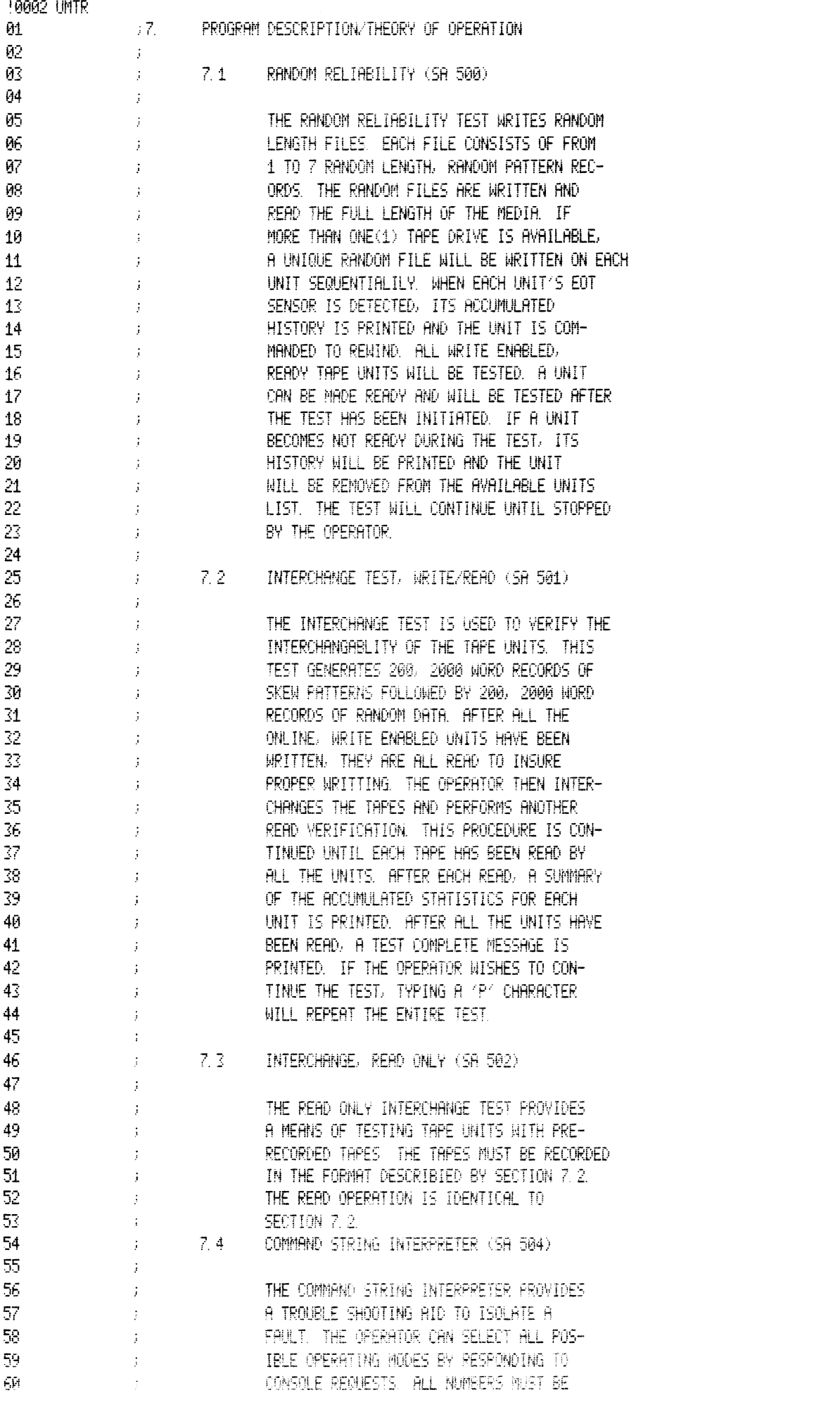

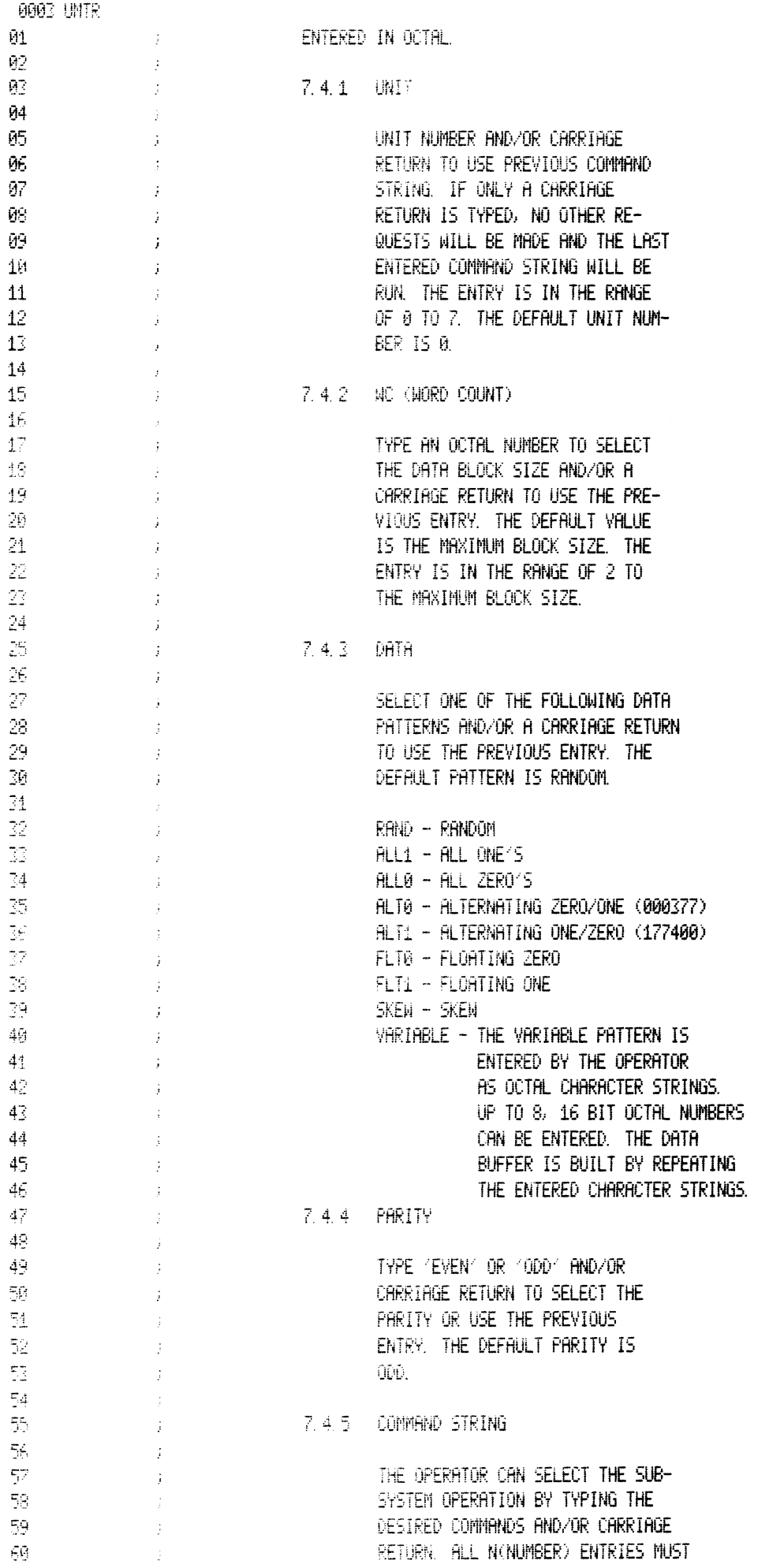

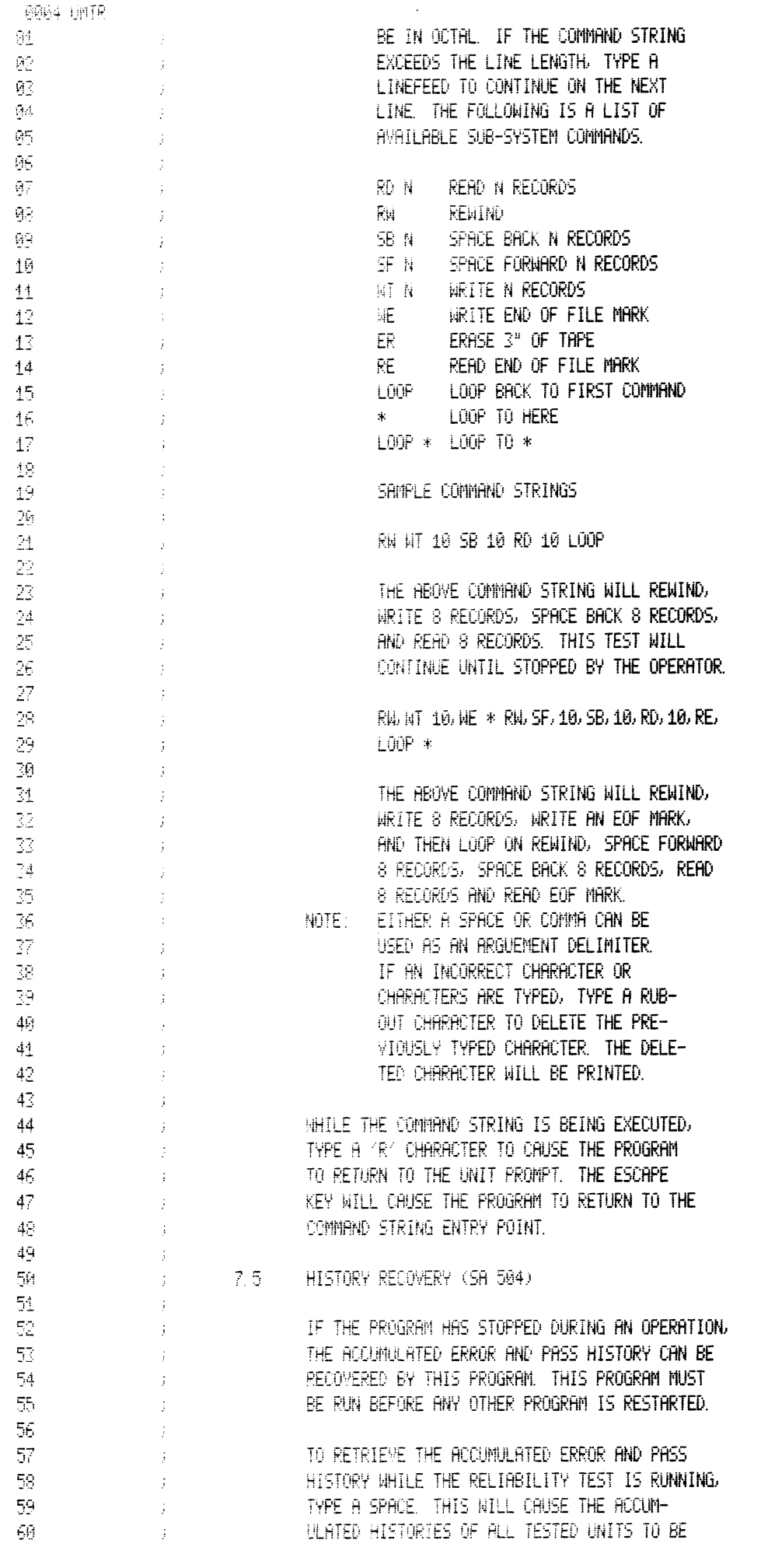

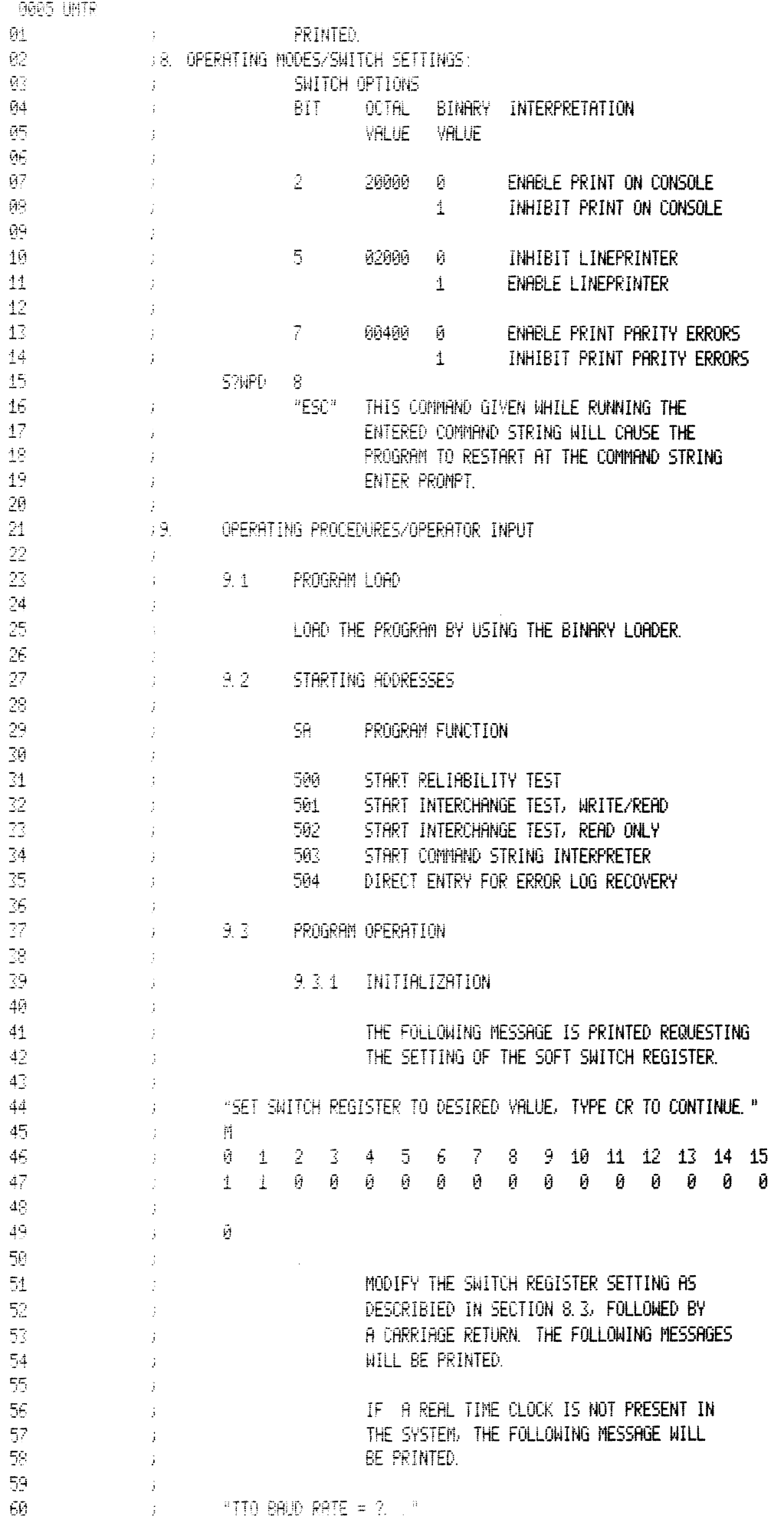

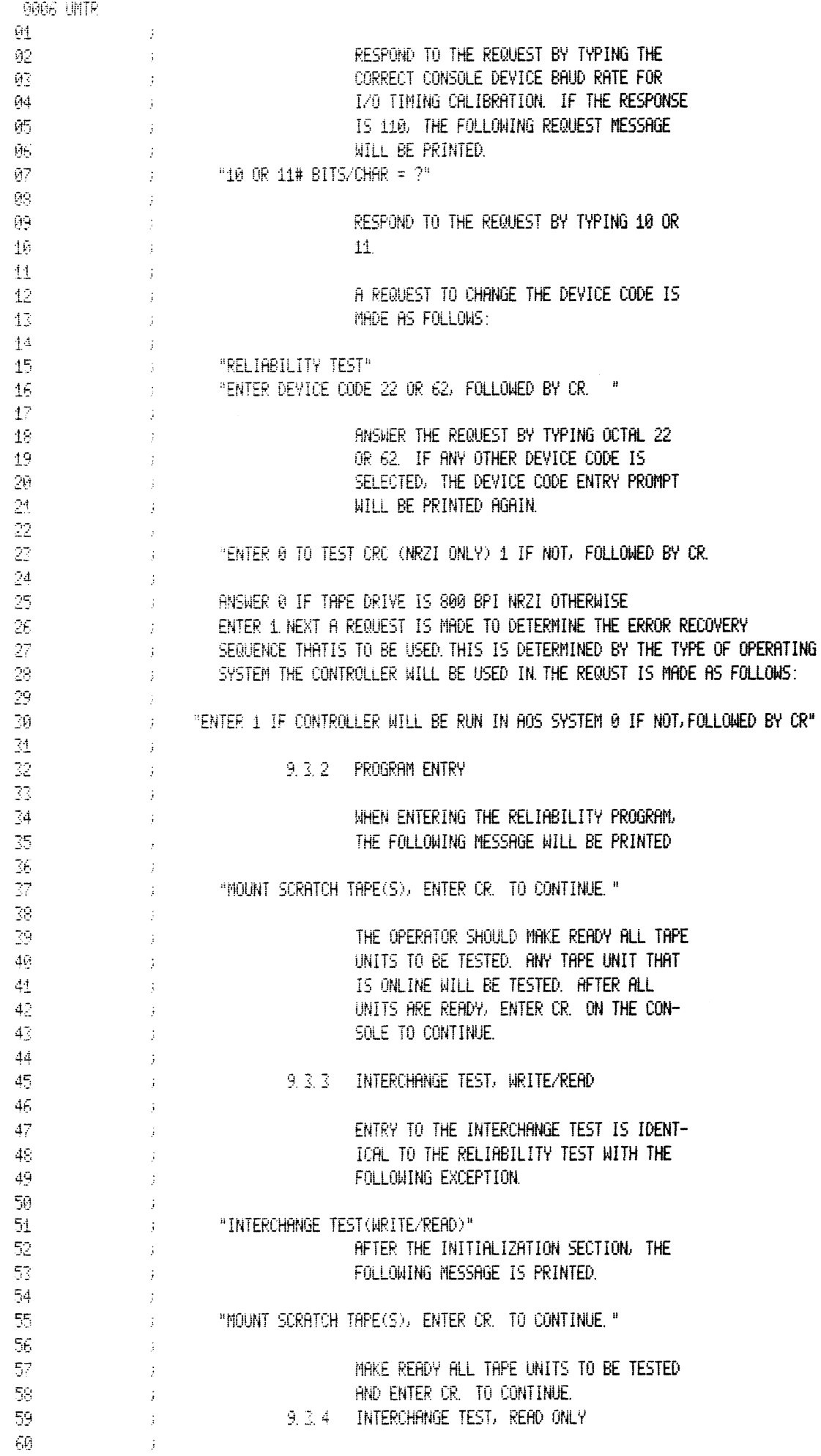

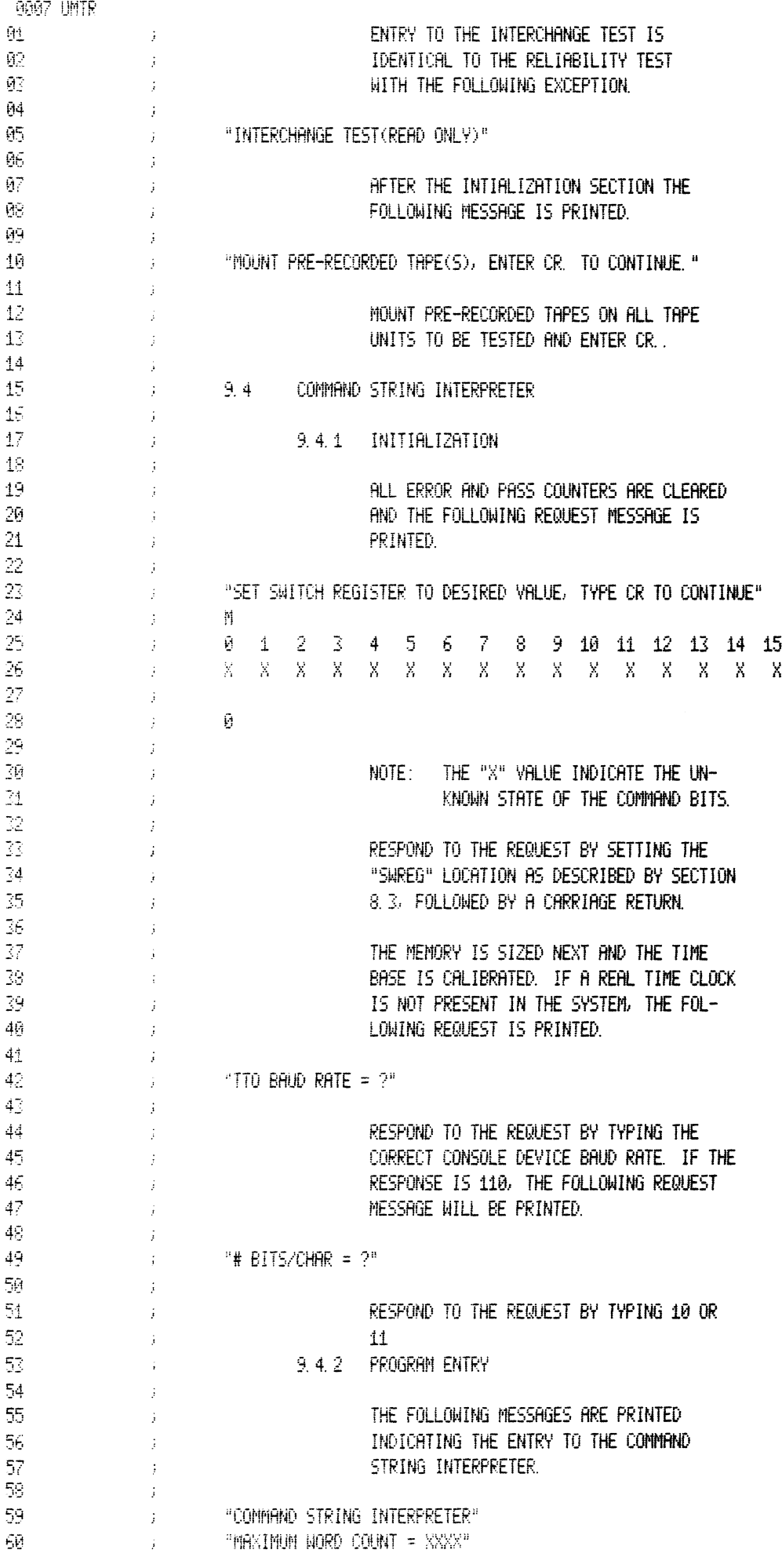

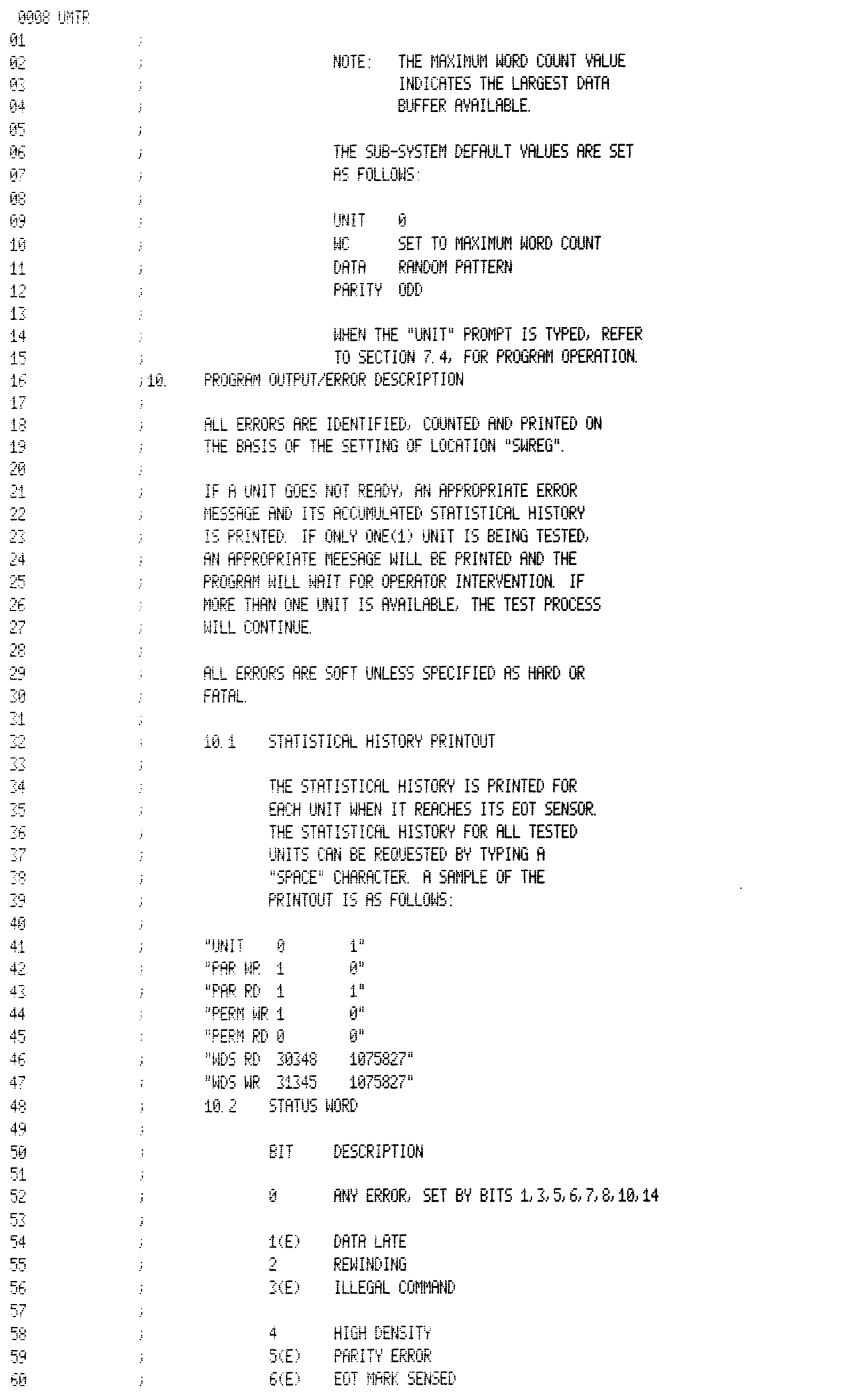

 $61 \langle \rangle$  $92 -$ 7(E) EOF MARK SENSED  $\hat{J}$ 好 8(E) BOT MARK SENSED  $\ddot{\phantom{a}}$ 9 9 TRACK TAPE  $64 \hat{J}$ 05.  $\sim 3^{\circ}$ 10(E) BAD TAPE **MS**  $\mathfrak{H}^{\infty}_{\ell}$ 11 SEND CLOCK OR ID STATUS 08 - $\sim 300$ 12 FIRST CHARACTER OR CORRECTED ERROR 09.  $\sim 3\%$  $10$ 13 WRITE LOCKOUT  $\sim 10^{11}$  .  $11$ 14(E) CRC ERROR OR ODD REC READ  $\sim 300$  $(3)$ <br> $(3)$ <br> $(12)$ <br> $(12)$ <br> $(3)$ <br> $(5)$ <br> $(5)$ <br> $(6)$ <br> $(7)$ <br> $(12)$ <br> $(12)$ <br> $(12)$ <br> $(12)$ <br> $(12)$ <br> $(12)$  $12 -$ 15 UNIT READY 13  $14$ 15  $\sim 3\%$  $16 \sim 10^{-11}$ 12.1 MEDIA SELECTION  $17 \sim 3\%$  $18 \sim 3\%$ IT IS IMPORTANT TO SELECT KNOWN GOOD TAPES 19 WHEN PERFORMING THE RELIABILITY TESTS. USING  $\sim 3^{\circ}$ 20 MARGINAL TAPE MEDIA WILL CAUSE SOFT AND HARD  $\sim 40$  $21 \mathbf{j} = -$ ERRORS TO OCCURE. TO VERIFIY THE SUB-SYSTEM  $22 -$ RELIABILITY THE TAPE MEDIA SHOULD NOT INFLUENCE  $\mathcal{L}^{\pm}$  $23<sup>1</sup>$  $\frac{1}{2}$  . THE PASS OR FAIL CRITERIA. 24  $\mathbf{j}$  $\frac{1}{2}$   $\frac{12}{2}$  DATA ENTRY  $25 26<sub>1</sub>$  $\sim 3\%$  $27 \sim 3\%$ HLL NUMBER ENTRIES MUST BE ON OCTAL. ANY OTHER 28 ENTRY WILL BE CONSIDERED AS AN ALPHA CHARACTER.  $\sim 3\%$ 29  $\sim 40$  $36 -113$  RUN TIME  $31 \sim 3\%$  $32<sub>1</sub>$ THE PROGRAM RUN TIME IS DEPENDENT ON THE LENGTH OF THE  $\sim 10^7$  $\overline{\mathbb{32}}$  .  $\sim 3$   $\sim$ TAPE MEDIA.  $34 EOT$ 

0009 UMTR

0010 UMTR \*\* 90000 TOTAL ERRORS, 00000 PASS 1 ERRORS